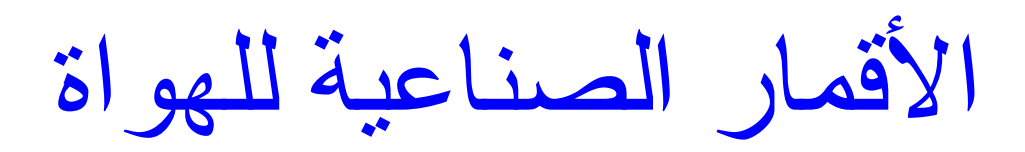

# **AMATEUR SATELLITES NOTEBOOK The First Arabic Book for Amateur Radio's Satellite**

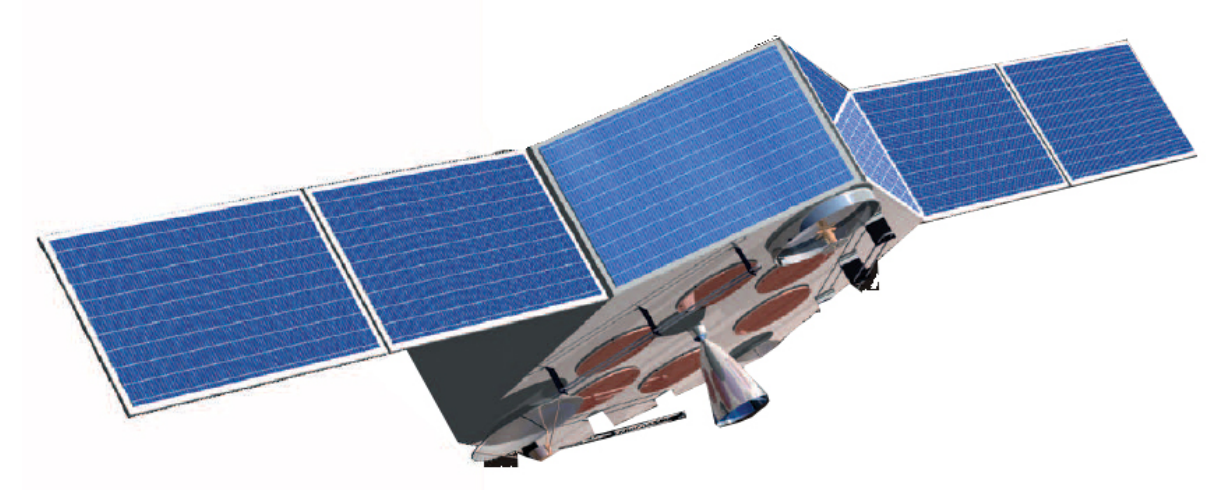

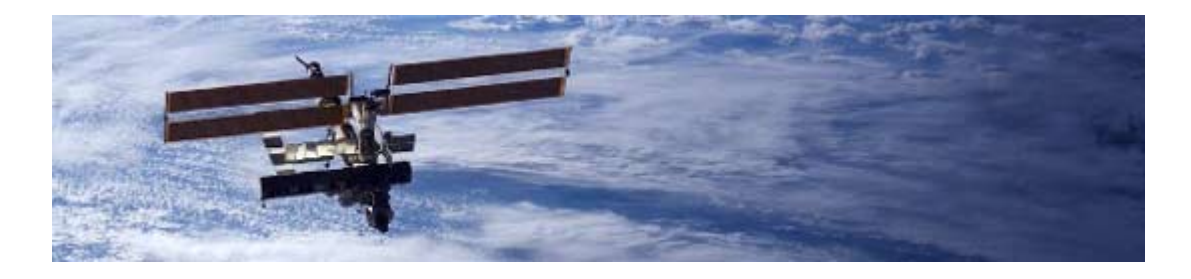

الكتاب الثالث في سلسلة كتب هواة الاتصالات

**تأليف د. نادر عبد الحميد علي عمر Dr. Nader Abd El Hamed Ali Omer ST2NH – HZ1NH** 

## **بسم االله الرحمن الرحيم**

تسهم الأقمار الصناعية بنصيب الأسد من التغير المتسار ع للحضار ة على كوكبنا، اغلب الاتصالات نتم عبر شبكات ضخمه تتصل في ما بينها بمئات من الأقمار الصناعية . فيمكن بالهاتف الاتصال بكل إنحاء العالم، أو مشاهدة الإحداث من أماكن تبعد عنك آلاف الأميال بواسطة البث التلفزيوني المباشر ، و يمكنك تصفح الملايين من المواقع علي الانترنيت. ذلك التقدم في سرعة الاتصال والكم الهائل من المعلومات المتبادلة يتم من خلال استخدام الأقمار الصناعية .

وما كان بالأمس يعتبر من الإسرار الخاصة بالجيوش أصبح اليوم يستخدم في الحياة اليومية بكل يسر ، و الأمثلة كثيرة، الانترنيت ، جهاز تحديد المواقع بواسطة الأقمار ، صور المدن والطرق الخ فمثلا موقع مثل موقع قووقل يوفر صور في غاية الدقة أخذة بواسطة الأقمار الصناعية لكل بقعة من سطح الكر ة الأر ضية، تقنية كانت قبل سنين قليلة تكلف الملايين من الدو لار ات، لا تقدر ِ عليها إلا الدول الغنية .

استخدام الأقمار شمل أشياء أخرى قد لا يلاحظها كل إنسان، مثل در اسة المناخ و الطقس در اسة النباتات والغابات، دراسة وتتبع الحيوانات والأسماك، التعدين، البناء وإنشاء الطرق والسدود الملاحة البحرية والجوية،الكوارث والتلوث الخ .

وهناك أشياء أخري قد يعمم استخدامها قريبا وهي تقنية نقل المهارة اليدوية من علي بعد مثل إجراء عملية جراحية دقيقة لمريض يبعد الاف الأميال من الطبيب المعالج .

كل هذا التطور الذي تمر الاتصالات، يمر عبر دراسة تقنية الفضاء و تقنية بناء وإطلاق واستخدام الأقمار.

عندما بدأت الاهتمام بالاتصالات الفضائية لم أجد أي مرجع باللغة العربية يشرح الأمر بطريقة مبسطة للمبتدئين من الهواة أو الدارسين ، فقررت ان اكتب تجربتي في هذا المجال تشجيعا للآخرين لكي يطرقوا أبواب هذا العلم ، هذا الكتاب يضم شرح مبسط لطرق إنشاء محطة أرضية وآيفية تشغيلها للاتصال الصوتي والرقمي بأقمار الهواة، أقمار الجامعات التعليمية، أقمار الطقس والمحطة الفضائية العالمية .

> د.نادر عبد الحميد علي عمر ST2NH-HZ1NH **St2**nh@amsat.org

# **نبذة عن تاريخ أقمار الهواة**

أطلق أول قمر صناعي سنة 1957 م بواسطة الاتحاد السوفيتي تبعه أول قمر صناعي أمريكي سنة 1958 م وفي سنة 1959 كتب الهاوي دون استونر في مجلة الهواة سي كيو اقتراح بناء قمر صناعي للهواء وكانت ردة الفعل عليه كبيرة إذا نعته الكثير بالحالم والخيالي. غيران أفكار دون استونر الخيالية إثارة الحماس والرغبة عند يعص هواة الراديو بكاليفورنيا وآونوا (اتحاد الأقمار الصناعية التي تحمل راديو هواة ) (اتحاد اوسكر) (OSCAR) Orbital Satellite Carrying Amateur Radio ونظموا أنفسهم في مجموعتان الأولي لبناء القمر والثانية لإيجاد طريقة لوضع القمر حول الأرض وذلك بإقناع السلطات والمسئولين! كان الطريق غير واضح والمعوقات أكثر من إن تعد ! ما كان يحلمون بتنفيذه قد يراه الأخر يين كر غبة طفل لقيادة طائر ة عابر ة للقارات! ناقش الهواة المسئولون بجدية مشروعهم والفوائد التي يمكن تحقيقها لتنمية مهارات الهواة بعلوم الفضاء والاتصالات الفضائية والمشاركة في البحث العلمي وعرضوا كيفية إمكانية إطلاق قمرهم بدون تكلفة تذكر بمر افقته للأقمار الأخرى المجدولة سابقا. وكانت النتيجة الموافقة لهم . نعم وافقت لهم السلطات العسكرية بوضع قمرهم بأحد الصواريخ العسكرية المعدة لإطلاق أقمار عسكرية. إما الفريق الثاني فقد شر ع في بناء القمر في كر اج احد الأعضاء لم يكن ر اديو إعادة بث بل كان ر اديو يقوم بإرسال إشار ة بنغمة تدل على درجة الحر ار ة داخل القمر كان يرسل علي التردد145 ميقاهيرتز باستطاعة 140 ملي وات . ولم يكلفهم 50 دولار.

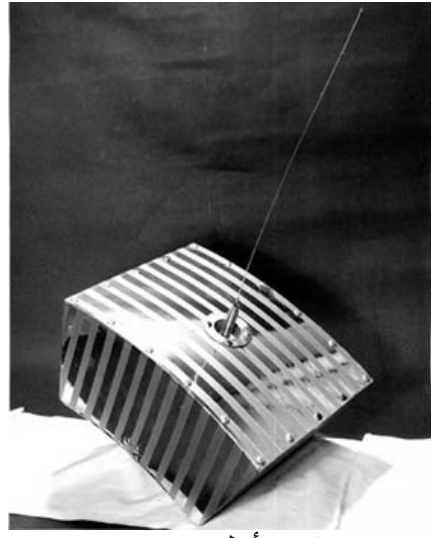

اوسكر1أول قمر هواة

وفي 21 ديسمبر من عام 1961 م من قاعدة عسكرية بكاليفورنيا تم إطلاق أول قمر هواة (اوسكر واحد) كاول قمر مرفق بالحمولة الأساسية لصاروخ الإطلاق استمر اوسكر ـ1 بالدوران حول الأرض لمدة 22 يوم وسمعه 570 هاوي في 28 دولة .لاحظ هذه الخطوة الجريئة و المبكرة جدا في تاريخ الأقمار الصناعية، فبعد مرور 4 سنوات فقط من إطلاق أول قمر صناعي بالعالم آان للهواة قمر صناعي خاصا بهم، خطوه جعلت الهواة هم الأسبق من كل الجهات الأخرى باستخدام الأقمار الصناعية..

نجاح القمر الأول للهواة اثبت ان الهواة قادريين على تصميم وتركيب أقمار صناعية كما يمكن لهم تتبعها وقراءة البيانات التي تبثها، ومقدرتهم علي البحث العلمي والتقدم التقني في مجال الاتصالات الفضائية .

واصلة جمعية (اوسكر) بكاليفورنيا بإطلاق المزيد من أقمار الهواة وأطلقوا اوسكر 2 واوسكر 3 واسكر 4، وفي كل مرة كان القمر يتحسن من حيث التصميم والأداء .

# AMSAT –RADIO AMATEUR SATELLITE CORPORATION

وفي عام 1969 تكونت جمعية أقمار الهواة من مجموعة من الهواة لتقيم استخدام نطاق العشرة متر بقمر صناعي استرالي بناه الطلاب في جامعة ميلبورني . وبعد نجاح إرسال القمر اوسكر خمسة بواسطة وكالة ناسا ، نَمت الجمعية وانضم إليها الاف الهواة ، وبالمثلّ تكونت جمعيات مشابهة لها في العديد من الدول . واصلت تلك الجمعيات العمل في بناء وإطلاق الأقمار ونشر علم الفضاء بين المهتمين والدارسين، ولازالت تشرف علي العديد من الأقمار التي تستخدم ترددات الهواة مثل أقمار الجامعات والمعاهد .

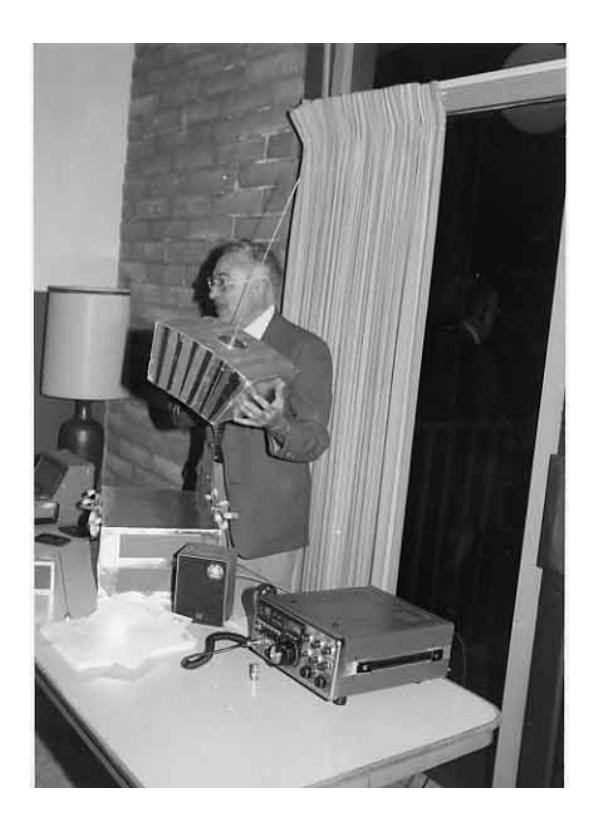

قمر اوسكر واحد تحت الاختبار

# **تصنيف أقمار الهواة**

1- المرحلة الأولي - تشمل أقمار اوسكر 1 إلي 5 وهي أقمار كانت في طور التجربة ذات مدارات منخفضة

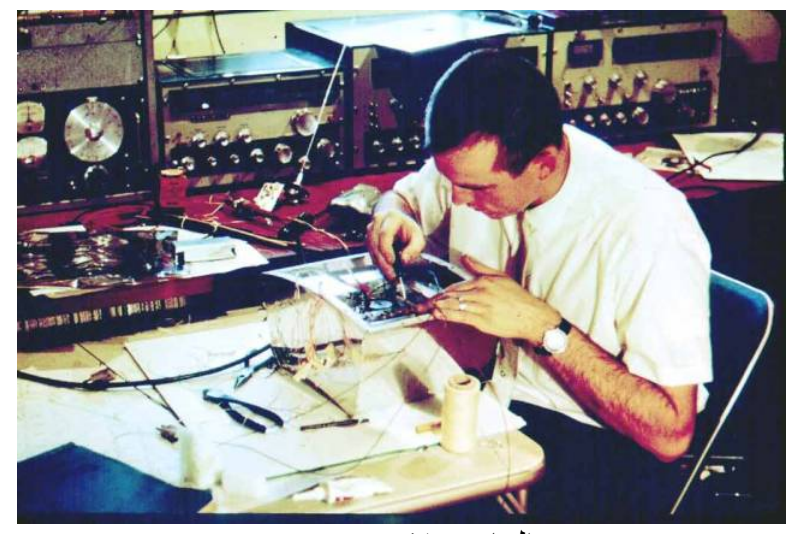

الهاوي لانسر جيينر K6GSJ يصنع أول قمر هواة (اوسكر واحد) داخل آراج منزله

-2المرحلة الثانية - أيضا أقمار ذات مدارات منخفضة تشمل الأقمار التالية Oscars 6-9, Oscars 11, 12, 14 - 23, 25-36 RS 1-8 and RS 10-16

> 3 - المرحلة الثالثة – للأقمار ذات المدارات العالية أقمار كبيرة ومتقدمة التصميم والإمكانيات مثل 10,13,40OSCAR

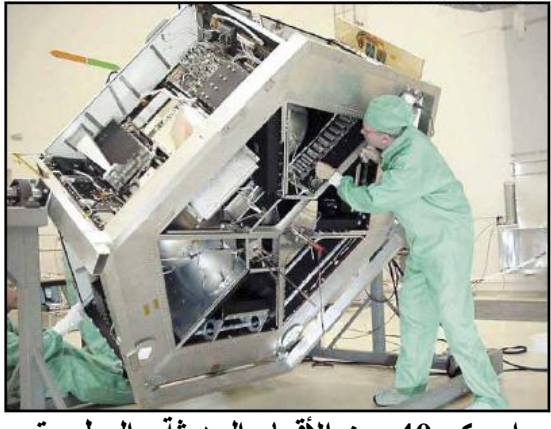

**اوسكر 40 من الأقمار الحديثة والمطورة**

4 – المرحلة الرابعة - أقمار الثابتة الموقع .تحت الدراسة والتصميم 5 – المرحلة الخامسة - أقمار التي ستدور حول المريخ وزحل.تحت الدراسة والتصميم.

# **أنواع العصافير المحلقة**

أقمار الاتصال الصوتي بنمط مورس والحزمة الجانبية الواحدة Voice/CW (Analog)

في هذه الأقمار يمكن ان تجد العشرات من الهواة يمارسون اتصالاتهم في نفس الوقت مثل الاتصال بنمط مورس و بعض من الأنماط الرقمية المختلفة لإرسال النصوص والصور بالإضافة للاتصال الصوتي بنمط الحزم الجانبية الوحيدة . الأقمار قد تكون في مدار منخفض مثل القمر الياباني للهواة OSCAR FUJI. أو أقمار عالية المدار . وقد يمكنك استخدام القمر الأسطورة 7 -AO .

> أقمار إعادة بث (أقمار الاف ام) (الأقمار السهلة) EasySat FM Repeater Satellites

اغلبها أقمار ذات مدارات منخفضة وهي من أسهل الأقمار للمبتدئين، ولا تحتاج لتجهيزات خاصة ولذلك تسمي الأقمار السهلة .

> أقمار الرزم البريدية للاتصال الرقمي Packet (Digital)

تحمل هذه الأقمار صناديق بريدية وتقوم بمهمة استلام البريد – – حفظ البريد – نقل البريد وتسليم البريد ولهذه للأقمار أيضا خاصية عكس الاتصالات الرقمية للاتصال الفوري و خاصية إرسال تقرير المكان المحدد بطريقة APRS

> المحطة الفضائية العالمية تحمل محطة للهواة للاتصال الصوتي والرقمي . ARISS (Amateur Radio aboard International Space Station)

> > <u>أقمار أخرى يمكن متابعتها</u> <u>أقمار الطقس</u> خصوصا منظومة أقمارNOAA أقمار المكعبات الصغيرة أقمار للجامعات والمعاهد، للدراسة والمتابعة من قبل الهواة . لاحظ الهواة يطلقون اسم عصفور علي القمر الصناعي ( اسم دلع) .

## **الأنماط والترددات**

للاتصال بالأقمار نستخدم ترددين تردد إرسال الربط لأعلي وتردد استقبال الربط لأسفل

النمط في الاتصال بالأقمار يقصد به صيغة ترآيب تردد الإرسال لأعلي، وتردد الاستقبال لأسفل

فمثلا النمط ( A ( يتكون من تردد 145.8ميجاهيرتز للإرسال وتردد 29.3 ميجاهيرتز للاستقبال. آما هو موضح بالجدول .

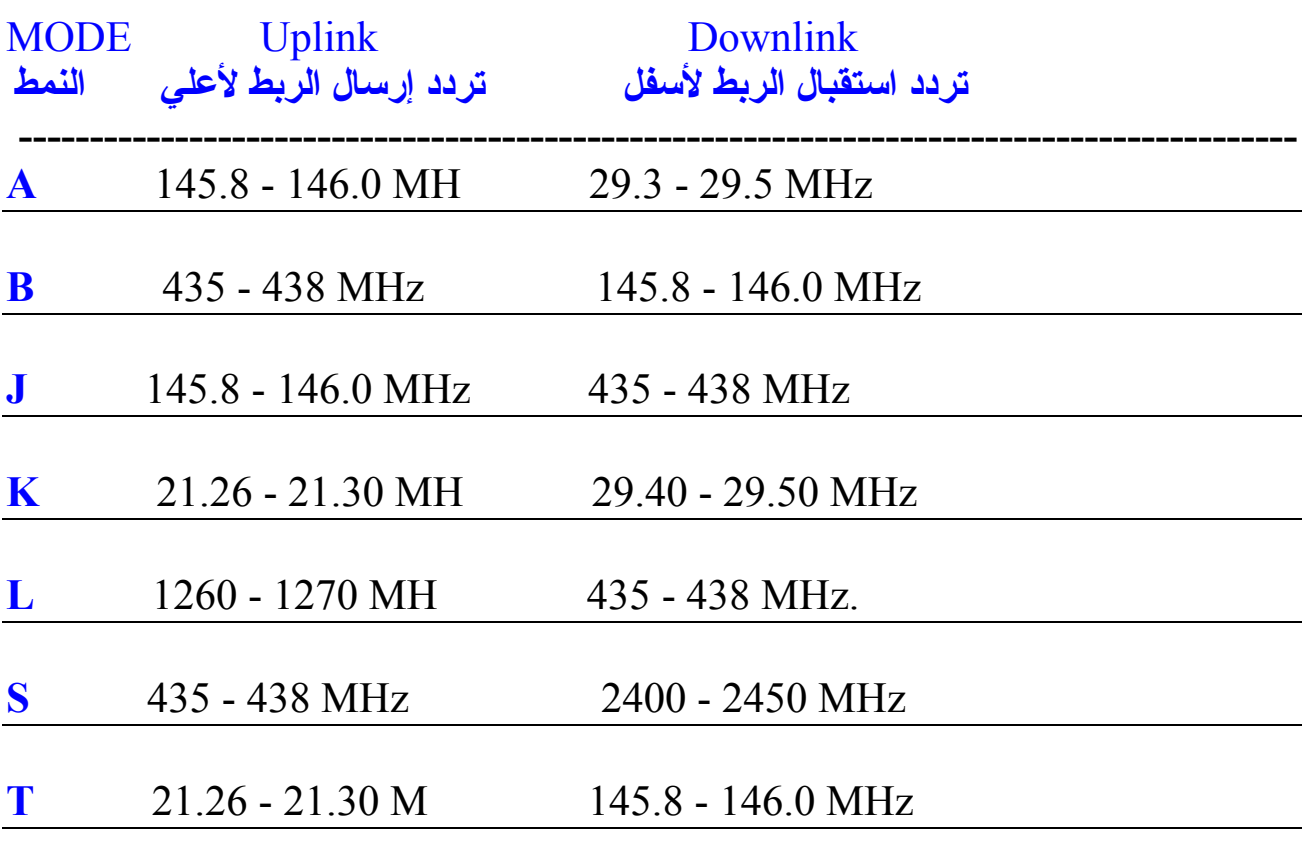

أما أنماط تشكيل البث فتشمل-: الاتصال الصوتي بنمط SSB , FM الاتصال بإشارة مورس PACKET, PSK, FSK, APRS بنمط الرقمي الاتصال

# **الترقيم الحديث لأنماط ترددات الأقمار**

يوجد طريقة أخري حديثة لتصنيف وترقيم أنماط الترددات حيث يستخدم حرفين يرمز الحرف الأول لتردد الإرسال من الأرض للقمر والحرف الثاني لتردد الاستقبال من القمر .

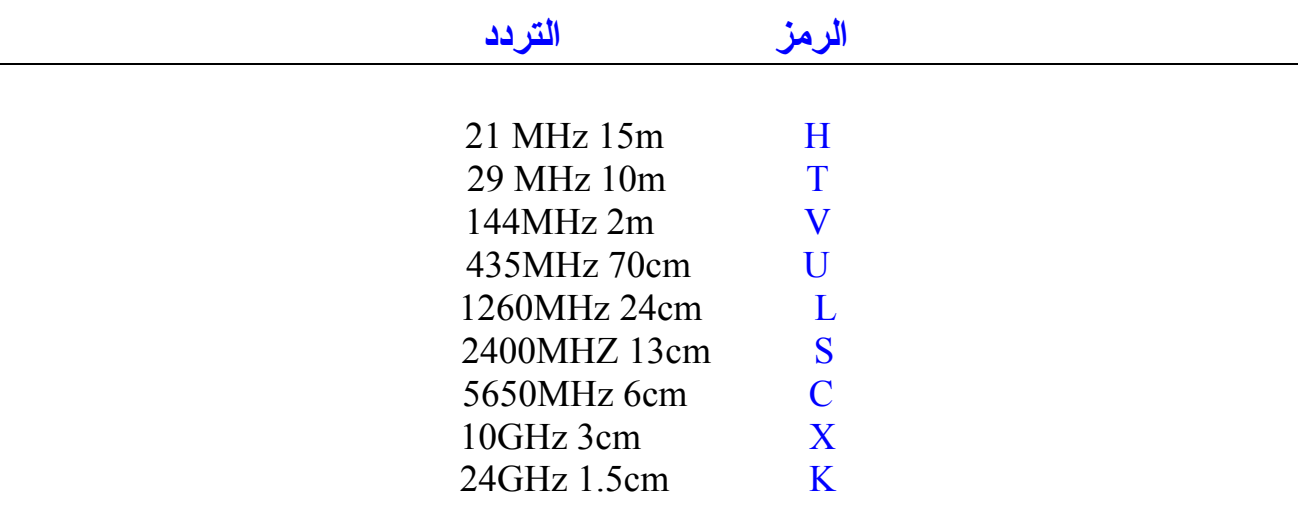

فمثلا الترقيم الحديثة لنمط ( A ) هو ( V/T ) لاحظ الحرف الأول يدل علي ترددات الإرسال والثاني ترددات الاستقبال

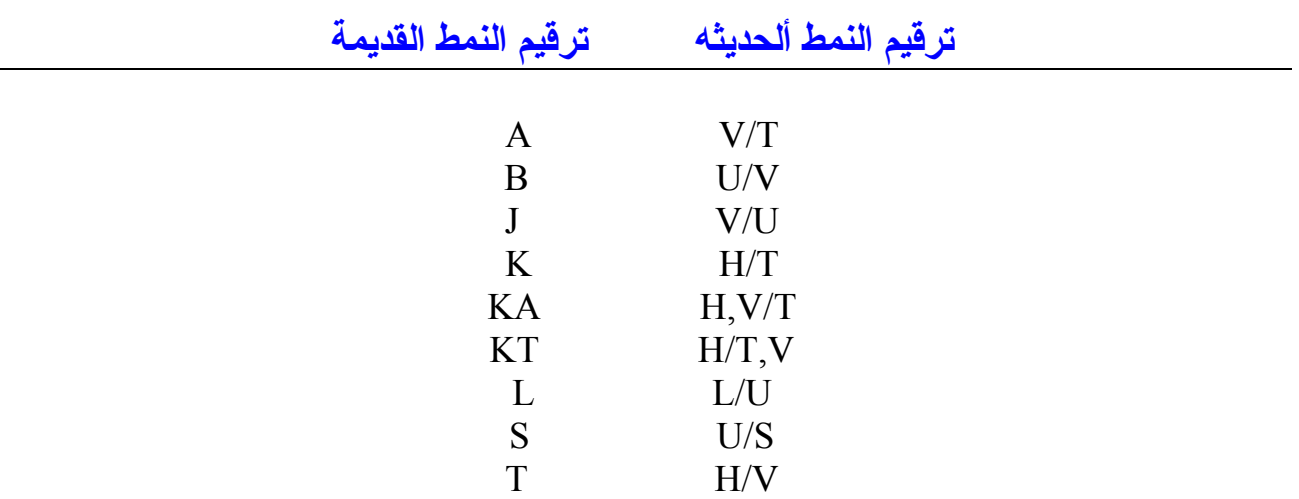

تجد اغلب الأقمار القديمة العاملة حتى ألان يستخدم لها الترقيم القديم لنمط ترآيب تردداتها، أما الأقمار الحديثة بالطبع يستخدم لها الترقيم الجديد لنمط تركيب تردداتها لاحظ بعض الأقمار قد تستخدم أكثر من نمط في نفس الوقت .

#### **مصطلحات**

**ORBIT** 

المدار الذي يدور به القمر الصناعي حول الأرض. LEO = LOW EARTH ORBIT قمر صناعي له مدار قريب من الأرض، 400 ألي 2000 آيلومتر HEO = HIGH EARTH ORBIT قمر صناعي له مدار بعيد عن الأرض بارتفاع اعلي من 20,000 إلف كيلومتر GEO = GEOSYNCHRONOUS ORBIT قمر صناعي بمدار عالي يدور بنفس سرعة دوران الأرض حول نفسها، يراه الراصد من الأرض في مكان ثابت، ارتفاعه يفوق 35 إلف آيلومتر من سطح الأرض. UPLINK = THE FREQUENCY USE TO TRAMSMIT TO SATELLITE. التردد الذي يستخدم للاتصال من الأرض بالقمر. DOWNLINK=THE FREQUENCY USE TO RECEVIE THE SATELLITE التردد الذي يستخدم لاستقبال القمر. FOOTPRINT = A CIRCULAR AREA WHERE THE SATELLITE IS

LINE OF SIGHT.

مجال التغطية - المساحة التي يغطيها بث القمر من سطح الأرض.

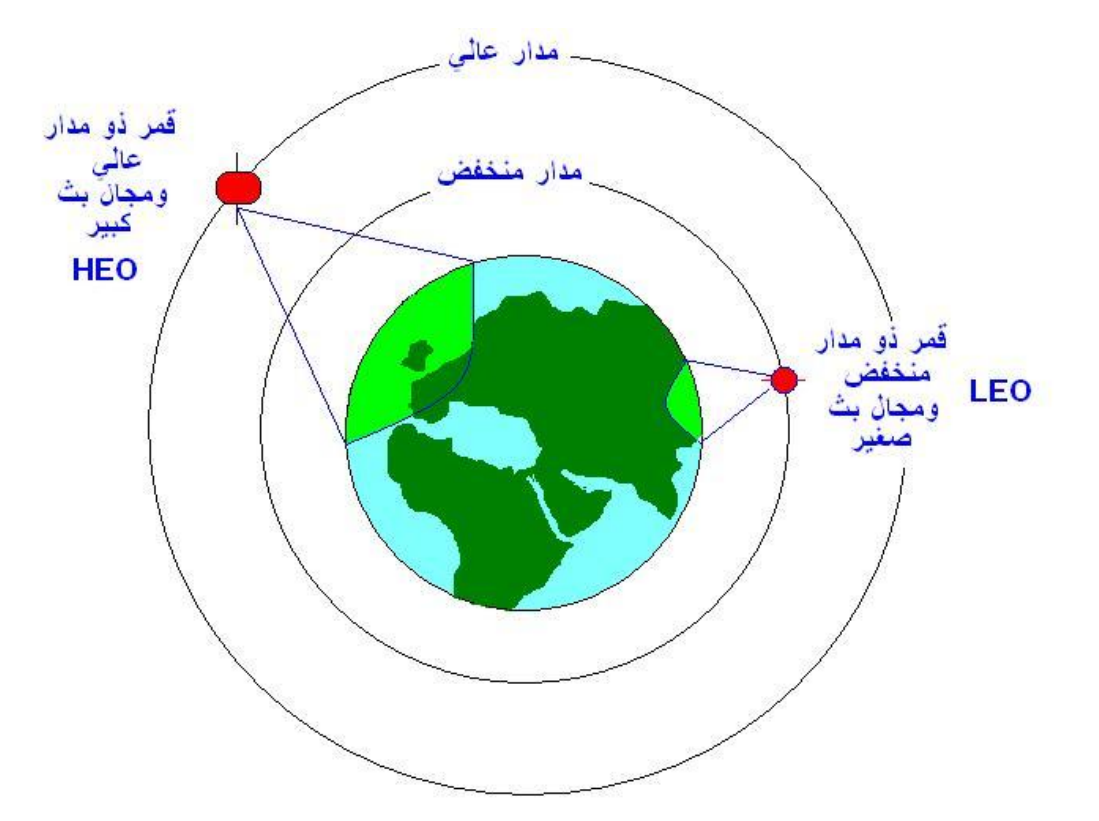

## **ظاهرة دوبلر**

قد تكون قد لاحظت كيف يختلف صوت جهاز النتبيه للسيار ة القادمة باتجاهك من بعيد عنه و هي مبعدة منك. تنتج هذه الظاهرة من إضافة سرعة الصوت لسرعة السيارة وهي مقبلة نحوك، و من طرح سرعة السيارة من سرعة الصوت وهي مدبرة منك.

نفس الظاهرة تحدث عند تتبعك للقمر الصناعي فإذا كان القمر يبث علي التردد 145.300 ميجاهيرتز فسنجده إرساله عند الشروق من خط الأفق وهو مقبل عليك عند التردد 145.310 ميجاهيرتز.يقل تدريجيا هذا التردد والقمر مقبلا نحوك حتى يصل للتردد 145.300 ميجاهيرتز عند اقرب نقطة منك للقمر ومن ثم ينخفض تردده وهو مبعد عنك ليصل إلي 145.290 عند الغروب .

هناك أشياء كثيرة تأثر في مقدار الانحراف للتردد الناتج من ظاهرة دوبلر ، مثل سرعة وارتفاع القمر، حيث تكون ظاهرة دوبلر قوية للأقمار المنخفضة المدار وذلك لقصر وقت التحليق فوق موقعك من الأقمار المرتفعة المدار التي يكون وقت تحليقها أطول.

أيضا نمط الإرسال والاستقبال المستخدم تأثر به ظاهرة دوبلر ، نسبة لعرض مجال كل نمط فيكون التأثير عنيفا للأنماط الضيقة العرض كنظام مورس وقليل التأثير مع نمط مثل . Frequency modulation FM

بالتجربة والاستماع ستتمرن على التعامل مع تلك الظاهرة الفيزيائية .هناك برامج للحاسب تساعدك لحساب الانحراف الترددي الناتج من ظاهرة دوبلر يمكن الاستعانة بها !.

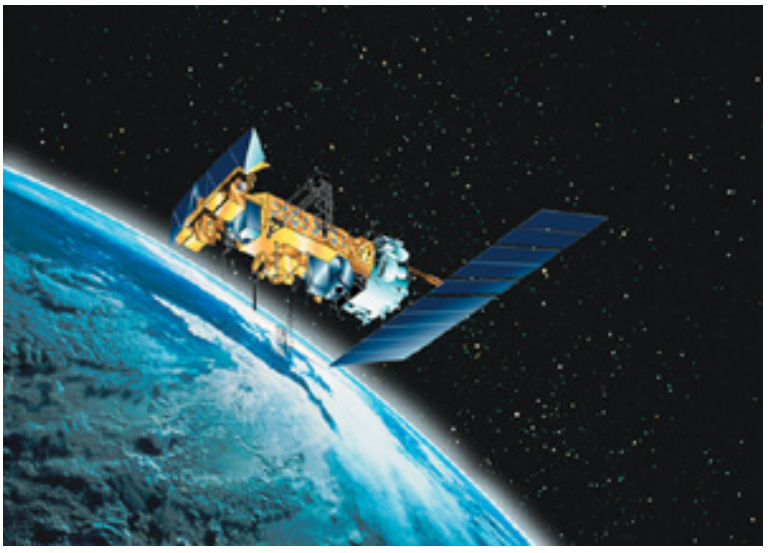

## **برامج تتبع الأقمار**

لنعرف أين هي الأقمار نحتاج لبرامج تمكننا من متابعة الأقمار ومحاكاة مواقعها ومساراتها كما في الواقع برامج النتبع متنوعة وكثيرة ،ومنها المجاني علي الانترنيت لنذهب إلي موقع [www.amsat.org](http://www.amsat.org/)

سنزور هذا الموقع باستمرار لوجود الكثير جدا من المعلومات الأساسية لأقمار الهواة والبرامج كما يوجد به أرشيف متكامل لتاريخ ألأقمار والنواحي الفنية والنقاشات بين المهتمين يمكنك الاختيار من عدد كبير من البر امج مثلا :-

# WINDORBIT OR NOVA

البرنامج الأول برنامج جيد ومجاني، إما برنامج نوفا ليس مجاني، لا انك يمكن استخدامه! بعد تحميل البرنامج وتنصيبه، ستجد العديد من الخطوات التي تحتاج للتجهيز أهمها: - 1- تحديد موقعك . يلزم تحديد موقعك بدقة للبرنامج، مثل التحديد بخط الطول والعرض والارتفاع عن سطح البحر ، بعض البرامج مجهز بمواقع اغلب مدن العالم، فما عليك ألا اختيار مدينتك أو اقرب مدينة إليك من القائمة الموجودة للمدن . – 2 تحديد فرق الوقت بين موقعك وبين التوقيت العالمي الموحد(توقيت غرينتش). 3- ضبط الوقت والتاريخ بالحاسب (استخدم التوقيت الميلادي) 3 – تحديث عناصر كبلر .(الكبس) قيم حسابية يستخدمها البرنامج لحساب مواقع الأقمار بدقه . اقر ءا جيدا ملف الشرح، وحاول أن تتأقلم مع البرنامج بمعرفة كل كبيرة وصغيرة. بعض البرامج توفر إمكانية تتبع الإجرام السماوية، فيمكن تتبع القمر، الشمس أو الكواآب . صفة جميلة جدا لاختبار البرنامج ومعايرته مع الوقت .

### **عناصر آبلر لبعض الأقمار**

<mark>عناصر كبلر عبارة عن قيم حسابية</mark>، تحدد الكثير من المعلومات عن القمر مثل الموقع، زاوية المدار،نوع المدار وشكل المدار،درجة انحراف القمر للأرض الخ . تجهز وآالة ناسا للفضاء وغيرها من الجهات المختصة هذه القيم لكل الأقمار الموجودة في الفضاء توجد العناصر الجديدة في الكثير من المواقع بشبكة الانترنت.ويمكن تحميلها من موقع الهواة التالي [www.amsat.org](http://www.amsat.org/) <u>عن المستحقق ... ... ..</u><br>يفضل تحديث عناصر كبلر (الكبس) كل شهر تقريبا،عند تحميلها لاحظ التاريخ والصيغة فتاريخ العناصر الموضحة بالمثال التالي ليوم الحادي عشر من شهر مايو لسنة 2002م وصيغتها عناصر السطرين للأجسام المدارية . هناك عدة صيغ أخرى لكتابة العناصر . أفضل ان تستخدم صيغة السطرين .

SB **KEPS** @ AMSAT \$ORB06131.N 2Line Orbital Elements 06131.AMSAT

HR AMSAT ORBITAL ELEMENTS FOR AMATEUR SATELLITES IN NASA FORMAT FROM WA5QGD FORT WORTH,TX May 11, 2002 Send SUBSCRIBE KEPS/UNSUBSCRIBE KEPS to majordomo@amsat.org only BID: ORB06131.N

DECODE 2-LINE ELSETS WITH THE FOLLOWING KEY: 1 AAAAAU 00 0 0 BBBBB.BBBBBBBB .CCCCCCCC 00000-0 00000-0 0 DDDZ 2 AAAAA EEE.EEEE FFF.FFFF GGGGGGG HHH.HHHH III.IIII JJ.JJJJJJJJKKKKKZ KEY: A-CATALOGNUM B-EPOCHTIME C-DECAY D-ELSETNUM E-INCLINATION F-RAAN G-ECCENTRICITY H-ARGPERIGEE I-MNANOM J-MNMOTION K-ORBITNUM Z-CHECKSUM

#### TO ALL RADIO AMATEURS BT

#### $AO-07$

1 07530U 74089B 06130.83712188 -.00000028 00000-0 10000-3 0 05903 2 07530 101.5719 174.6959 0011903 319.9687 040.0505 12.53571913440705 AO-10

1 14129U 83058B 06128.94624317 .00000001 00000-0 10000-3 0 02813 2 14129 027.4326 336.0124 6031816 283.4990 019.1812 02.05862746172240 UO-11

1 14781U 84021B 06130.57927268 .00000030 00000-0 11373-4 0 647 2 14781 098.2076 139.9983 0010010 031.3063 328.8744 14.79418249190202 RS-10/11

1 18129U 87054A 06130.79432826 .00000032 00000-0 17931-4 0 9840 2 18129 082.9268 355.8247 0010806 190.4809 169.6121 13.72774165946028

بعد ان تفتح الصفحة المكتوب بها العناصر بالانتر نيت أحفظ الصفحة بصيغة مستند . لا تغير أي من البيانات التي بها ٍ عند التحديث سيطلب منك برنامج التتبع اسم ومكان هذه الصفحة وسيتم التحديث تلقائيا في لمح البصر . يمكن الاشتراك بقوائم بريدية للعناصر الجديدة طريقه سهله وستذكر ك بوقت التحديث لاحقا سأذكر طريقة جميلة لتحميل العناصر الجديدة من الأقمار نفسها

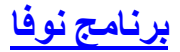

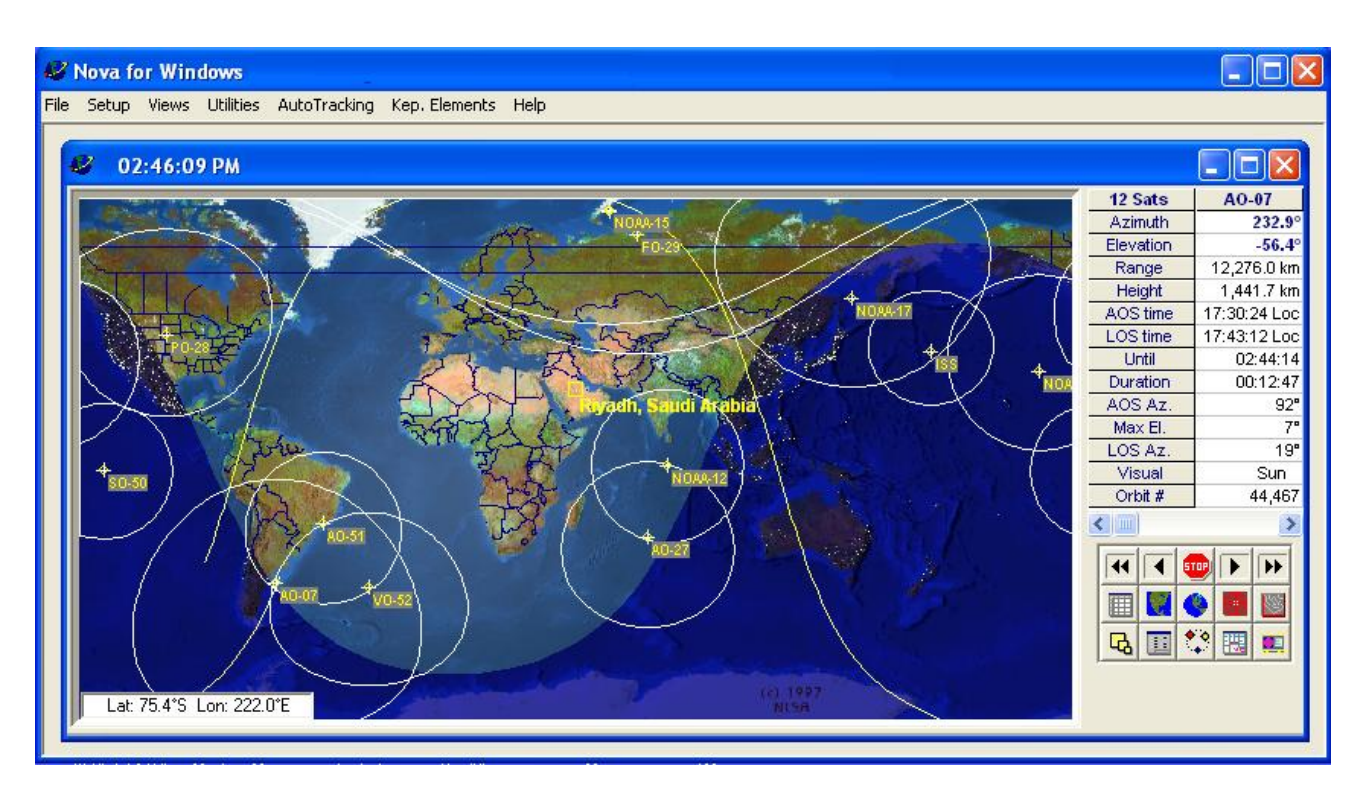

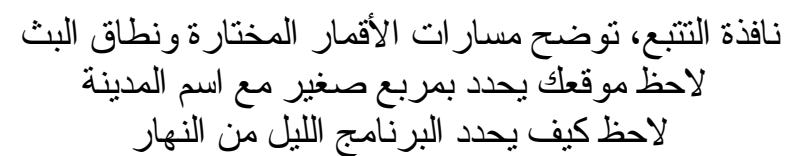

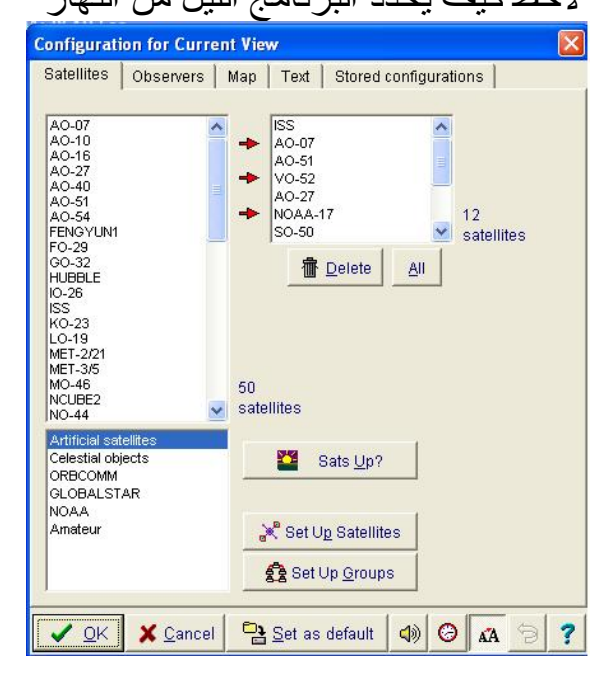

نافذة اختيار الأقمار، يمكن إضافة أو حذف أي قمر القمر المختار سيظهر في النافذة السابقة

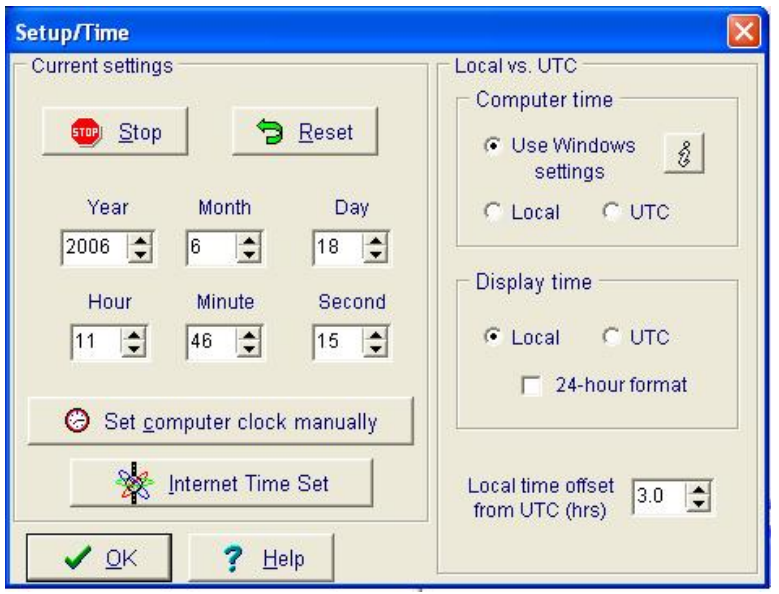

نافذة التاريخ والوقت تأكد من ضبط الوقت والتاريخ بالحاسب بدقة

| <b>Cities</b>        |                                 |
|----------------------|---------------------------------|
| Observers list       | Main City Database              |
| Riyadh, Saudi Arabia | Cities<br><b>DXCC Countries</b> |
|                      | Aberdeen, ID                    |
|                      | Aberdeen, MD                    |
|                      | Aberdeen, SD                    |
|                      | Aberdeen, WA                    |
|                      | Abilene, KS                     |
|                      | Abilene, TX                     |
|                      | Aconulco Mexico                 |

نافذة اختيار المدينة.الموقع

اغلب المدن الكبيرة موجودة بالقائمة اختر مدينتك أو اقرب مدينه لك لا تنسآ تغير الموقع بالبرنامج لو غيرت مكان إقامتك بمدينه أخرى يمكنك بهذا البرنامج إضافة موقع محطة أخرى، خطوه تسهل الاتصال

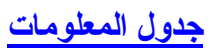

**ISS** 

 $72.1^\circ$ 

12 Sats

Azimuth<br>Elevation

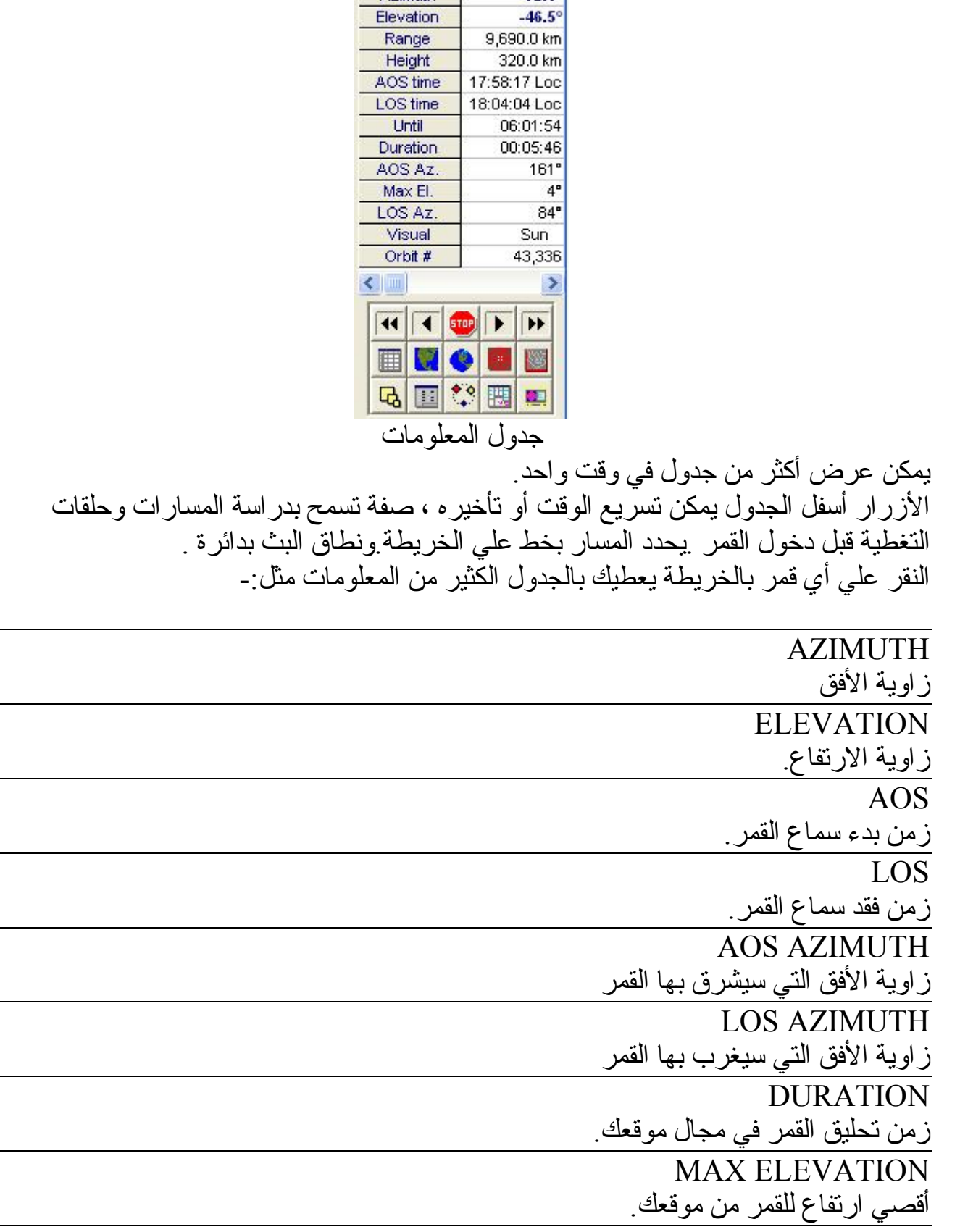

# برنامج WINORBIT

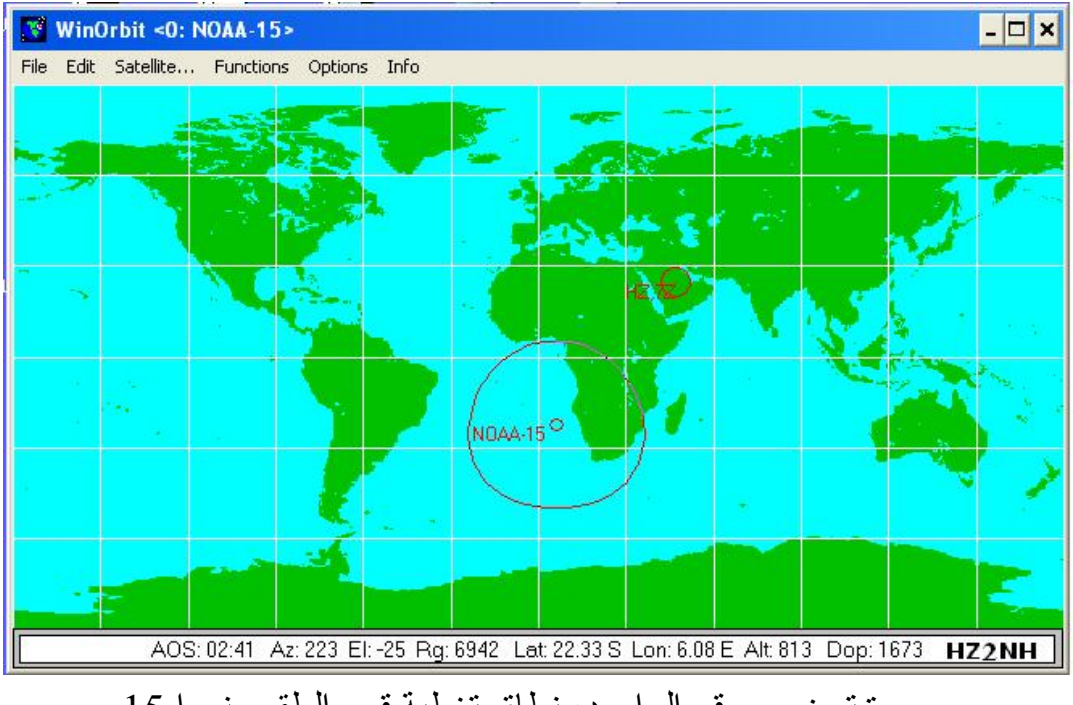

صورة توضح موقع الراصد، نطاق تغطية قمر الطقس نوءا 15 على الجزء الجنوبي من أفريقا في وقت اخذ الصورة

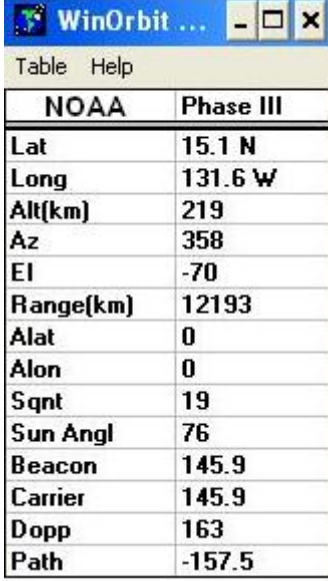

يمكن أيضا قراءة مقدار الانحراف في التردد الناتج من ظاهرة دوبلر للقمر من الجدول المرفق وفي الغالب يعطي قراءة قريبة للواقع!

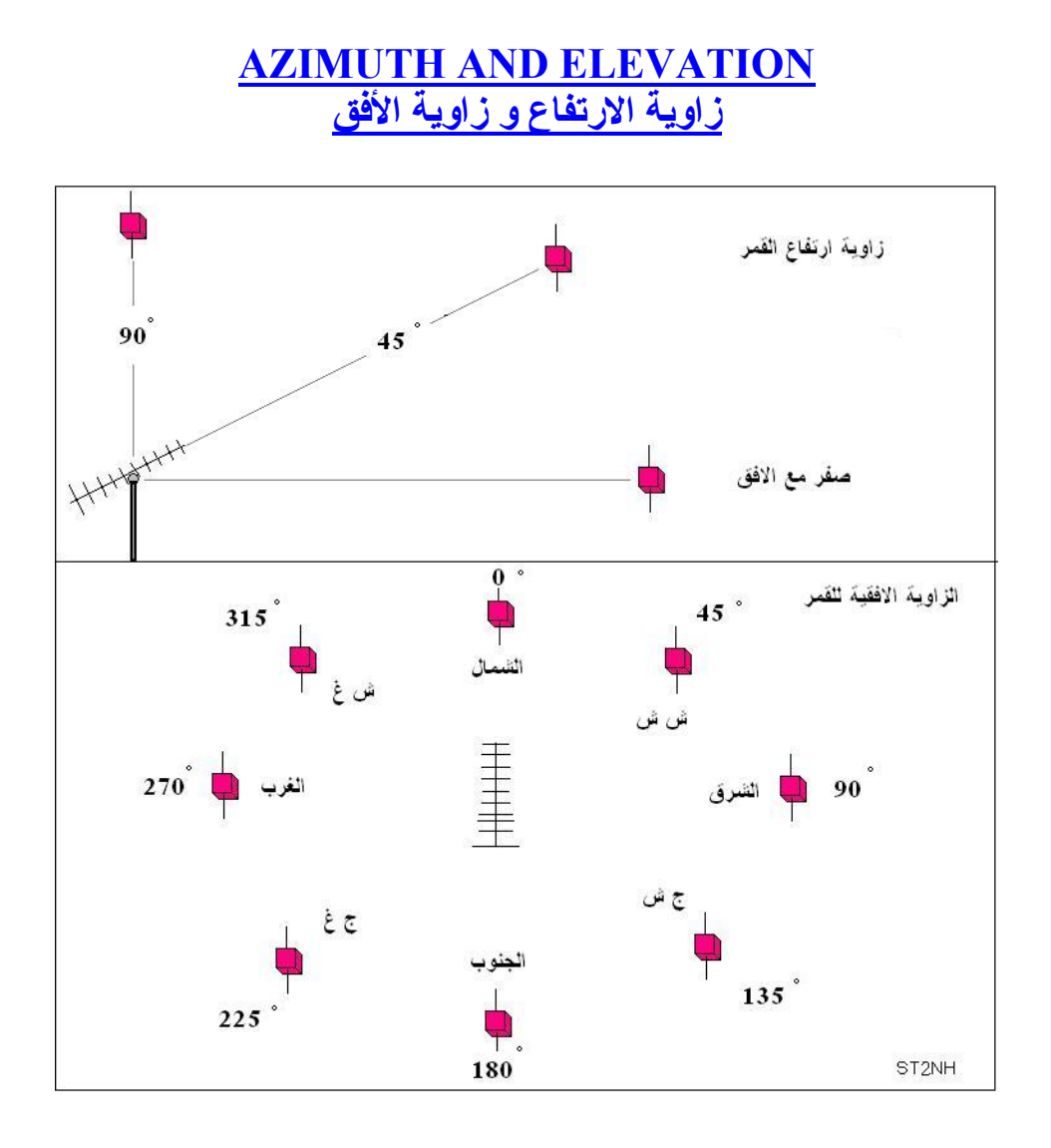

تحسب زاوية الارتفاع من الأفق حيث تكون صفر، وتصل إلي 90 عند منتصف القبة السماوية لموقعك .

زاوية الأفق تحسب من الاتجاهات الجغرافية لموقعك فيكون القمر عند زاوية صفر عند اتجاه الشمال وعند زاوية 90 في اتجاه الشرق ... الخ.

وضع الهوائي في مكان عالي ليس مهم للاتصالات الفضائية، المهم مكان مكشوف يوفر نافذة تغطي اغلب الزوايا الراسية والأفقية.

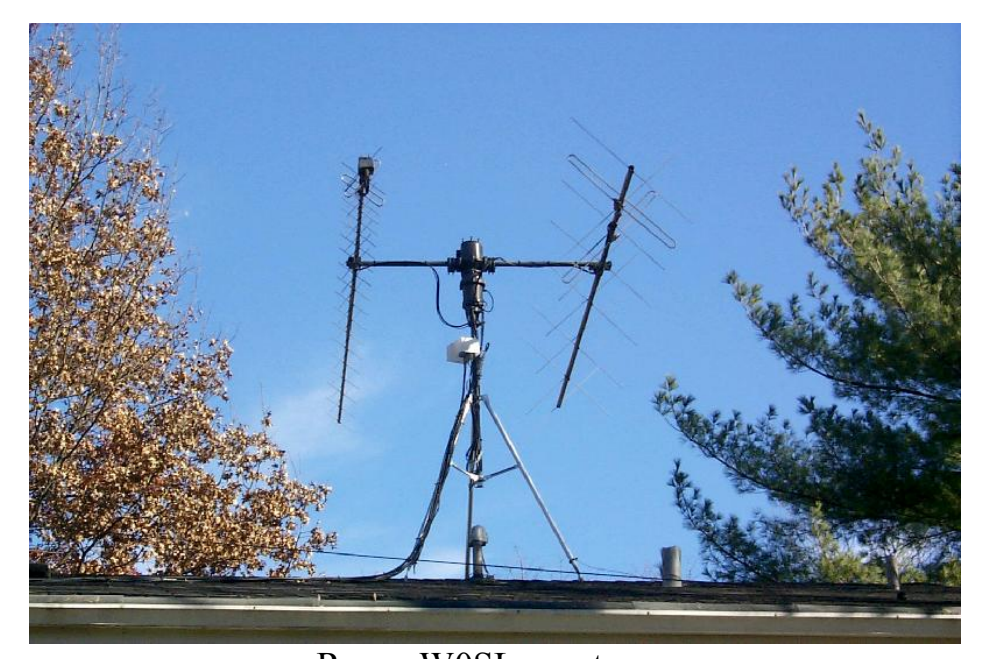

Roy - W0SL - antenna لاحظ الهوائي على برج صغير وغير مرتفع، يتكون من هوائي ياقي لل2 متر وهوائي ياقي لل 70 سم، يحملّهما محرك له المقدرة علي الحرّكة الراسية والأفقيّة، بحيث يمكن له تغطيّة كلّ الزوايا المذكورة في الصورة السابقة، يعني يمكنه مسح كل القبة السماوية من موقعك. يمكنك استخدام هوائي ياقي مثبت بزاوية 30 من الأفق ، علي محرك صغير للحركة الأفقية آما موضح في الصورة التالية. لمعرفة المزيد عن هوائيات الأقمار وطرق التوجيه بواسطة الحاسب راجع كتابي الثاني عن الهوائيات بالانترنت.

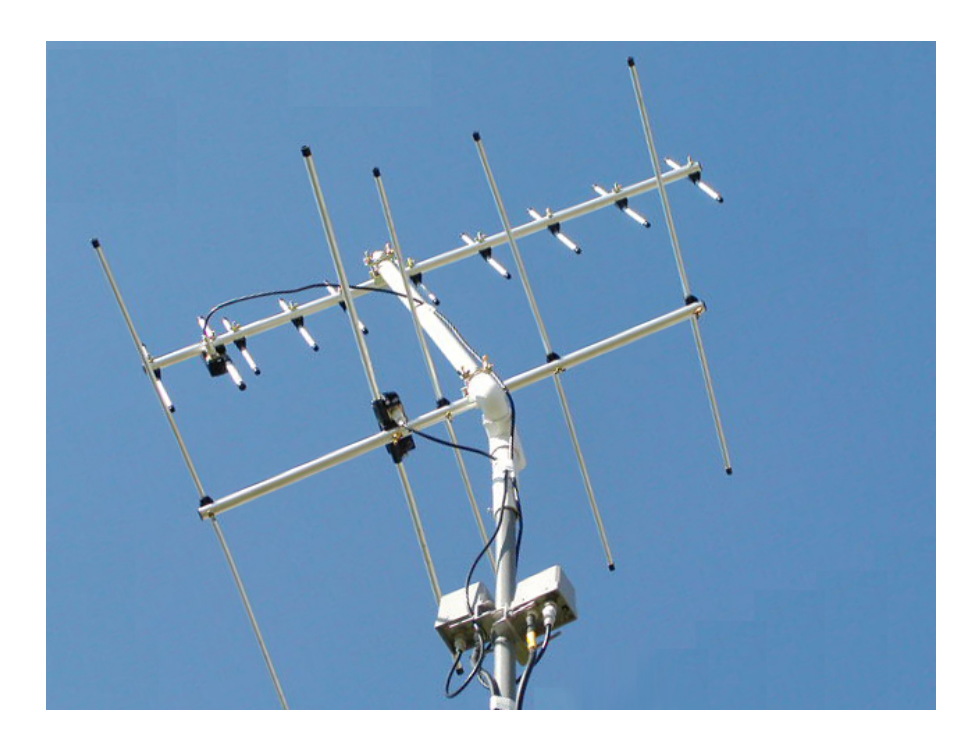

الهوائي بزاوية 30 درجة من الأفق ،المحرك غير ظاهر بالصورة الصناديق في الأسفل مقويات الاستقبال

## **شيء مثير!**

أذا حتى الآن لم نفعل شيء ! مثير ؟ لنجرب ألان دقة برنامج التتبع. نعم الآن قبل أي تجهيزات أخرى!! شغل برنامج التتبع واطلب منه تتبع أقمار الطقس الموجودة والعاملة وهي: - NOAA 12, NOAA15, NOAA17, NOAA18 حدد وقت شروق أي منهم . أضع راديو الهواة علي التردد 137 ميجاهيرتز بنمط FM وافتح مفتاح الضجيج للنهاية . استخدم أي هوائي لديك!!

وألان لحظات الإثارة!!! قبل شروق القمر ستلاحظ زحف دائرة مجال التغطية قليلا قليلا قليلا نحو موقعك المحدد على الخريطة ، وتشعر بدقات قلبك، وسيضخ جهازك العصبي الكثير من الأدرنالين حتى ينشف لسانك ثم العد العكسي . 10 4 5 6- 7- 8- -9- 0 - 1 2- 3- - ثم----- تم تم تم تم تم تم تم تم تم تم تم تم ستسمع نغمة مثل نغمة خطوات الخيل . نعم لقد أشرق القمر من الأفق! نعم لقد عمل برنامج التتبع بكل دقّة. عمل أفضل من كل برنامج وكالة ناسا. :-)

تمام التمام ألان دخلت عالم الفضاء وألف مبروك علي النتيجة .

لا تحزن إذا لم يحالفك الحظ وتسمع القمر من أول مرة ففي الغالب ستجد السبب عدم ضبط وقت ساعة الحاسب بدقة آو القمر لا يعمل جرب قمر أخر وتأكد من التردد بدقة . استخدم قووقل لمعرفة الأقمار العاملة والأقمار المتوقفة وتردداتها بكتابة .

> NOAA FREQUENCY NOAA STATUS NOAA TRACKING

تأكد من عناصر كبلر (الكبس) أن تكون حديثة . أقراء عدة مرات ملف الشرح للبرنامج وإذا استعصي عليك الأمر أرسل مشكلتك لأي موقع للهوة وستجد الكثير من الحلول، وبالتوفيق .

St2nh

### **المزيد من الإثارة**

جميل ألان أصبحت تملك محطة أرضية لاستقبال الأقمار. تتكون من -1 جهاز راديو 2 متر هواة اف ام .وبالطبع سيكون له مجال تغطية سمعية تشمل ترددات أقمار الطقس! 137 ميجاهيرتز. -2 هوائي راسي بسيط ربع طول الموجة . -3 حاسب شخصي يعمل به برنامج تتبع الأقمار. وللخطوة التالية أضف الأتي-: -1 مايكروفون تسجيل آالنوع الذي يستخدم بالحاسب. -2 تحميل برنامج قراءة إشارة أقمار الطقس من الانترنيت، برنامج صغير ومجاني. WXSAT البرنامج لا يحتاج ألي تعديل بعد التنصيب. إقراء ملف الشرح لمعرفة المزيد عنه.

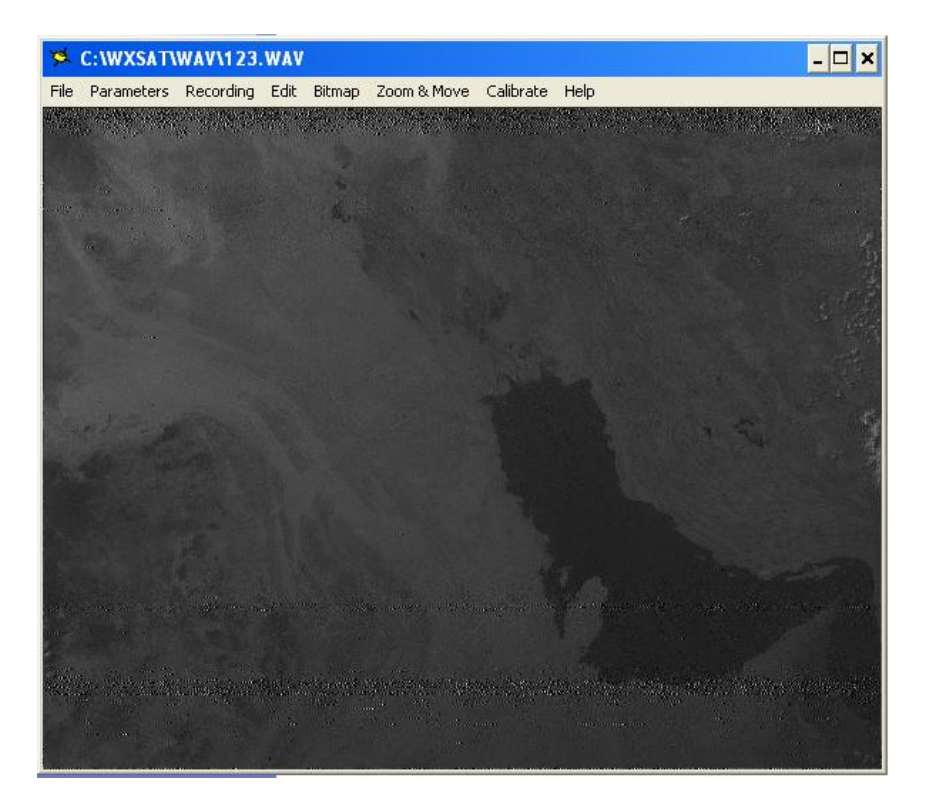

برنامج قراءة إشارة أقمار الطقس وتحويلها إلي صور لا حظ الصورة المستقبلة للخليج العربي WXSAT

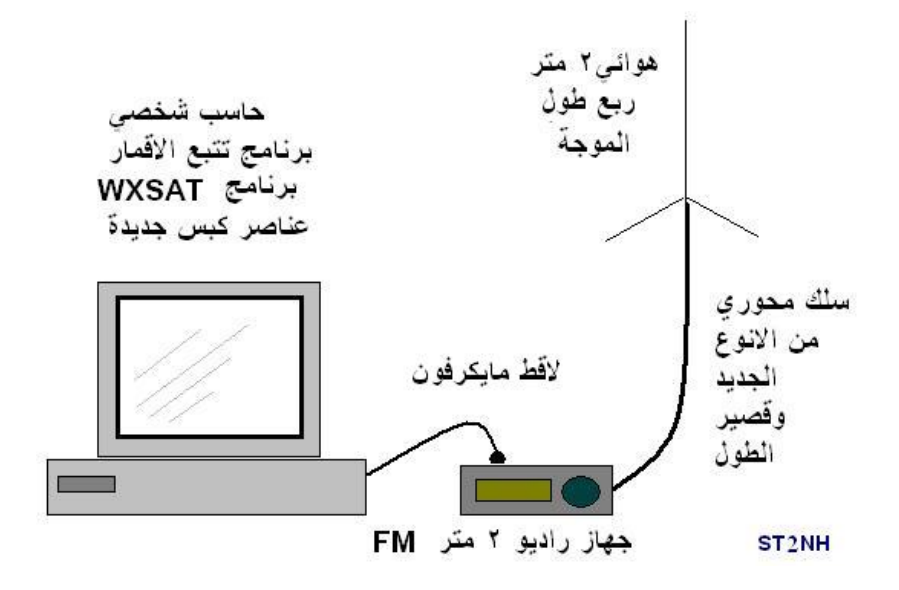

تخطيط المحطة

اجعل سلك التغذية قصيرا قدر الإمكان، واستعمل النوع الجيد من الأسلاك للترددات الفوق العالية. اتبع نفس الخطوات السابقة، و اجعل الحاسب يحول لك النغمات المستقبلة من القمر آلي صورة تعرف بها أحوال الطقس. يمكن الاستغناء من المايكريفون بوصلة بها مكابس من الجانبين للصوت . خذ صوت الراديو من مخرج السماعة بواسطة وصلة الصوت لمدخل الصوت في كرت الصوت بالحاسب. يحتاج البرنامج لدرجة صوت محدده حتى يستطيع تحويل النغمة لصورة واضحة يمكن استعمال البرنامج بالليل، بوضعه علي خيار الأشعة تحت الحمراء.

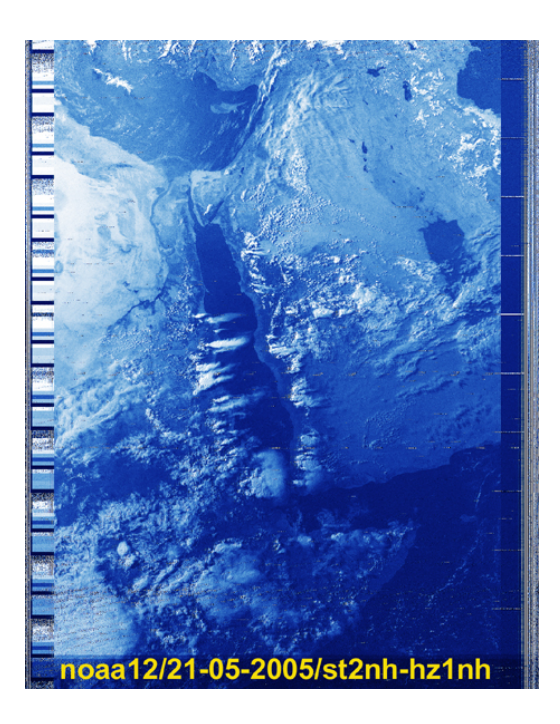

احد الصور التي استقبلتها بواسطة تجهيزات مشابهة

### **القمر! صاحي ؟ ولا نائم ؟**

لكل قمر مركز إشراف ومتابعة يقوم بدراسة القمر ، يتابع بالقمر مقدار الشحن الكهربي للبطاريات درجة الحرارة، زاوية تعرضه لأشعة الشمس.الخ. ومن ثم يحدد المشرفون جدول عمل القمر.. فإذا آانت البطاريات متدنية الشحن لسبب مرور القمر لفترات طويلة في ظل الأرض أو لو ارتفعت درجة حرارة القمر يمكن أن يتخذ المشرفين قرار إغلاق القمر لفترة أو قفل بعض أجزاءه وترك البعض منها يعمل .وهناك أوقات يحتاج فيها القمر لتحديث البرنامج الموجود به . فكيف لنا معرفة حال القمر؟ هناك عدة طرق منها: -

1- النشرات الدورية والمجلات طريقة قديمة لا أنها جميلة . 2- الانتر نيت يو فر إخبار الأقمار بسر عة ويمكن معر فة حال كل الأقمار من مو قع [www.amsat.org](http://www.amsat.org/) -<br>3- بكل قمر ٍ مرشد يرسل إشارة باستمر ار كل دقيقة أو اقل يمكن الاستفادة السريعة منه . - 4 يمكنك تقييم وضع الأجهزة بالقمر بنفسك! إذا استلمت نفس بيانات القياس من بعد . طريقة جميلة تحتاج لبعض التجهيزات الخاصة .

الجداول التالية توضح حالت بعض لأقمار. من موقع org.amsat.www

#### **VUSat-OSCAR 52 (HamSat or VUSat)**

Uplink 435.220-435.280 MHz LSB/CW Downlink 145.870-145.930 USB/CW (Inverting) Beacon 145.936 Unmodulated Carrier 145.860 Telemetry Launch Q2 2005

#### **Status: Operational**

#### **PCSat2**

UI Digipeater 145.825 MHz FM 1200 Baud AFSK TLM and PSK Downlink 435.275 MHz FM 1200 AFSK or PSK-31 PSK-31 Uplink 29.4 MHz PSK-31 Aux Downlink 437.975 MHz FM 1200 and 9600 Baud AFSK Voice Repeater Downlink 437.975MHz FM Deployed 3 August 2005 **Status: Operational** 

**PCSat (NO-44)**

Uplink/Downlink 145.827 MHz FM 1200 Baud AFSK Aux Uplink 435.250 MHz FM 9600 Baud AFSK APRS Downlink 144.390 MHz FM (Region 2) Launched 30 September 2001

#### **Status: Semi-operational**

لاحظ جميع الجداول بها ترددات الربط والأنماط وحالت القمر . الجدول الأول والثاني يوضحان ان القمر يعمل، ام الجدول الثالث فان القمر شبه يعمل .

لنراجع التجهيزات حتى تلك الخطوة: -

-1 برنامج المتابعة للأقمار Nova or Winorbit - برنامج 2 WXSAT هناك عدة برامج لأقمار الطقس يمكن ان تجرب أيضا برنامج Wxtoimg برنامج جميل و به إمكانيات ضخمة لتحليل البيانات الواردة من الأقمار . 3- صفحة حالت الأقمار من موقع <u>www.amsat.org</u> 4- 2 راديو متر اف ام ،حاسب شخصي، هوائي ربع الموجة راسي .

لاحظ كل هذه التجهيز ات تتوفر عند كل الهواة والبر امج مجانية فالأمر غير معقد و بقليل من الحماس يمكن ان تمارس الاتصالات عبر الأقمار ! جميل فنذهب لخطوة بها المزيد من الإثارة .

ارجوا من المهتمين فهم و إتقان برنامج المتابعة وإتقان عملية تحديث عناصر كبلر قراءة صفحة أحوال الأقمار باستمرار والتمرين جيدا بمتابعة أقمار الطقس لمدة من الزّمن قبل الاستمر ار للخطوات التالية. ولا يمنع من تحديث الهوائي بهوائي مضرب بيض أو هوائي ياقي ولمزيد من المعلومات عن الهوائيات راجع كتابي الثاني عن الهوائيات.

# **الاتصال الصوتي بواسطة أقمار إعادة البث (أقمار الاف ام) MODE V/U FM VOICE REPEATER**

من أجمل اللحظات التي لا تقدر بشي لحظات تحدثك مع احد الهواة في قارة أخري من خلال الأقمار الصناعية . نحتاج لتلك الخطوة للتالي: -

نفس التجهيزات السابقة بالإضافة لراديو هواة 70 سم اف ام للاستقبال . بعض الأجهزة إل 2 متر بها 70 سم ، غير أن اغلب الأجهزة المدمجة لا تملك خاصية الإرسال والاستقبال في وقت واحد. ولذلك أحبذ العمل بجهازين منفصلين . نلا حتاج لجهاز بطاقة عالية فجهاز يدوي ذو حساسية استقبال عالية سيقوم بالمهمة . سنستخدم جهاز أل 2 متر للإرسال و جهاز أل 70 سم للاستقبال . نحتاج لهوائي 4 ياقي 2 عناصرلل 7 متر و عناصر لل 70 سم . ( راجع كتابي الثاني عن الهوائيات لمزيد من المعلومات).

در اسة الأقمار التي سنعمل عليها وهي:-

AMSAT-OSCAR 51 (Echo or AO-51)

قمر حديث يعمل علي عدة أنماط وترددات، يسمح بالاتصال الصوتي علي قناة واحدة، بنمط اف ام .

AMRAD OSCAR 27 (AO-27)

قمر ِ قديم له أكثر ٍ من 14 سنة تحت الخدمة، يعمل بنمط اف ام ِ

.Saudi-OSCAR 50/SaudiSat 1C (SO-50)

قمر من مدينة الملك عبد العزيز للعلوم والتقنية، يعمل بنمط اف ام .

تلك هي الأقمار المتوفرة حاليا لنعمل عليها بتجهيزاتنا الحالية، طبعا هناك أقمار أخري ألا إنها تحتاج لتجهيزات مختلفة سنتناولها بالتفصيل لاحقا . الصور التالية توضح بساطة التجهيزات وسهولة الاتصال من أي مكان بواسطة الصوت من خلال أقمار الاف ام . FM Repeater Satellites

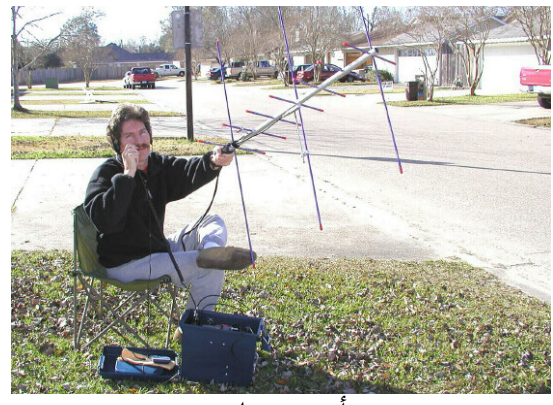

أخر مزاج

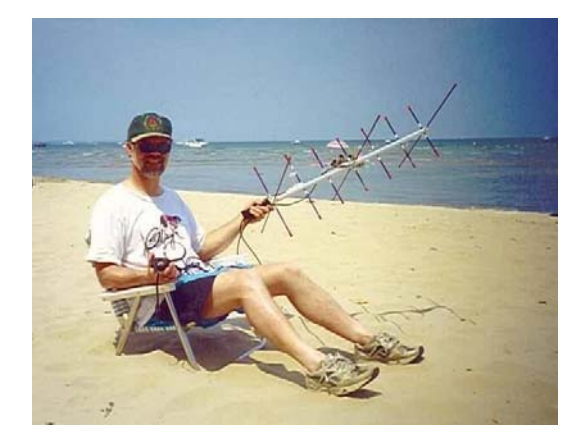

نعم وقت الاتصال قصيرا لكن هناك عدة أقمار مسترخي لاصطيادها

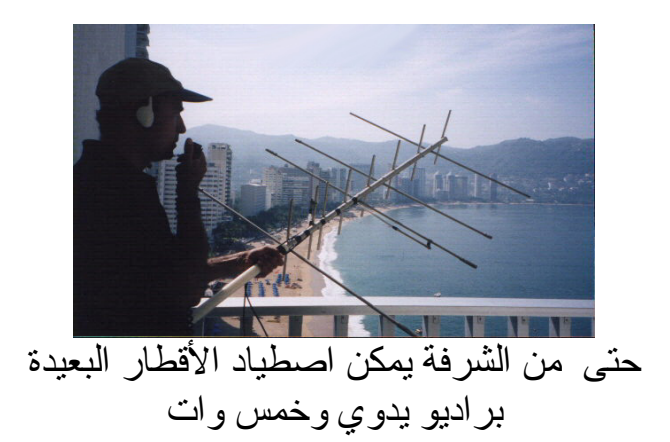

## **خطوات الاتصال**

1 ـ <mark>در اسة</mark> حالت القمر و التر ددات، ادر س الجداول التالية.

#### **AMSAT-OSCAR 51 (Echo or AO-51) AMSAT-OSCAR 51 Operational** Analog **Uplink: 145.920 MHz FM (PL - 67Hz)** 145.880 MHz FM QRP (no PL) 1268.700 MHz FM (PL - 67Hz) Analog **Downlink: 435.300 MHz FM** 2401.200 MHz FM

**Saudi-OSCAR 50 (Saudisat-1C) Mode V/U (J) FM Voice Repeater: Operational Uplink**: 145.8500 MHz FM, PL 67.0 Hz. **Downlink** 436.7950 MHz FM

### **AMRAD-OSCAR 27**

**(EYESAT-1) Mode V/U (J) FM Voice Repeater: Operational Uplink**: 145.8500 MHz FM **Downlink** 436.7950 MHz FM

### FM Repeater Satellites

2 - <mark>بر مجة</mark> جهاز الر اديو بالنغمات تحت سمعية حسب نو ع القمر كالأتي :-

اوسكر 27- بدون نغمة . اوسكر 50- يحتاج أولا لنغمة 74,4 هيرتز لكي تتمكن من فتح مؤقت القمر للاستقبال لمدة 10 دقائق ثم بعد ذلك ترسل بنغمة 67 هيرتز قد تحتاج لفتح المؤقت مرة أخر ا إذا كان المسار طويل . اوسكر – 51 يحتاج لنغمة 67 هيرتز لكي يتم استقبال إشارتك الصوتية . لا تعتمد علي الجدول المر فق، الرجاء مر اجعة المستجدات كل فتر ة . للقمر اوسكر - 51 جدول يحدد الترددات والأنماط العاملة من المتوقفة . 3 - افتح مفتاح الضجيج للأخر ! في راديو ال 70 سم للاستماع ، إشارة القمر ضعيفة لتفتح الراديو المقفل به مفتاح الضجيج .

4 - الوقت.

احسب الوقت الكلي للمسار وتمرن علي كيفية تقسيم ذلك الوقت علي المسار ، بواسطة ساعة معايرة بدقة مع ساعة الحاسب، يمكن تتبع المدار بدقة كبير ة.

 $5-5$ ادرس المسار جيدا للقمر المختار و زاوية الشروق والغروب وزاوية الارتفاع، قبل شروق القمر اختار منطقة مكشوفة لكل المسار، والتأآد من الاتجاهات الجغرافية ويمكن الاستعانة ببوصلة.

-6 استمع . عند وقت الشروق وجه الهوائي ناحية شروق القمر واستمع ولا ترسل، استمع للهواة الآخرين وحاول معالجة ضعف الإشارة ببرم الهوائي أو تصحيح انحراف دوبلر.استمع للهدوء علي التردد عن وصول إشارة القمر نعم ستلاحظ ان الضجيج يقل مع شروق القمر. استخدم سماعة للاستماع حتى تمنع تولد رنين صوتي بين جهازي المرسل والمستقبل.ثم استمع حتى تتأآد ان القمر غير مشغول من قبل احد الهواة.

 7 – الإرسال وسماع صداك. إبداء بالنداء عندما يكون القمر قريب إليك وأرسل ندائك علي جهاز أل 2 متر. ستسمع صوتك يعاد بثه من القمر مرة أخرى علي جهاز 70 سم. مبروك سماع صداك يمثل نجاحك بدرجة %100 . إذا لم تسمع صدي صوتك بعد محاولة أو محاولتين راجع التجهيزات ولا تستمر في النداء حتى لا تحتل القناة الوحيدة بالقمر.

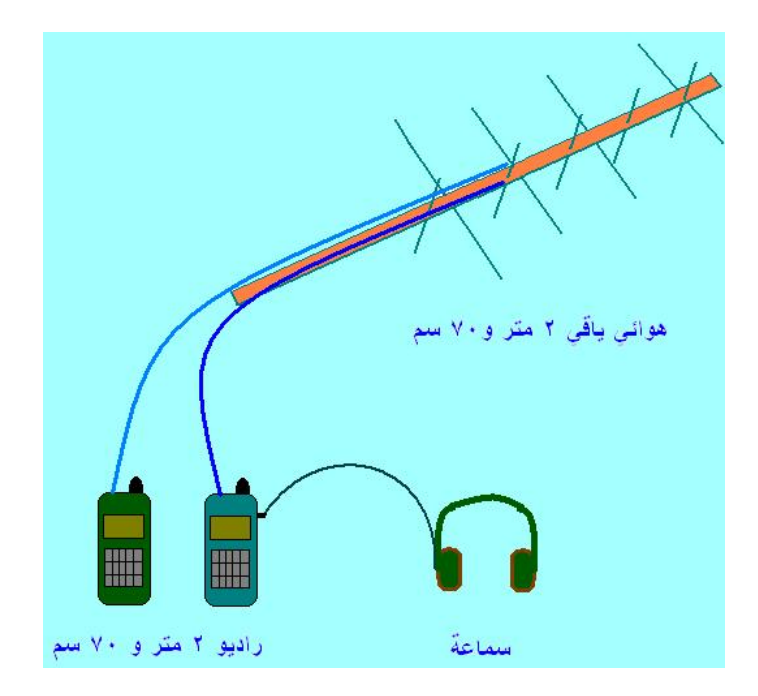

محطة الاتصال الصوتي بنمط اف ام للأقمار السيارة المنخفضة الارتفاع

للأسف لان منطقتنا تكاد تخلو من نشاط الهواة علي الأقمار فأحب ان اذآر بعض الملاحظات من حكم التجربة ، قد تساعدك للعمل على <mark>الأقمار المنخفضة المدار وكذلك المركبة الفضائية العالمية</mark>، لان موقعي يبعد كثيرا من المناطق التي بها نشاط علي الأقمار ، وبالذات من القارة الأوربية و عندما يشملني نطاق البث مع القارة الأوربية يكون المتبقي من المسار عدد قليل من الدقائق وبعدها يغرب عني القمر. ولقرب القمر من للأوربيين وبعده عني، تكون إشاراتهم اقوي من إشارتي لذلك افقد الاتصال إذا بداء الهواة الأوربيين بالنداء، لتخطي تلك الصعوبات اتبع الأتي :-

> 1- استمع أولا استخدام تقنية الاستماع، وحاول ان تستمع للعديد من الهواة قبل ان تبداء بالإرسال هناك تقنيات تختلف عن تقنية الاتصالات الأرضية .

2- حاول العمل مع صديق هاوي حتى لو كان في نفس موقعك، للتجارب وتبادل المعرفة .

3- استخدم هوائي ياقي ذو كسب عالي. الهوائي الراسي لا يفيد بهذه الأقمار. غير أنني نجحت مرتين به !

4- يمكنك تثبيت الهوائي باتجاه القارة الأوربية، بزاوية ارتفاع 30 درجة من خط الأفق . لاحظ كل مسار له زاوية غروب مختلفة فاجعل هناك طريقة تحرك بها الهوائي، بمحرك أو يدويا .

5- استخدم قوة بث 25 وات أو أكثر عندما يكون القمر بعيد منك، مثلا في الدقائق الأخير ة قبل غروبه . استخدم اقل قوة بث تسمع بها صداك من القمر في المسارات القريبة منك .

6- الضمور والضعف في الإشارة، قد تنجح في التخلص منها ببرم الهوائي وجعل الجزء الراسي أفقي والأفقي راسي أو في ما بين هذين الاتجاهين إذا كنت ممسكا بالهوائي بيدك كما موضح بالصور السابقة. إما إذا كان الهوائي ثابت فراجع كتابي الثاني عن الهوائيات لمزيد من المعلومات عن الاستقطاب الدائري .

7-إذا كان القمر ِ آتيا من الجنوب للشمال فابدأ النداء عندما يبدأ نطاق بثه تغطية البحر ِ الأبيض المتوسط .هناك الكثير من الجزر فلا تنساها .

8- كذلك يمكن التدريب على القمر قبل ان يغطي نطاق بثه المناطق المذكورة أعلاء .اعمل حسابك لا تفرغ بطاريته! وان شاء الله تسمع محطة من المنطقة .

9- هناك بعض النشاط في قارة أسيا فقد اتصلت بكل من الهند وباكستان ودول روسيا استطعت أن اتصل بمئات من الهواة في القارة أوروبية.اغلب المحطات كانت حول وقت غروب القمر عندي .

-10 أفضل أوقات الصيد من القارة الأوربية يوم السبت والأحد في فترة النهار والمساء .

11 - إذا كنت نتادي فاجعل ندائك سريع ومتتالي واستمع جيدا بين النداءات . لا تجعل النداء طويلا، ولا تنس ان هذه الأقمار لا تسمع إلا محطة واحدة فقط في آل مرة . <u>لا تتسي ذكر الترقيم الشبكي لموقعك مع المعلومات المتبادلة.</u>

-12 القمر اوسكر 51 من اقوي الأقمار فإبداء به .

13 - استخدم سماعة ذات عزل جيد للأصوات من حولك .

14 - اجعل الاتصال سريع مع المحطات المختلفة، حتى تسمح للآخرين باستخدام القمر .

-15 ما عندك ياقي وإلا قدرة بث آبيرة؟ ما في مشكلة ، جرب ان تعمل مع محطة من المنطقة أو استمع لصوتك لصقل مهاراتك .

16 ـ تذكر ! لا ترسل أبدا إذا كان القمر مشغول بهاوي ينادي النداء العام، ففي هذه الحالة يمكن فعل التالي :

أولا إذا كنت تريد الرد علي هذا الـهاوي فقل ندائك بسر عة لـه، ثم استمـع . ثانيا إذا كنت كلمت هذا الهاّوي من قبلٌ وتريد أنت أيضا ان نتادي النداء العام، فانتظر عدة ثواني حتى تتأكد ان ليس هناك هاوي أخر يتحدث معه، ثم أبدء أنت بالنداء (مره هو ومره أنت)

بنجاحك بالعمل على هذه الأقمار تكون اكتسبت الخبرة الأساسية من تتبع للأقمار بواسطة الحاسب والتعامل مع عناصر كبلر و انحراف دوبلر الخ Amateur Radio on the International Space Station **برنامج راديو الهواة التعليمي في المحطة الفضائية العالمية**

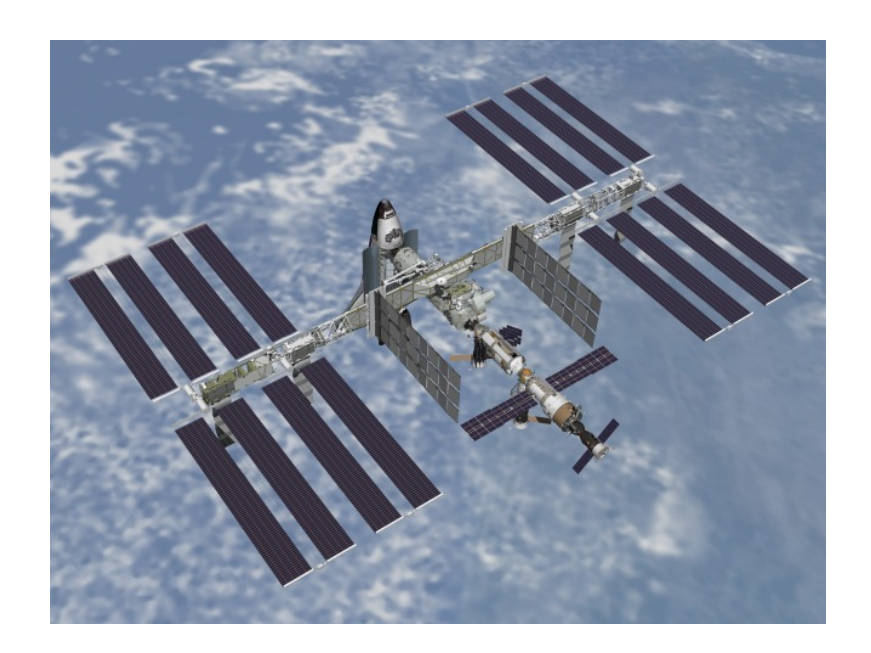

المحطة الفضائية العالمية International Space Station ISS

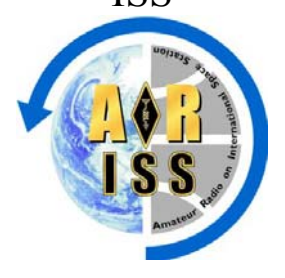

يوجد بالمركبة الفضائية العالمية محطة راديو هواة مجهزة <mark>للرواد الهواة</mark> للاتصال مع الهواة والمدارس والجامعات ضمن برنامج يشرف عليه نوادي هواة الاتصالات و وآالات الفضاء في الكثير من الدول كخطوة لإدماج علم الفضاء بالمدارس وتشجيع الطلاب علي دراسة العلوم والرياضيات والفلك .

آل أسبوع يتم الاتصال بين المحطة ومدرسة أو معهد مختار من بين العشرات من المدارس والمعاهد التي تقدمة بطلباتها للاشتر اك في البرنامج من كل إنحاء العالم . يتبادل الطلاب مع الرواد الكثير من المعلومات عن الفضاء والتجارب العلمية وكيفية العيش والعمل بالمحطة. يتم الاتصال بواسطة الصوت و يشرف الهواة من نفس المنطقة علي تنظيم عملية الاتصال بالتبرع بالأجهزة والهوائيات مع الترآيب ومن ثم الإشراف علي عملية الاتصال بالمحطة

للأسف!! لم يتقدم حتى ألان لهذا البرنامج أي مدرسة أو معهد أو جامعة من الوطن العربي !

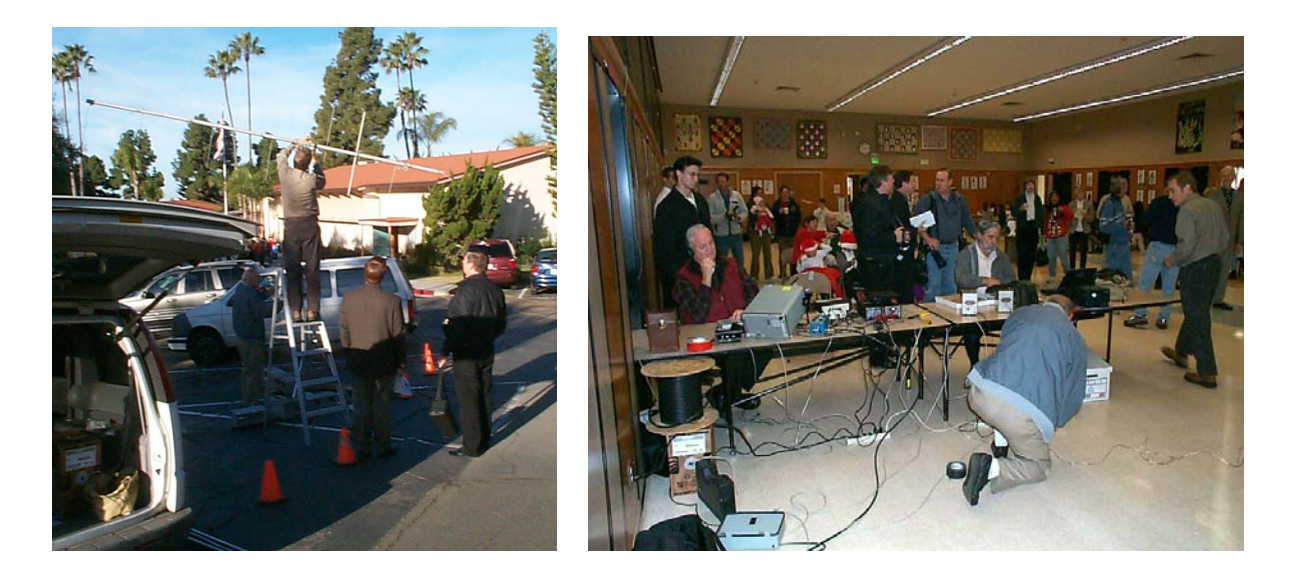

بعض الهواة يقومون بتركيب هوائي في ساحة احد المدارس والأجهزة داخل القاعة تستعين المدارس والمعاهد والجامعات بالهواة لتركيب محطة أرضية لتوفير اتصال جيد بين المركبة والطلاب

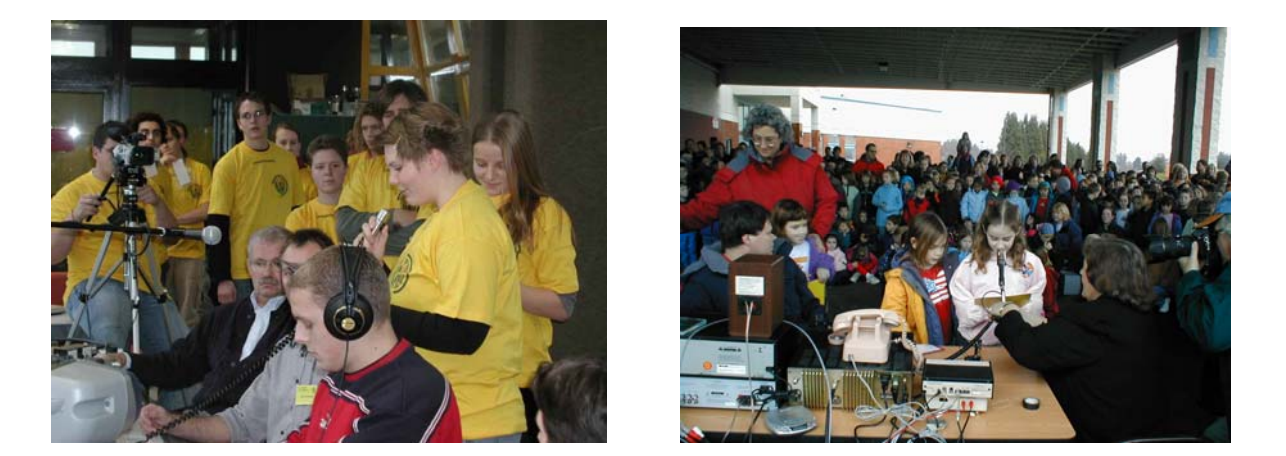

الطلاب بمختلف الأعمار يقومون بإجراء الاتصال بالمحطة الفضائية والتحدث مع رواد الفضاء

كانت هناك برامج مشابهة مع محطة الفضاء الروسية مير كما يوجد برامج مشابهة لرحلات المكوك الفضائي حتى ألان .

### **لنتصل بالمحطة الفضائية**

توفر المحطة الفضائية عدة طرق للهواة للاتصال بها : 1 – الاتصال الصوتي بالرواد. اغلب الرواد هم هواة راديو ويحملون نداء شخصي في بلدانهم، يقوم الرواد الهواة بالاتصال بالهواة علي الأرض من حين لأخر، وقد حالفني الحظ بالحديث والاستماع لهم عدة مرات .

> 2 – اتصال الهواة الصوتي في ما بينهم الهواة اتصال عبر المحطة الفضائية بطريقة مشابهة تماما للاتصال بالأقمار الصناعية .

 -3 الاتصال الرقمي بعدة طرق \* الاتصال بواسطة نمط الرزم الرقمي PACKET يستخدم هذا النمط الرقمي بين الهواة للاتصال في ما بينهم حيث تعمل أجهزة الراديو بالمحطة علي إعادة بث المعلومات الرقمية للأرض في نفس وقت استلامها مشابهة هنا لعمل الأقمار الصناعية . \*الاتصال بواسطة الصندوق البريدي للرسائل الشخصية . ISS packet Personal Messaging System (PMS) نعم يمكن إرسال بريدك علي المحطة الفضائية حيث يمكن للرسالة البقاء داخل جهاز الحاسب بالمحطة لعدة أيام حتى يقراها الشخص المرسلة له في أي بقعة من الأرض، يعني صندوق بريد طائر في الفضاء .

# 4 – إرسال تقرير موقعك الآلي بالنمط الرقمي APRS

قبل أن نستمر أحب أن أوضح أن برنامج التتبع يمكنه أيضا نتبع المركبة الفضائية وكذلك للمركبة عناصر كبلر ،عناصر كبلر تحتاج للتحديث هنا بصورة مستمرة نسبة لان المركبة تقوم بمناورات فضائية، حين تستقبل الرواد أو شحنات الإمداد أو لتصحيح مدارها . يعني لو سمعت في الإخبار أن المكوك الفضائي التحم بالمحطة آو الرواد يقومون بتبديل الطاقم، حدث عناصر آبلر في الحال . لو وجدت نسخة جديدة للعناصر .

هناك موقع لمحبين المركبة الفضائية على الانترنيت يمكن الاشتر اك به يوجد به كل جديد ويحمل الإخبار الجديدة للمركبة وحالة الاتصال بالمحطة عنوان الموقع هو [www.issfanclub.com](http://www.issfanclub.com/). هواة الاستماع أيضا يمكن لهم المشاركة في هذا الموقع الذي يوفر العديد من الشهادات حتى للمستمعين . نفس التجهيزات السابقة للأجهزة تكفي للاتصال بالرواد أو الهواة بنمط الصوت اف ام .

### **آيف نتصل بالرواد علي المحطة الفضائية صوتيا**

يقوم الرواد باستخدام راديو الهواة من وقت لأخر وغالبا ما تجدهم يوم السبت والأحد في المسارات النهارية، حيث أن التوقيت داخل المحطة مماثل لتوقيت مركز التحكم الأرضي في مدينة موسكو . يعني لا تتعب نفسك بالنداء عليهم بالليل خصوصا في منطقتنا لأنهم في الغالب نائمين و يحلموا بالعودة للأرض .

نجهز حالنا بمعرفة وقت الشروق والارتفاع والمسار... الخ للمحطة الفضائية بواسطة برنامج المتابعة. نستخدم نفس هوائي الياقي المحمول .

نستخدم جهاز 2 متر فقط، بقوة خرج 25 وات .

بواسطة برمجة الانزياح الترددي بجهاز الراديو نبرمج الإرسال علي 145,200 ميجاهيرتز والاستقبال علي 145,800 ميجاهيرتز .

أيضا نفتح مفتاح التشويش للنهاية .

عند وقت شروق المركبة نوجه الهوائي ونسمع لمدة قبل أن نرسل .

إذا كان الرواد في حديث مع احد الهواة ننتظر حتى ينهي المكالمة .

لا تنسي انحراف دوبلر !

نجد الكثير من المحطات الأوربية في المسارات التي يكون شروقها من الشمال الغربي فانتظر حتى تختفي المحطة من القارة الأوربية وتتوسط السماء فوق موقعك ويكون ذلك مساوي لنصف طول زمن المسار <sub>.</sub> يعني لو أن المركبة ستأخذ 10 دقائق في مسارها سيكون افصل وقت للاتصال بها بعد 5 دقائق من وقت الشروق بمكن أن تواصل في التحدث مع الرواد كل باقي المسار لعدم وجود محطات كثير ة في القار ة الإفريقية والأسيوية ، طبعا يحصل العكس عند المسار ات التي يكون الشروق من ناحية الجنوب الغربية .

> نداء المحطة المستخدم دائما هوا SS1NA طبعا هناك نداءات أخرى الرجاء مراجعة العنوان السابق لمعرفة المزيد من المعلومات

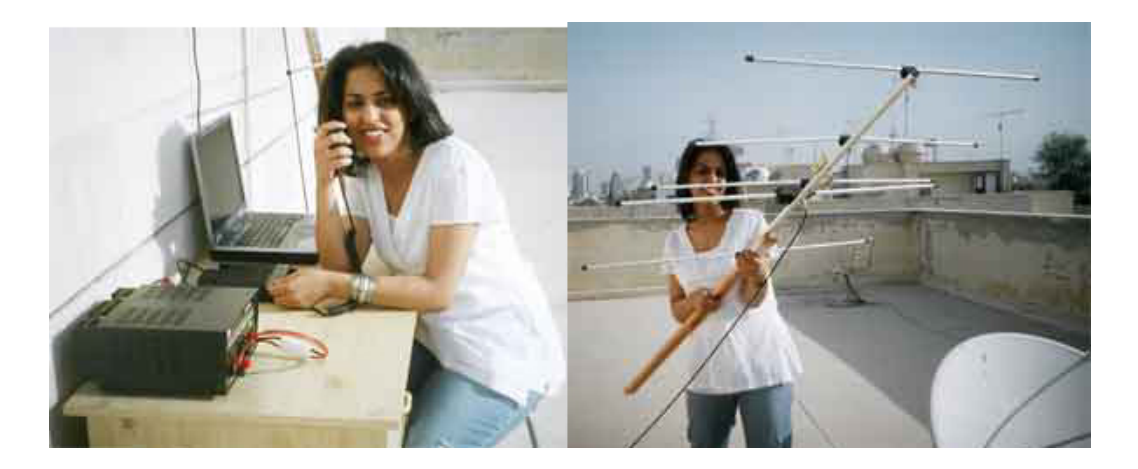

الهاوية مريم تتصل بالمحطة الفضائية 9K2MD

لاحظ التجهيزات التي استخدمتها مريم حاسب شخصي لبرنامج المتابعة، راديو 2 متر نوع أيكوم 2200 مع مزود للطاقة ، هوائي ياقي خفيف ،الشى الَّجميل إنّها نقلت كل النجهيز ات لسطح منزلها .أهني بنّتي مريم علي ذلك النجاح وللإمام . كما أهني ابنتي الهاوية <mark>ريم ST2YL</mark> علي نجاحها بالاتصال بالمحطة الفضائية بواسطة النمط الرقمي وتبادلها للرسائل مع العديد من الهواة بكل إنحاء العلم .

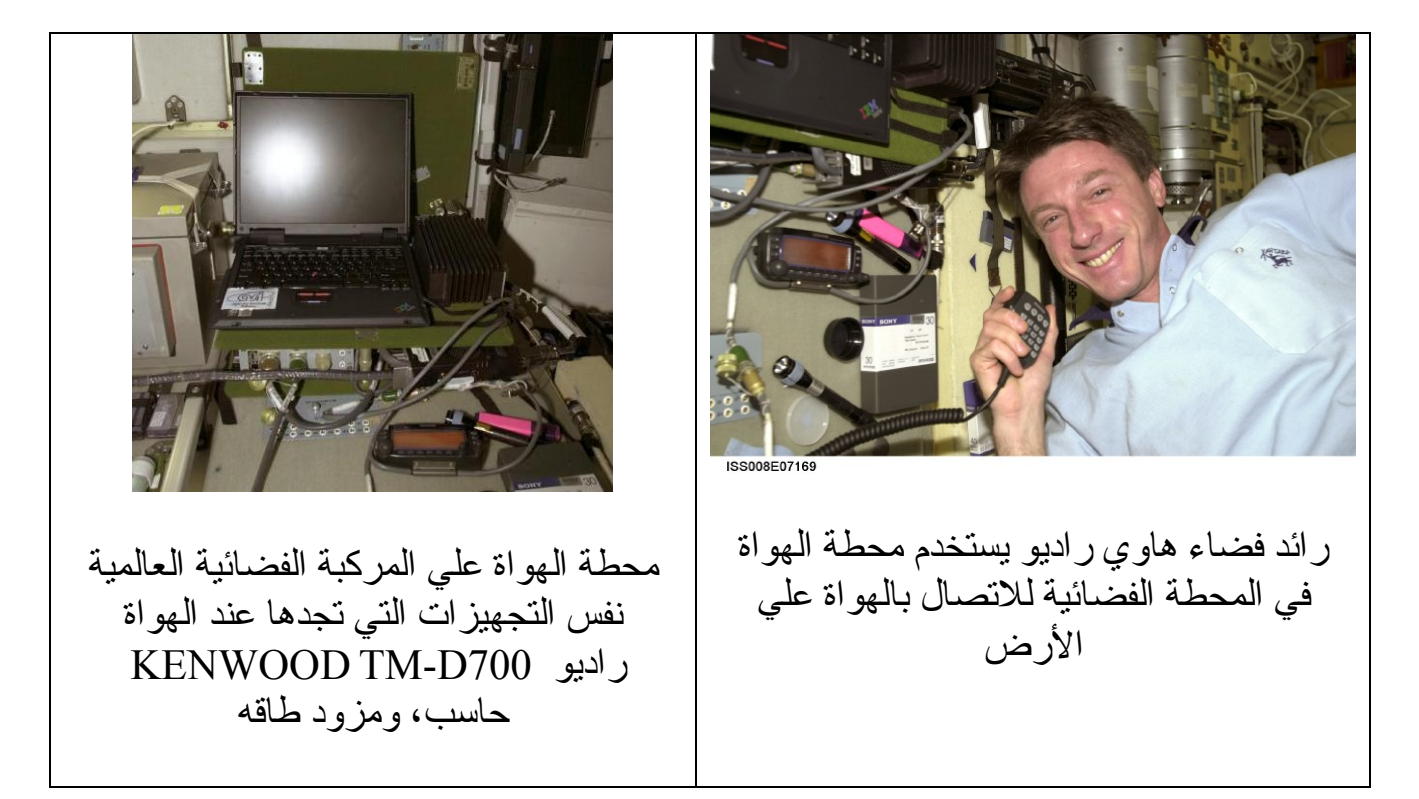

## **الاتصال الرقمي بالمحطة الفضائية**

الشى الجميل في الاتصال الرقمي انه متوفر في اغلب الأوقات من المحطة الفضائية العالمية عكس الاتصالات الصوتية ! فقد تمر أسابيع ولأتسمع احد من الرواد علي التردد .

الاتصالات الرقمية بها المزيد من العمل، والمزيد من القراءة، والمزيد من البرامج التي يجب أن تجيدها جيدا . وهناك المزيد من الأجهزة والتوصيلات التي يجب صناعتها وتشبيكها بين الراديو والحاسب !

البرامج التي نحتاجها: - برنامج UISS برنامج إرسال النصوص بنمط الرزم الرقمي Packet AGW Packet Engine برنامج هذا البرنامج يوفر لك جهاز تي ان سي افتراضيا داخل الحاسب يعمل البرنامج الأول مع الثاني في نفس الوقت للحصول علي الاتصال الرقمي بواسطة الحاسب حمل أولا برنامج ENGINE PACKET AGW من احد المواقع التالية: -

<http://www.raag.org/sv2agw/index.html> <http://www.elcom.gr/sv2agw/> أو قم بتحميل البرنامج مباشرة من احد الروابط التالية <http://www.raag.org/sv2agw/agwpe.zip> <http://www.elcom.gr/sv2agw/agwpe.zip> الأفضل زيارة الموقع أول قبل التحميل لمعرفة أخر الإخبار عن البرنامج

هناك نسخة تسمي Packet Engine Professional Edition نسخة جميلة ستعمل لمدة ثم تقف، تحتاج إن تشتريها من الموقع لكي تعمل مجددا . أما النسخة الأخرى فهي مجانية. اعمل انأ علي النسختين، وقمت بتنصيب النسخة المجانية في العديد من حواسب لعدد من الهواة وفي كل مر ة كان البرنامج يعمل بطريقة جيدة جدا .

# **TNC parameters التي ان سي**

إذا آنت تملك (تي ان سي) بسرعة 1200 فيمكنك الاستغناء عن البرامج السابقة. وإذا كنت لا تملك تي ان سي فاترك تلك الفقرة واذهب للعنوان التالي.

يعمل التي ان سي مع المركبة الفضائية بنفس صيغ البرمجة الاتصالات للأرضية وبسرعة 1200 غير ان هناك بعض الخطوات قد تحسن من أداءه.

في ما يلي صيغ بعض الخصائص في التي ان سي الذي استخدمته للاتصال بالمحطة الفضائية العالمية .وقد تختلف عن الذي عندك.

**This is a portion of the TNC parameters in my KPC-3; your actual parameter may vary: AUTOCR OFF LFADD OFF MAXFRAME 4 MCON ON MCOM ON MONITOR ON PACLEN 72 RETRY 8-10 TIME STAMP ON** 

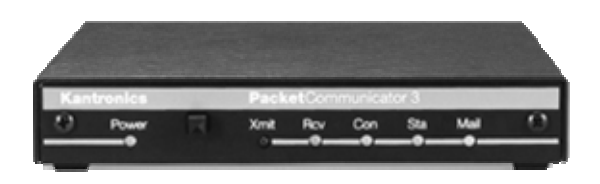

KPC-3

AX.25 Packet modem

آل أجهزة الراديو للترددات الفوق عالية تعمل علي السرعة 1200 لنقل المعلومات. هناك بعض الأجهزة للترددات الفوق عالية لها المقدرة علي العمل بسرعات تصل إلي 9600 الرجاء التأكد من برمجة الراديو على السرعة المطلوبة استعن بدليل تشغيل الراديو عند التوصيل بين الراديو والحاسب والتي ان سي.
# **AGW Packet Engine برنامج**

بعد التنصيب اضغط علي إيقونة التشغيل . هذا البرنامج لا يملك أي نافذة علي سطح المكتب! كل الذي سيظهر إيقونة صغير ة في شريط المهمات شكلها كالأتي.

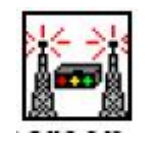

اضغط عليها لتظهر لك القائمة التالية.

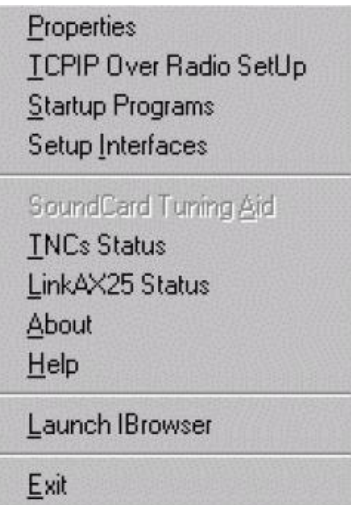

اضغط علي آلمة خصائص . Properties

ستظهر لك تلك النافذة اضغط على port New

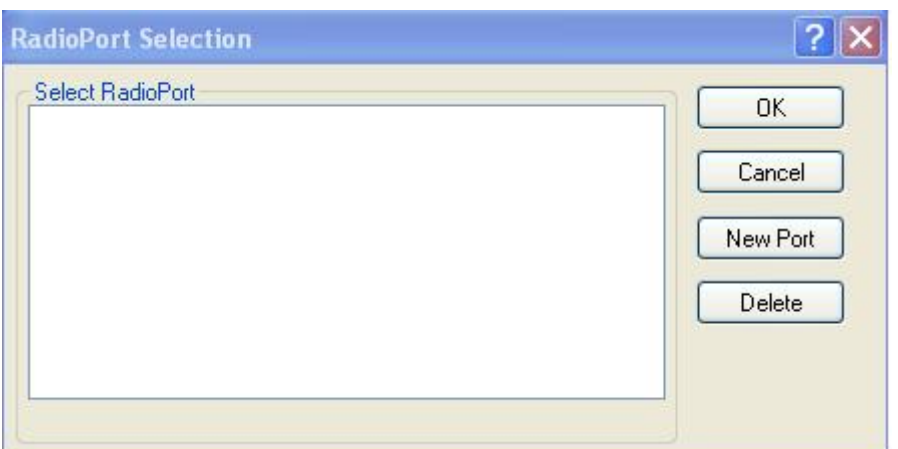

ستظهر لك نافذة غير بها الخيارات حتى تصبح مثل التي موضحة بالصورة التالية.

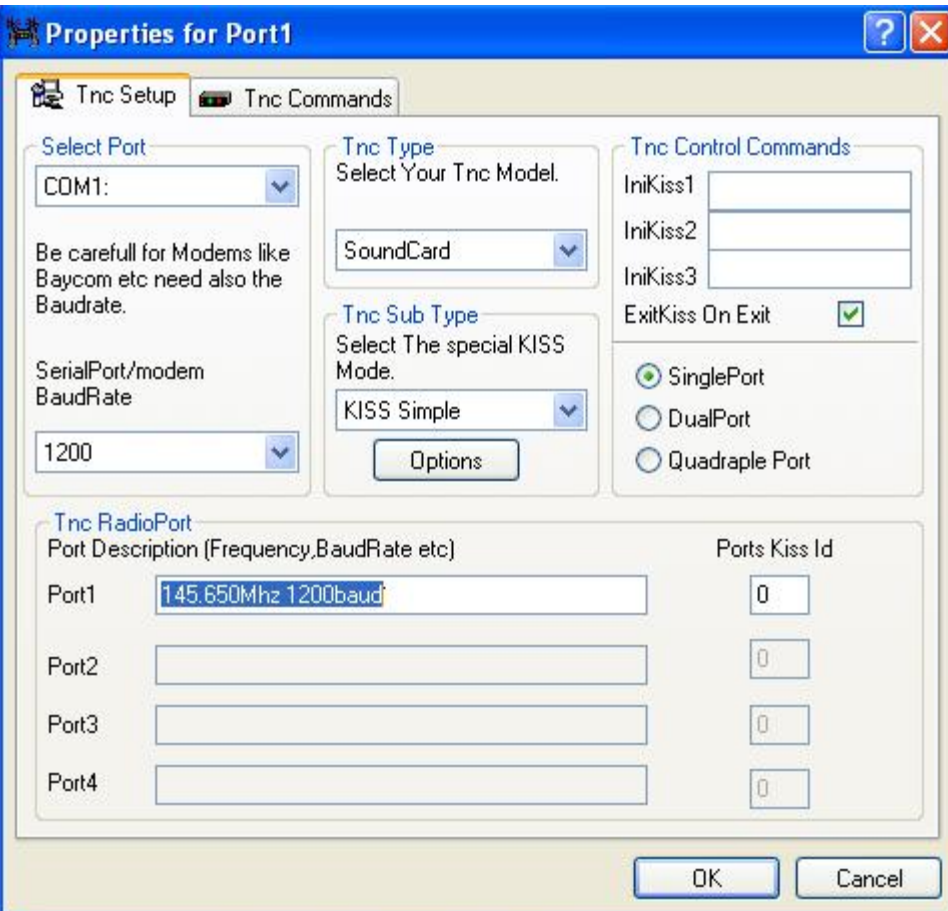

اختار منفذ كوم 1 وهو المنفذ الذي سنربط عليه لاحقا دائرة تشغيل الإرسال بالراديو.

لاحظ اخترنا كرت الصوت، سنستخدم كرت الصوت لإدخال النغمة المستقبلة من المحطة الفضائية بواسطة الراديو للحاسب.

السرعة التي سنستخدمها 1200 سرعة بطيئة لكنها تكفي لإرسال واستقبال البريد الشخصي . نجحت بإرسال تسعة رسائل في مسار واحد للمرآبة بهذه السرعة لاحقا سآتي علي شرح هذا المهم طول بالك في فهم وتشغيل البرنامج ألان. لاحقا ستقضي الكثير من الأوقات الجميلّة مع المركبة وستشعر بان كل هذه التكنولوجيا أصبحت تحت تصرفك.

بعد ذلك اضغط علي العروة الموجودة بأعلى النافذة السابقة والمعنونة بكلمة command Tnc وسنظهر لك النافذة الموضحة بالصورة النالية وأيضا عدل كما مبين بها.

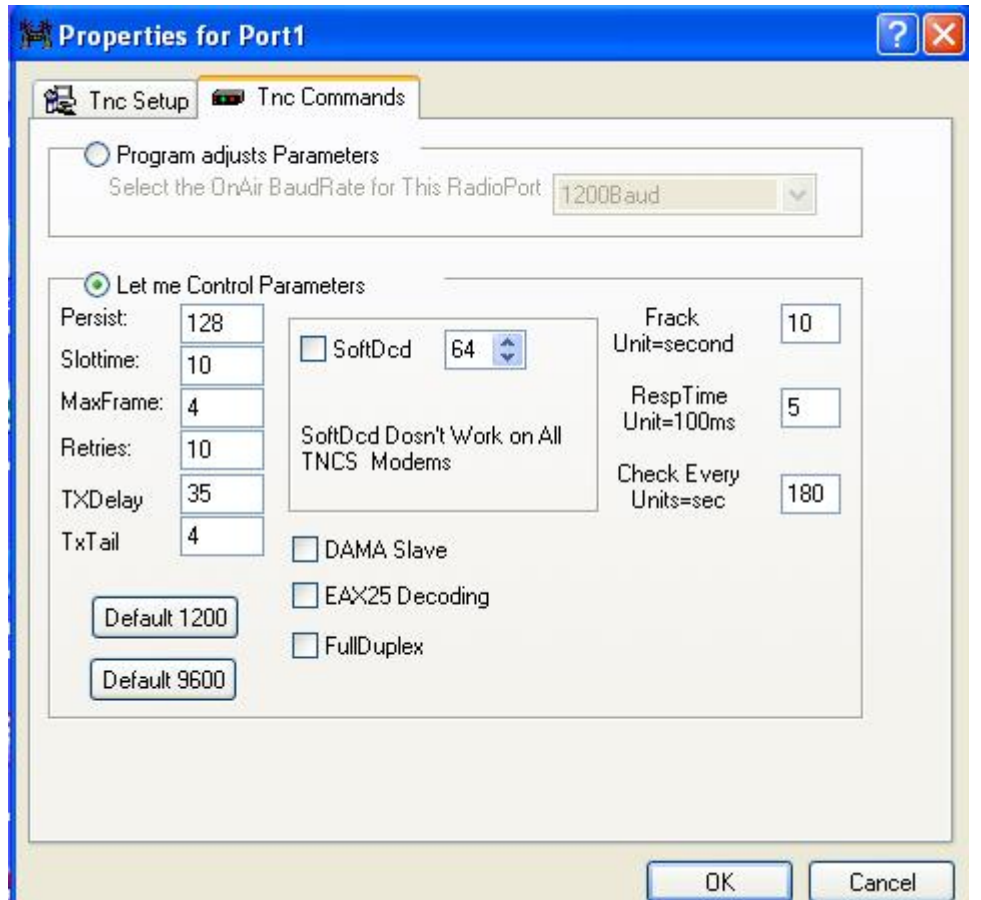

بعد ذلك اضغط علي ذر اوآي أغلق البرنامج بالنقر علي الإيقونة ثم علي خيار Exit شغل البرنامج مرة أخرا وستجد هذه المرة إيقونة إضافية في شريط المهام مع الإيقونة الأولي وسيكون شكلّها كالتالي:- $\mathbf{r}$ 

إذا لم تحصل علي هذه النتيجة فتأكد من أن المنفذ المختار غير مشغول من قبل برنامج أو جهاز أخر . تأكد من إن كرت الصوت غير مشغول من قبل برنامج أخر إذا لم تنجح امسح الملفات-: **port\*.ini agwpe.ini** من الملف الأساسي المحتوي علي البرنامج وابدأ من الأول. لم تصادفني أي مشاكل لتشغيل هذا البرنامج في الحواسب البطيئة ( يعني مش البطيئة أوي) بنتيوم 3 أو أسرع خيار مناسب مع XP Window

مبروك ألان أصبحت تملك جهاز (TNC(terminal node controller افتر اضيا داخل حاسبك الشخصي.

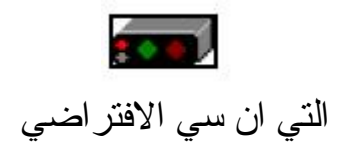

يستخدم جهاز تي ان سي للربط بين الراديو والحاسب الشخصي ويعمل علي نمط الاتصال الرقمي المسمي Packet توجد أجهزت تي ان سي خارجية يمكن توصيلها بالحاسب وستغني عن ترآيب البرنامج السابق ألا أنها مكلفة ، وتحتاج أيضا لتنصيب وتوفيق بينها وبين الحاسب قبل العمل عليها .

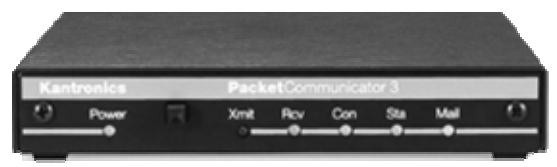

Kantronics TNC جهاز تي ان سي مشهور لاتصالات الرزمة الرقمي

Packet Radio - AX.25 Protocol 1200 baud - AFSK Modulation

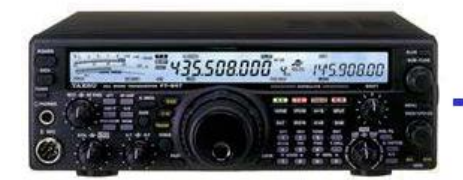

**VHF/UHF Transceiver** Yaesu - FT 847

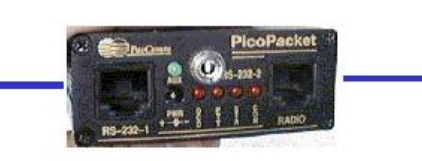

**TNC** 

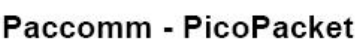

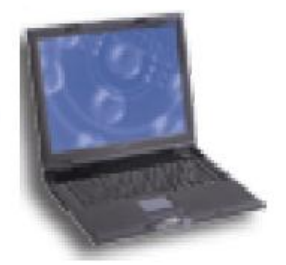

Computer

محطة مجهزة للاتصال بنمط الرزم البريدي الرقمي

# **نظام الرزم الرقمي PACKET**

<mark>نظام لنقل البيانات الرقمية ف*ي ر*زم صغيرة بين حاسبين</mark>، يكون الر ابط بينهما أجهزة الر اديو <sub>.</sub> يتميز بنقل المعلومة بدون أخطاء وذلك لاقتران الحواسب بالمراجعة المستمرة للبيانات المرسلة و المستقبلة في ما بينها، <mark>فيما يعر ف بالمصافحة المستمر ة</mark>.

يستعمل الهواة تلك التجهيزات بشبكات تمتد لتشمل معظم بلاد المعمورة، و قبل الانترنيت آان الهواة يستخدمونها لتبادل الرسائل والمعلومات في ما بينهم ولا تزال تعمل حتى ألان بنسبة استخدام اقل .

يقوم( التي ان سي) بتحويل المعلومات إلي بيانات رقمية ثم يقوم بتقسيمها إلي رزم صغيرة لإرسالها للطرف الأخر بواسطة الراديو.

تعمل الأقمار علي ذلك النمط نسبة للاتي-:

1 – نمط خالي من الأخطاء يسهل نقل البيانات والأوامر. 2 – إمكانية العمل بسرعات مختلفة أو عالية مثل 1200 ، 9600 أو 3800 مما يسمح بتبادل كميه كبير ة من البيانات في وقت قصير .

> هناك شرآات آثيرة تنتج جهاز ال TNC مثل **PacComm TimeWave Kantronics Symek**

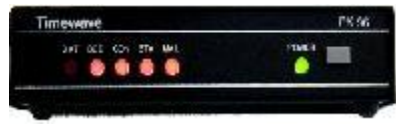

TimeWave TNC

لاحقا سنستخدم التي ان سي للسر عات العالية فإذا كنت تعرف احد الأصدقاء يمتلك تي ان سي ذو سرعة 9600 فحاول إعارته منه ألان والأحسن ان تقنعه بان يبيعه لك قبل ان يكتشف مهاراتك في الأقمار .

### **برنامج UISS**

 $\odot$ 

<mark>هذا البرنامج يعمل مع التي ان سي الافتر اضي</mark> لإرسال النصوص بواسطة نمط الرزم الرق*مي* له واجهة تمكن المستخدم من الأتي: -

 – 1 إرسالا لطلب الاقتران يقوم البرنامج بإرسال الطلب باسم ندائك لفتح صندوق البريد على متن المركبة الفضائية العالمية بحيث يمكنك من تحميل رسائلك إليه وقراءة الرسائل المرسلة لك .

– 2 رسائل بدون طلب الاقتران يمكنك إرسال رسالة للهواة بنمط الرزم بدون طلب اقتران بالأجهزة علي المرآبة، بل تعمل أجهزة الراديو بالمحطة علي عكس إشارتك الرقمية لمناطق بعيدة عنك مما يمكنك الاتصال بهاوي أخر بواسطة النصوص الكتابية .

3 – إرسال موقعك الجغرافي APRS يمكن للبرنامج إرسال إحداثيات موقعك المحددة سلفا مع رسالة نصية، حيث تقوم المحطة بإعادة بثها للعديد من بوابات الانترنيت، التي يوفرها الهواة بحيث يمكن للأخريين تحديد موقعك ومتابعة خط سير ك إذا كنت متحرك من خلال مر اجعة الانتر نيت . ميز ة جميلة قد تساعد الآخر ين تتبعك موقعك إذا كنت في رحلة بالصحر اء أو على قارب بالبحر .

- يتضمن صندوق بريد يمكن استلام رسائلك بنمط الرزمة البريدية 4 BBS

يمكن لهواة الاستماع استخدام البرنامج لمتابعة المعلومات الصادرة من المحطة الفضائية للهواة آما يمكن تتبع إشار ة المرشد الذي ترسله المحطة كل دقيقة .

حمل البرنامج من موقع : -

<http://users.belgacom.net/hamradio/uissdownload.htm>

برنامج مجاني غير ان تسجيله يحتاج لإرسال رسالة الكترونية للهاوي MU6ON ويمكن التبرع مع التسجيل لجمعية أقمار الهواة .

إذا لم يعمل الرابط السابق يمكنك تحميله من موقع:- www.amsat.org

# بعد التحميل نصب البرنامج، ثم شغله ،ستظهر لك النافذة التالية ،اذهب إلي إعدادات وتأكد من كتابة ندائك بصورة صحيحة .

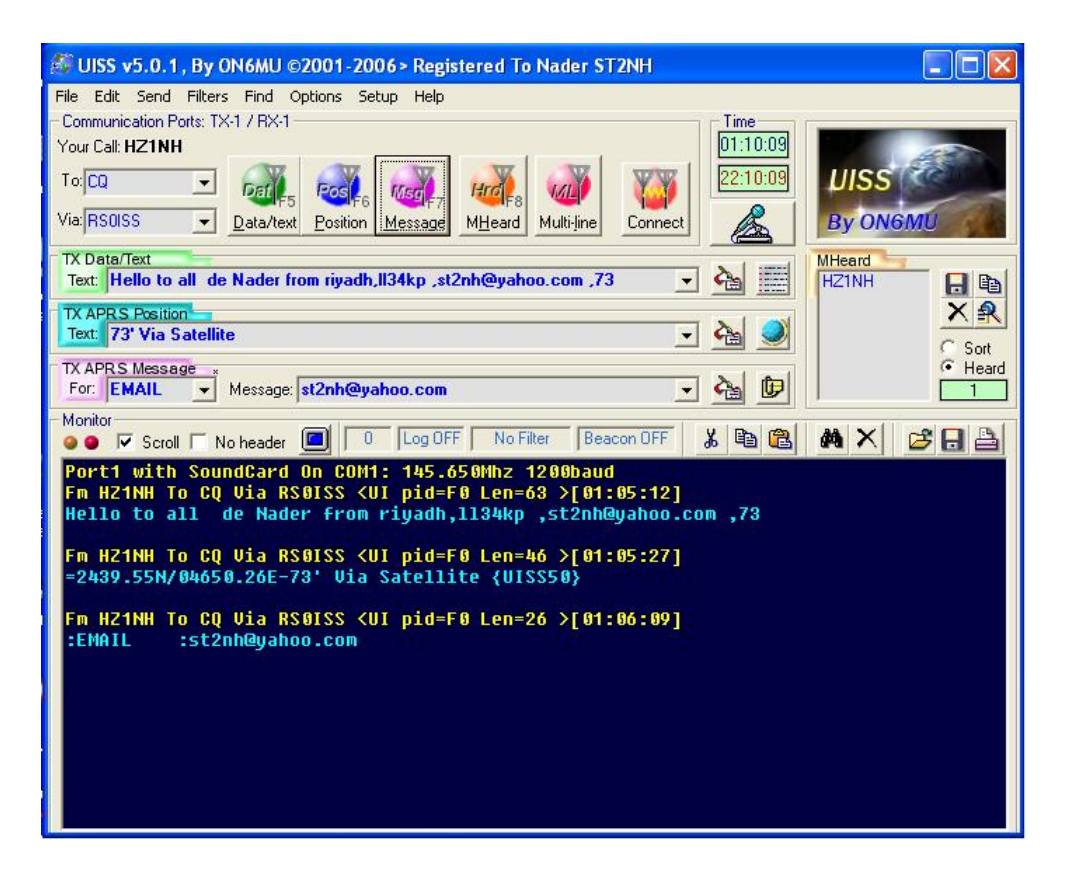

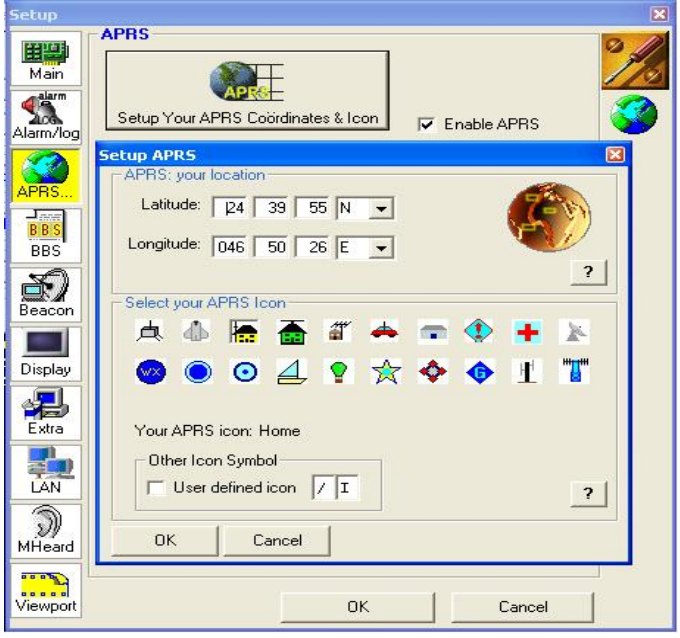

حدد موقعك بإكمال المعلومات في النافذة السابقة

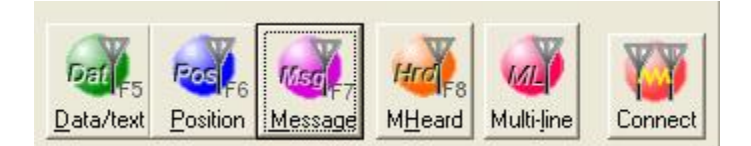

لاحظ وجود ست أزرار بها الدوائر الملونة يستخدم الزر الأخضر الأول من اليسار لإرسال النص المحدد في السطر الأول لنافذة تحرير النص الموضحة بالصورة التالية.يمكنك تحرير السطر علي مز اجك حيث يمكن كتابة اسمك أو تحية أو طلب نداء مثل :-CQ VIA ISS ,HELLOALL,QSL QRZ.COM لا تكتب نداءك هنا المحطة المستلمة ستعرف نداءك آليا.

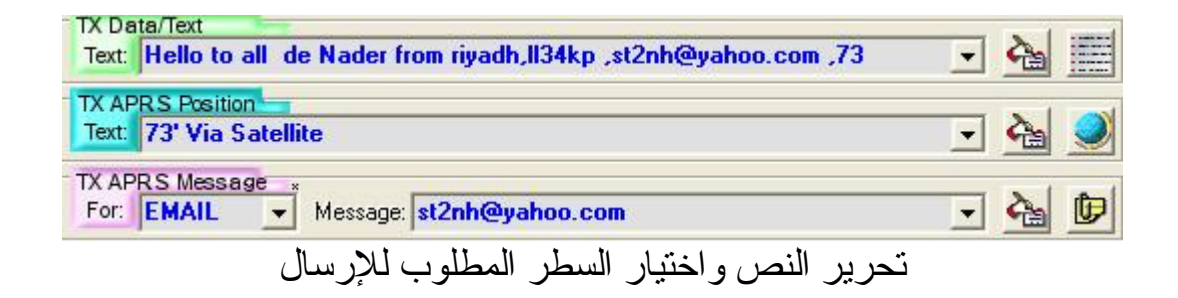

إما الزر التالي لإرسال الموقع مع نص يمكن أيضا تحريره. الزر الثالث لإرسال رسالة توضح عنوانك. الزر الرابع من اليسار يرسل قائمة المحطات التي سمعتها. إما الزر الخامس يرسل سطرين من النص. لاحظ كل الأزرار السابقة تمكن البرنامج من إرسال المعلومات للمركبة بدون طلب اقتران مع الحاسب الذي علي متن المركبة، كل الذي يحدث ان المركبة تعيد بث تلك المعلومات التي استلمتها منك لمسافات تغطي آل مجال بثها في ذلك الوقت.

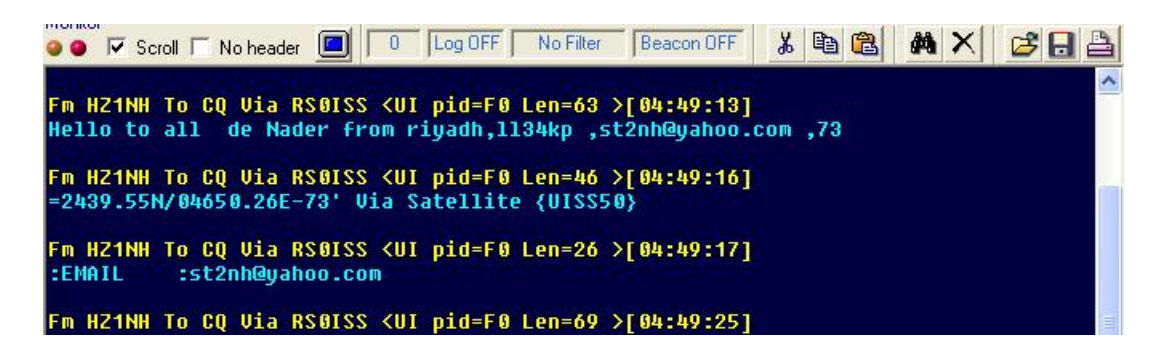

نافذة النص توضح المعلومات المرسلة كما توضح المعلومات المستقبلة إما الزر السادس سيفتح لك نافذة طلب الاقتران مع المحطة الفضائية و الموضحة بالصورة التالية-:

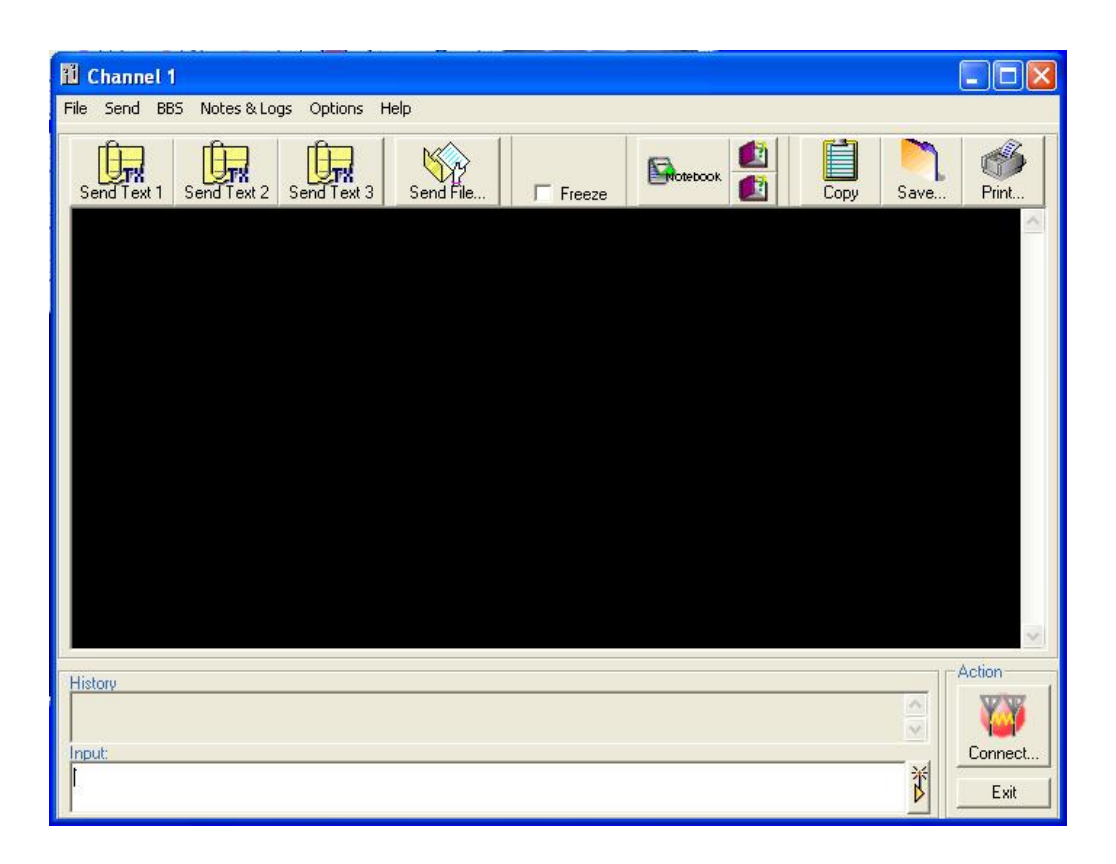

# اضغط علي الزر توصيل سيفتح لك النافذة التالية

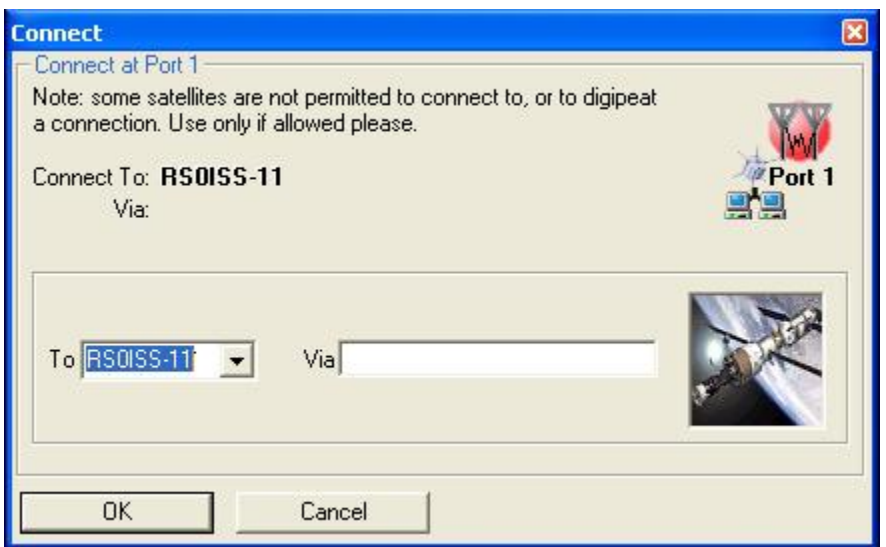

النافذة ستطلب منك تحديد نداء القمر أو المركبة التي تحب الاتصال بها، طبعا نحن سنطلب المركبة الفضائية العالمية ونداء الصندوق البريدي بها RS0ISS-11

### **تجهيزات المحطة**

الحاسب به البرامج التالية NOVA ---Tracking program AGW Packet Engine UISS program نستخدم جهازا 2 مترا بقوة بث 25 وات. بواسطة برمجة الانزياح الترددي بجهاز الراديو نبرمج الإرسال علي 145,990 ميجاهيرتز والاستقبال علي 145,800 ميجاهيرتز. أيضا نفتح مفتاح التشويش للنهاية. الهوائي - للاتصال الرقمي بالمحطة يمكنك استخدام نفس هوائي الياقي لل2 متر الذي استخدمناه من قبل نحتاج ان نضعه علّي محرك كهربائي من النوع الصغير كالذي يستخدم مع هوائيات التلفزيون وبارتفاع يساوي 30 درجة من الأفق .ويمكن استخدام هوائي مضرب البيض . وحتى الهوائي الراسي يمكن العمل به، المهم جرب ومع التجربة ستكسب المزيد من الخبرة.

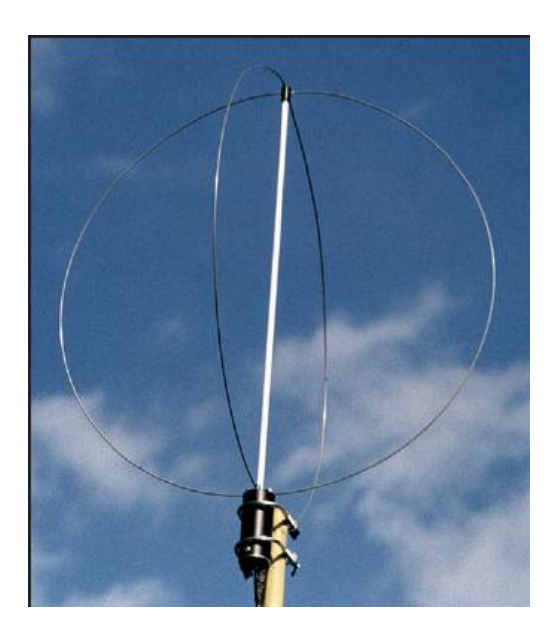

**التوصيلات**

وصله للصوت بين الراديو وكرت الصوت. وصلة تشغيل المرسل بين مخرج المنفذ التسلسلي ومدخل المايكريفون للراديو راجع كتابي الأول لكيفية بناء وصلات الاتصالات بكرت الصوت وفي ما يلي توصيلة سهلة يمكن بناءها في خمس دقائق.

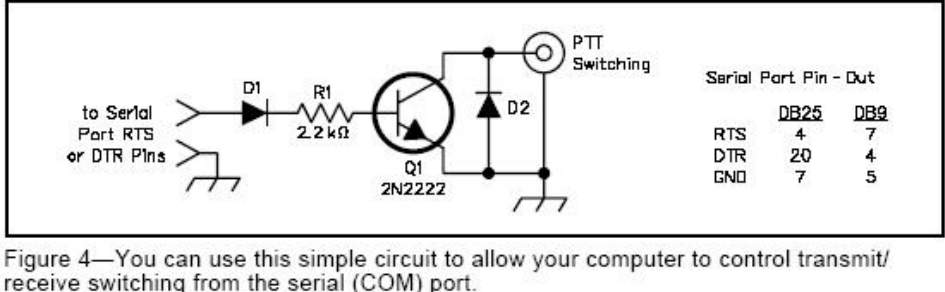

receive switching from the serial (COM) port. D1-1N914 diode<br>D2-1N4001 diode Q1—2N2222 transistor<br>R1—2.2 kΩ ¼ W resistor.

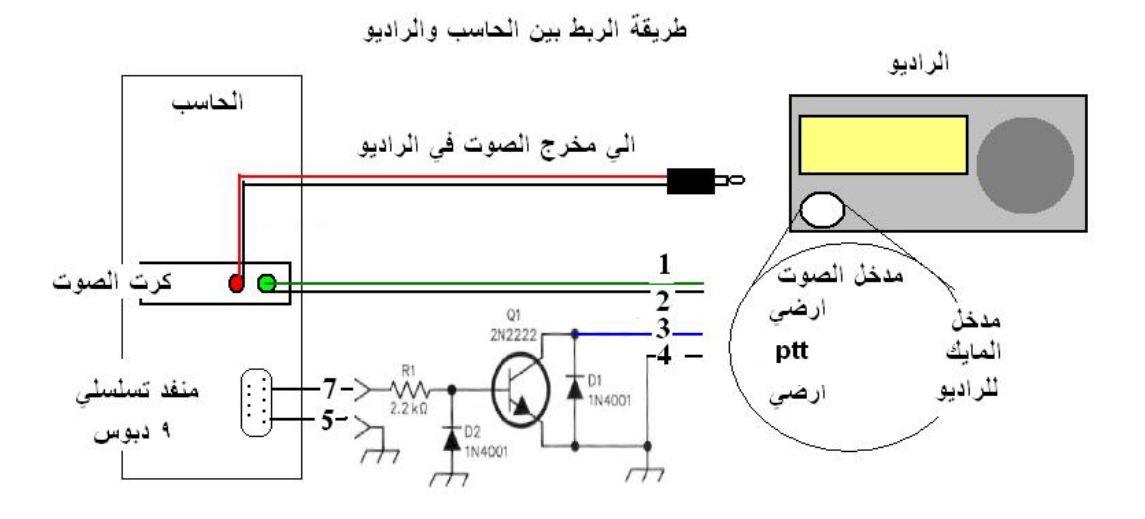

الإطراف المرقمة من 1 إلي 4 تربط بما يعادلها من دبابيس في مدخل المايك للراديو يأخذ الصوت من الراديو إلي الحاسب بسلك منفصل.استخدم أسلاك عليها غزل جيد في آل التوصيلات .الدائرة صغيرة. بنيتها داخلا المكبس المخصص للمنفذ كما موضحا بالصورة التالية.

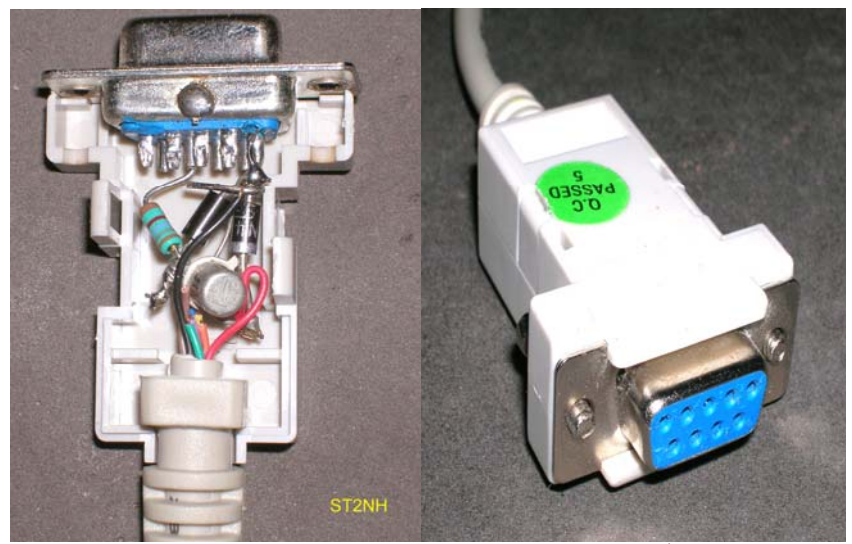

يمكن استخدام تلك الدائرة للأنماط الرقمية في الترددات العليا مع المراعاة بالتوصيل الصحيح للدبابيس بمدخل المايك بجهاز أخر.استعن بدليل الراديو.

# **ثلاث برامج معا**

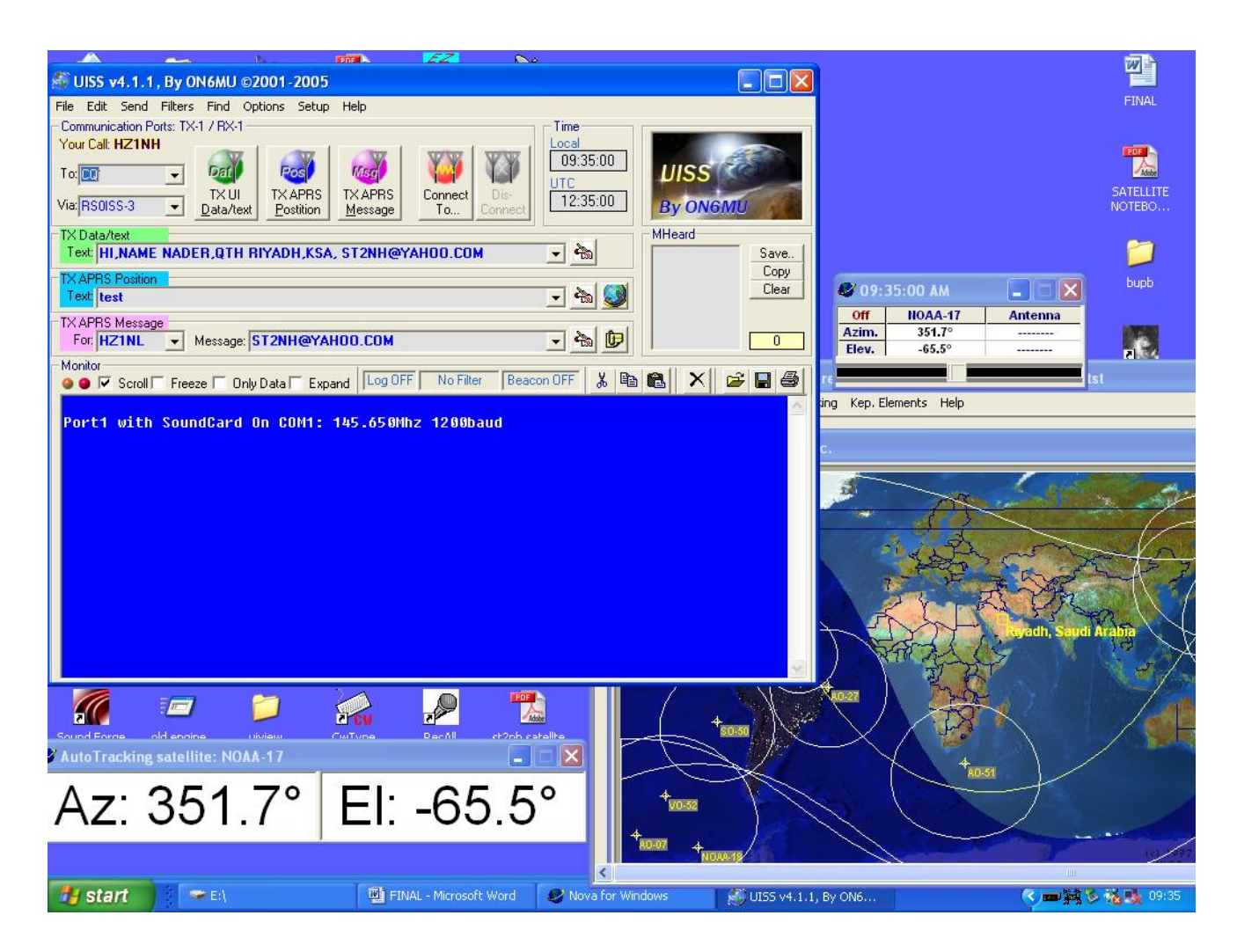

صورة توضح كيف يعمل الثلاث برامج السابقة مع بعضها البعض NOVA **UISS** AGW Packet Engine لاحظ شريط المهام يوجد به التي ان سي الافتراضي برنامج نوفا لتوجيه الهوائي ومعرفة زمن شروق المحطة لإرسال واستقبال النصوص من المرآبة نستخدم برنامج UISS شغل برنامج التي ان سي الافتراضي أولا ثم شغل بعده برنامج UISS هناك بعض النوافذ الصغيرة تحدد زوايا الارتفاع وزوايا والأفق يمكن برمجتها من خلال برنامج نوفا، هذه النوافذ تسهل لك القراءة لموقع القمر أو المحطة، وبالتالي تسهل لك عملية توجه الهوائي بواسطة محرك آهربائي من داخل المحطة آليا أو يدويا .

### **الاستماع أولا**

إذا سارت الأمور بصورة جيدة مع البرامج فيمكنك قبل تشبيك دائرة الإرسال ان تستمع للبث الرقمي من المركبة، ويتم ذلك بأخذ الصوت من الراديو وتوصيله إلي مدخل المايكريفون أو الخط الإضافي في كرت الصوت بالحاسب. والاستماع للمحطة الفضائية عند وقت مرورها على التردد 145,800 ميجاهيرتز اف ام ، مع فتح مفتاح التشويش للنهاية . ويمكن ان تسمع التالي: - تلك الأسطر من الرزم ترسلها المركبة الفضائية كل دقيقة.

Fm RS0ISS-3 To P0PPP0 Via SGATE,WIDE <UI pid=F0 Len=31 >[17:43:14] 'vX l '/]APRS/BBS & PACKET ON

Fm RS0ISS-3 To P0PPP0 Via SGATE, WIDE <UI pid=F0 Len=31 >[17:44:15] 'vX l '/]APRS/BBS & PACKET ON آو يمكن سماع المركبة ترد علي بعض الهواة. هنا ترد علي هاوي من اليونان وترحب به بفتح صندوق البريد وفي نفس الوقت ترد علي هاوي ايطالي برفض طلبه لانشغالها مع الأول .

 1:Fm RS0ISS-11 To IT9TWC <DM F >[17:50:46] 1:Fm RS0ISS-11 To SV3CIX-1 <UA F >[17:50:46] 1:Fm RS0ISS-11 To SV3CIX-1 <I P R0 S0 pid=F0 Len=68 >[17:50:46] Welcome to RS0ISS's message board System Ver 1.50 100506 Bytes free

ويمكن ان تقرءا إرسال الهواة لطلب اتصال بدون اقتران .

Fm UT7RA To CQ Via RS0ISS-3\* <UI pid=F0 Len=79 >[14:04:23] =5054.50N/03108.52E--op:Nick,QTH:Ukraine,Loc:KO50Nv, 73' Via Satellite {UISS40} هاوي روسي يرسل اسمه واسم مدينته والتحية الحارة . Fm **RA3IS** To ALL Via RS0ISS-3\* < UI pid=F0 Len=79 > [12:31:58]  $=5649.21$ N/03555.09Ey op. Sergey. 3nd day in APRS. reply ra3is@mail.ru {UISS40} هاوي أخر يرسل معلومات موقعه واسمه وبريده الاآترونى .

أو يمكن ان تقرءا قائمة الرسائل أذا طلب احد الـهواة ذلك وكنت في مجال تغطي المركبة . 219 79  $/1243$  HZ1NH >ALL greeting to issfanclub 218 821 /1242 HZ1NH > ON6MU ? bug at uiss 211 107 /1031 ZS6TDF>ALL THANKS 210 275 /0914 HS2LXA>ALL 203 173 \$ /2230 DJ3OC >ALL my RIG...your RIG ??? 195 33 Y /1650 CE2EKW>HZ1NH Hello هذه القائمة قم بطلبها من المركبة وتوضح الأتي :- رقم الرسالة، سعة الرسالة، المراسل، المرسل إليه، و عنوان الرسالة.لاحظ الرسالة رقم 219 218 و مرسلة مني والرسالة رقم 195 مرسلة ألي .

### **الإرسال بدون اقتران**

حان ألان وقت اختبار الإرسال وسنقوم بإرسال رسالة نداء عام تتضمن بعض المعلومات عن المحطة والموقع الاسم والعنوان البريدي. طبعا سنجهز تلك المعلومات آما ذآرت من قبل في برنامج أل UISS الصورة التالية توضح-:

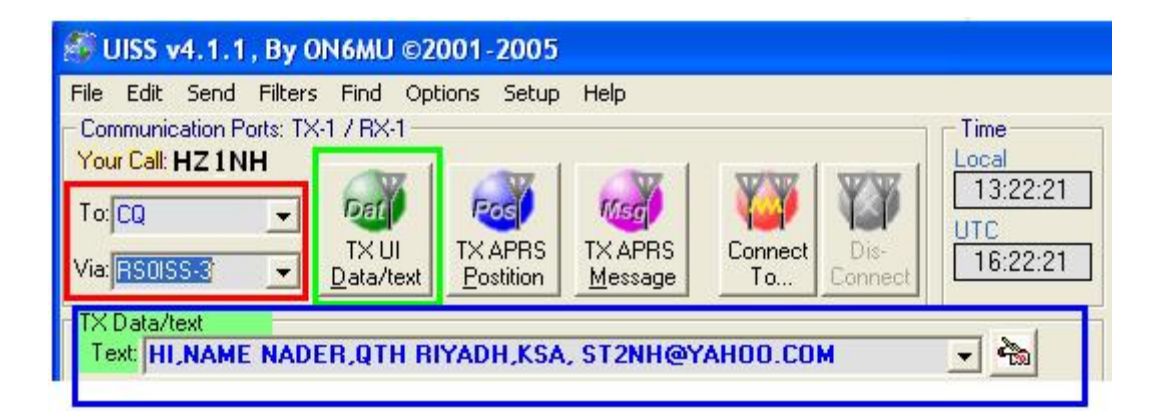

1 - المعلومات المحددة بمربع احمر. <sup>35</sup> RS0ISS-3 AND CQ هو النداء الذي سنستخدمه مع اختصار نداء عام لعدم تحديد المحطة المستقبلة بعد.

2 – الزر المحدد باللون الأخضر يضع المرسل في حالة الإرسال ويرسل المعلومات المحددة بالمربع الأزرق .

3 – المربع الأزرق به المعلومات التي تريد إرسالها وكما ذكرت من قبل، يمكنك تحرير هذا السطر وكتّابة العديد من الأسطر التي يمكن الاختيار بينها إثناء المحادثة النصية مع المحطات الأخرى .

أهم شي قبل ان ترسل تتأكد بان التجهيز ات قادرة علي القراءة من المركبة والخطوة السابقة لازم تجيدها 100 % قبل الإرسال(يعني لو ما قراءة في شاشة الكمبيوتر بث المحطة لا ترسل ).

راجع الترددات وعند وقت شروق المحطة اضغط الزر الأخضر! حتى تصبح جزء من تاريخ اآبر مر كبة فضائبة صنعها الإنسان. ستلاحظ ان جهاز الراديو تحول للإرسال لمدة ثواني وأرسل التالي –

Fm HZ1NH To CQ Via RS0ISS-3 <UI pid=F0 Len=45 >[15:56:25] HI,NAME NADER,QTH RIYADH,KSA, [ST2NH@YAHOO.COM](mailto:ST2NH@YAHOO.COM)

في شي ؟ ما في شي ؟ لا لا في شي لقد استلمت الرسالة التالي من المحطة

Fm HZ1NH To CQ Via RS0ISS-3<sup>\*</sup> <UI pid=F0 Len=45 >[15:56:28] HI,NAME NADER,QTH RIYADH,KSA, [ST2NH@YAHOO.COM](mailto:ST2NH@YAHOO.COM)

(واو) لقد سمعة المركبة رسالتي وأرسلتها مرة أخرى، ليس إلي إنا فقط بل لأي محطة تقع في مجال تغطية بثها .

> طيب كيف اعرف ان البث والرسالة من المركبة وهي تشبه رسالتي 100 % ؟؟ ببساطة ألصدي القادم من المر كبة به علامة نجمة(<mark>\*</mark>) بعد نداء المحطة<sub>.</sub> مبر وك ألان يمكن ان يسمعك واحد وير د عليك كالأتي:-

Fm  $IT9TWC$  To CQ Via RS0ISS-3<sup>\*</sup> <UI pid=F0 Len=45 >[15:56:36] HELLO NADER PSE QSL QRZ.COM 73 CIAO

لاحظ كيف رد علي الهاوي الايطالي في سطر واحد وبسرعة جدا . بدون أي أخطاء وقد عرفت عنه الكثير من المعلومات .

لاحظ دائما لوجود علامة النجمة،في الغالب يكون طلب نداء من محطة بعيدة .

أوصي المحطات القريبة من أوربا(شمال إفريقيا وبلاد الشام) بإرسال طلب النداء بدون اقتران عدة مرات لتوفر الكثير من المحطات التي سترد .

للأسف موقعي في الجنوب ولا يغطيه مجال المركبة مع بلاد شمال ووسط أوربا، غير إنني استطعت التحدث مع دول جنوب أوربا .

# **إرسالا لطلب اقتران**

من الخطوات المذكورة سابقة عرفنا كيف نستخدم برنامج UISS عند طلب اقتران سيرسل البرنامج الطلب عدة مرات حتى تستجيب المحطة بالتالي

### Welcome to RS0ISS's message board System Ver 1.50 95604 Bytes free CMD(F/K/M/R/W/B/H/?)>

<mark>ر سالة تر حيب</mark> بك علي متن المحطة الفضائية. رقم الإصدار للبرنامج المشغل للصندوق البريد. سعة الذاكر ة المتوفر ة. <mark>سطر الأوامر</mark> وتلك أهم خطوة نركز لفهمها ! <mark>سطر الأوامر يدعوك لاختيار مهمة وسيقوم الحاسب</mark> <mark>بالمركبة بتنفيذها لك</mark> . الأوامر عبارة عن إرسال حرف وكل حرف يقوم بتنفيذ مهمة فلندرس أولا قائمة الأوامر التي بمكنك أبضا طلبها من المركبة .

Welcome to RS0ISS's message board System Ver 1.50 94760 Bytes free CMD(F/K/M/R/W/B/H/?)>

#### H

#### **Commands**

- $W(\text{rite})$  = Type W (callsign)<cr> to begin message entering.
- Subject: = Header(max 30 characters) are entered after the prompt: "Subject:". Ending the header with a carriage return  $\langle cr \rangle$ .

Message: = Message are entered after the prompt: "Message:".

Ending each line with  $\langle cr \rangle$ .

You terminate with either a  $\langle cr \rangle$  EX $\langle cr \rangle$  or  $\langle cr \rangle$   $\langle cr \rangle$ 

to the indicate end of your message.

- $B(ye)$  = Type B<cr> to DISCONNECT.
- $\overline{F(\text{ile})}$  = Type F<cr> to show the latest 20 messages.
- $L(ist)$  = Type L<cr> to show the all messages.
- $M(ine)$  = Type M<cr> to show latest 20 messages (to or from you). Subsequent F or M command will show next 20 active messages.
- $R(ead)$  = Type R n<cr> to show the number n message.
- $A(bort) = Type A \leq cr$  to Abort.
- $J = Type J < cr$  to show connect stations.
- $K(ill)$  = Type K n<cr> to delete the number n message (only to or from you).

 $H(\text{elp})$ or ?= Type H<cr> or ?<cr> to display this.

### CMD(F/K/M/R/W/B/H/?)>

#### B

Thank you CU AGN 73

## **شرح سطر الأوامر**

بعد سطر الأوامر لاحظ إنني أرسلت الحرف H وذلك بكتابة الحرف ثم الضغط علي مفتاح ENTER يرسل لك هذا الحرف قائمة الأوامر والشرح لها من المركبة لا تطلب هذا الملف ألا أذا كانت المركبة غبر مشغولة

سأشرح بعض من الأوامر المهمة : -

CMD(F/K/M/R/W/B/H/?)> F اعرض أخر 20 رسالة من القائمة . K عند كتابة هذا الحرف متبوع بمسافة ثم رقم رسالتك سيقوم بإزالتها من صندوق البريد. M يعرض أخر 20 رسالة لك أو إليك فقط . R آتابة هذا الحرف متبوع مسافة ثم رقم الرسالة سيسمح لك بقراءتها (طبعا لأذم تكون مرسلة لك أنت وإلا تحاول فتح رسائل الأخريين لأنك لا يمكن لك ان تقرئها) إلا انك يمكن قراءة أي رسالة معنونة للجميع . W يكتب هذا الحرف متبوع بمسافة ثم نداء المحطة التي تريد إرسال رسالة له B يغلق هذا الحرف الصندوق ويرسل تحية وداع . H هذا الحرف يرسل هذه القائمة . L يعرض كل القائمة ? أيضا يرسل قائمة المساعدة السابقة .

بعد الحرف اضغط ENTER الحروف التي تتبعها متغير ثاني اترك مسافة بين المتغير والحرف . تذكر !! لا ترسل أي أمر حتى ترسل المركبة سطر الأوامر . أحفظ الأوامر جيدا قبل التجربة العملية .

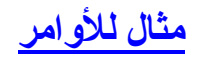

# هنا طلبت قائمة الرسائل المرسلة إلي بكاتبتي الحرف M

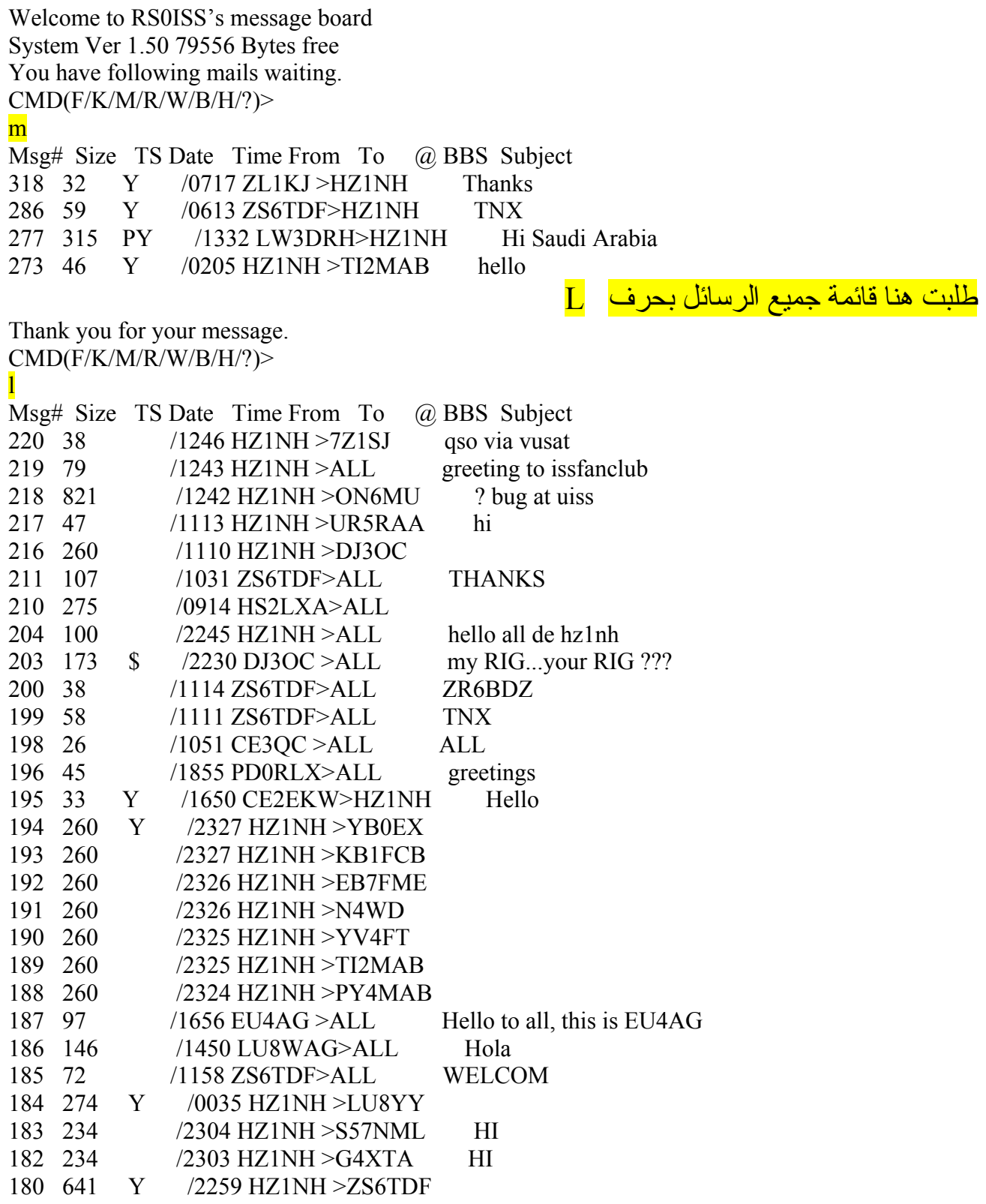

# هنا طلبت قراءة رسالتي رقم 234 المرسلة إلي من ألمانيا.

CMD(F/K/M/R/W/B/H/?)> r 234 Posted : 19:58:29 From : DJ3OC To : HZ1NH  $\omega$  BBS : Subject:TNX F MSG Nader

NADER thanks more with pleasure for the return onto my "RIG-CALL" I am acting over satellite and on short wave in fasion BPSK31 QSL-Card i send EA7FTR, best wishes good TX de Kurt

**صندوق البريد الطائر**

لمن نرسل رسالتنا الأولي؟ سنرسل الرسالة الأولي للجميع، اعرف فيها نفسي وموقعي وأوصف فيها محطتي، لا استخدم اسم نداء معين بل استخدم آلمت الجميع حتى يتمكن الجميع من قراءة رسالتي والرد علي.

تأآد من الأشياء الرئيسية للاتصال مثل وقت شروق المحطة الارتفاع الخ. تأكد من ان المحطة قادر ة علي القر اءة من المركبة. تأكد ان الحاسب قادر علي وضع الراديو في حالة الإرسال. تأآد ان الصوت ذاهب للحاسب من الراديو ومن الراديو للحاسب، استعن بجهاز راديو أخر لسماع النغمة عند الإرسال . بواسطة برمجة الانزياح الترددي بجهاز الراديو نبرمج الإرسال علي 145,800 ميجاهيرتز والاستقبال علي 145,990 ميجاهيرتز . افتح مفتاح التشويش للنهاية . اضغط ذر التوصيل في برنامج UISS اكتب نداء صندوق البر بد بالمر<sup>كبة</sup> - RS0ISS-11

سيبدأ البرنامج بوضع الراديو في حالة الإرسال ويبدءا البرنامج في كتابة ما يقوم بإرساله قد يعيد البرنامج إرسال الطلب عدة مرات فلا تستعجل.

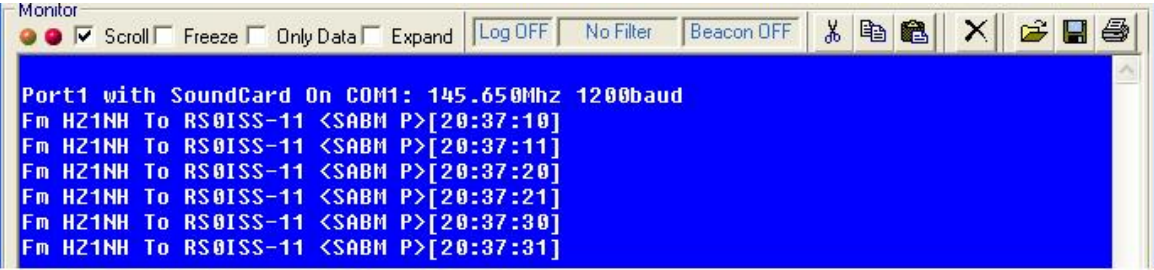

**طلب محطتي للاقتران مع المحطة الفضائية العالمية**

وألان أتت لحظات الإثارة! نعم لقد شبكة المحطة العالمية مع حاسبي لقد تم الاقتران وار سلة الأتي<mark>.</mark> -

Welcome to RS0ISS's message board System Ver 1.50 95604 Bytes free CMD(F/K/M/R/W/B/H/?)>

لا تسرع و تكتب أي أمر قبل ان ترسل المركبة سطر الأوامر ، قد ترسل السطرين الأوائل ويتأخر سطر الأوامر بعض الوقت. لنكتب رسالة للجميع سأختار الأمر من سل الأوامر . بعد الأمر ساترك مسافة واحدة واآتب للجميع ALL وستكون كالأتي:-

Welcome to RS0ISS's message board System Ver 1.50 95604 Bytes free CMD(F/K/M/R/W/B/H/?)>

W ALL

بعد ذلك انتظر المركبة لترسل لك كلمة <mark>موضوع</mark> لتكتب أنت موضوع الرسالة أو عنوانها، لان هذه الرسالة الأولى لك وللجميع فاكتب كلمة تحية .واتبعها بالضغط على مفتاح الإدخال .

لا تحاول ان تفعل أي شي بعد ذلك واصبر حتى تجيب المحطة . بلا تخف ان المحطة قد لا تسمعك إرسالك فان الذي يحصل الكثير من الأخذ والعطاء بين الحاسبان وكما ذكرت من قبل إنهما في حالة المصافحة المتتابعة .يعني لو ما سمع الحاسب رد من المحطة سيكرر الطلب عدة مرات . Subject:

HELLO ALL نفس الشى ينطبق هنا اصبر حتى ترسل المحطة كلمة <mark>الرسالة</mark>، و هي بذلك تدعوك لكتابة رسالتك

Message:

اكتب ألان رسالتك سطر سطر متبوع بزر الإدخال، أو جهز رسالتك من قبل وأرسلها دفعة كاملة . كما يمكن استخدام إمكانية نسخ ولصق النصوص . يوفر لك البرنامج ملفات يمكن كتابتها من قبل وطلبها إثناء الإرسال بضغطة زر واحد .

HELLO FRIENDS THIS IS MY FIRST MSG WITH MY NEW CALLSIGN NAME-NADER,QTH-RIYADH QSL EA7FTR,PSE QSL CARD! [St2nh@yahoo.com](mailto:St2nh@yahoo.com)  $73's$  $/ex$ 

لاحظ أخر سطر مهم جدا جدا جدا إرساله. لان المركبة لا تقفل الرسالة إلا باستلامها ذلك السطر لإرسال ذلك السطر افعل التالي: - بعد الانتهاء من أخر سطر في الرسالة اضغط زر ENTER <mark>ثم كتابة السطر التالي</mark> /EX ثم اضغط علي زر ENTER تدرب علي ذلك عدة مرات . وبعد ذلك سترسل لك المحطة رسالة شكر علي إيداع بريدك

Thank you for your message.

إذا آنت تريد إرسال رسالة أخره أو قراءة القائمة أو مسح رسائل انتظر سطر الأوامر من جديد تذكر لا تتخذ أي خطوة ألا بعد ذلك السطر وإلا ستفقد الاتصال بالمركبة

CMD(F/K/M/R/W/B/H/?)>

اخترت هنا ان اقطع الاتصال بالمرآبة فكتبت حرف B فردت المرآبة أيضا بكلمة وداع تقل فيها شكرا أراك مرة أخرا و73

b Thank you CU AGN 73

> بدأت من الصفر اجلس الساعات الطوال اختبر الأجهزة والبرامج والتوصيلات لم أجد أي معلومة إلا من خلال القراءة، و نجحت لإرسال واستقبال المئات من الرسائل ، حققت ان أكون أول هاوي بالعالم يرسل تسعة رسائل لتسعة محطات مختلفة في مسار واحد للمحطة الفضائية العالمية ، أرجو ان يكون هذا الكتاب عونا لك و أو صبك بالانتر نت فهو كنز هذا الزمان .

# **قراءة البريد والرد عليه**

لقراءة البريد نتبع نفس الخطوات السابقة، وعندما يتم الاتصال بصندوق البريد ستخبرك المحطة بوجود <mark>بريد جديد</mark> لك ضمن رسالة الترحيب السابقة الذكر .

Welcome to RS0ISS's message board System Ver 1.50 88114 Bytes free You have following mails waiting. CMD(F/K/M/R/W/B/H/?)> M

> أرسلت هنا الأمر M وذلك لكي إقراء قائمة رسائلي واستخرج رقم الرسائل الجديدة لكي أقم بقراءتها .

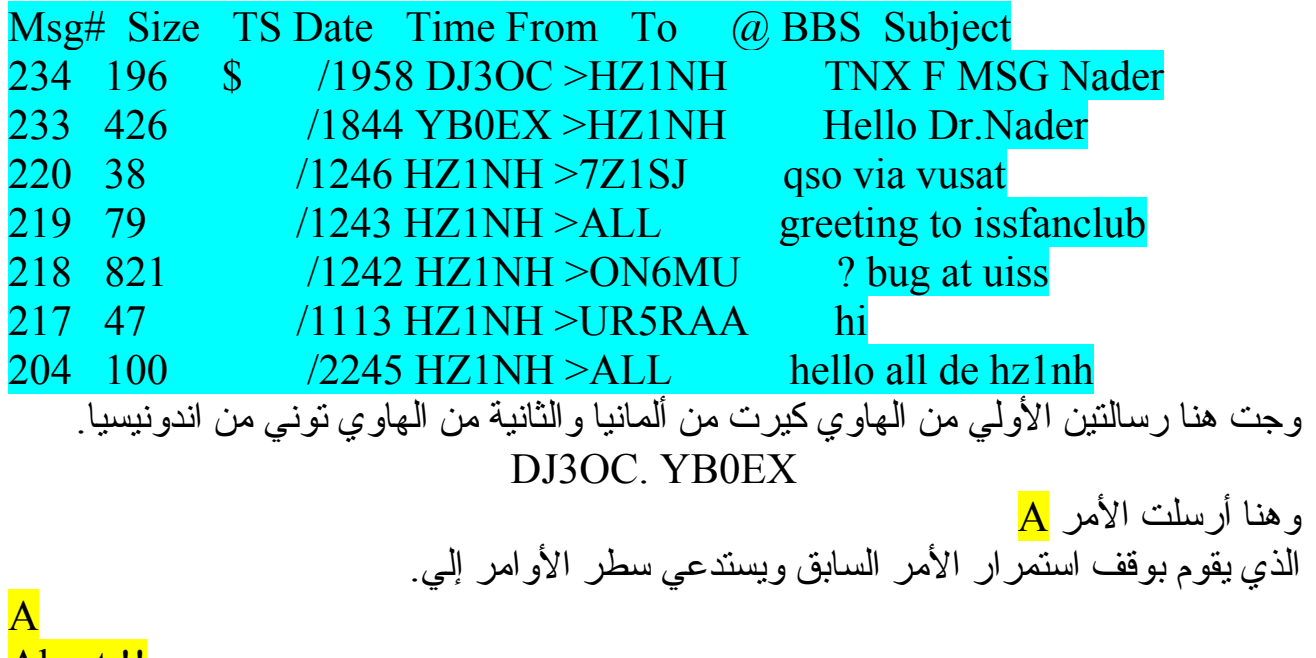

Abort !! CMD(F/K/M/R/W/B/H/?)>

ثم أرسلت طلب قراءة الرسالة الأولي

r 234 Posted : 19:58:29 From : DJ3OC To : HZ1NH @ BBS : Subject:TNX F MSG Nader

NADER thanks more with pleasure for the return onto my "RIG-CALL" I am acting over satellite and on short wave in fasion BPSK31 QSL-Card i send EA7FTR, best wishes good TX de Kurt

طلب قراءة الرسالة الثانية. تذآر بعد سطر الأوامر .

CMD(F/K/M/R/W/B/H/?)> r 233 Posted : 18:44:32 From : YB0EX To : HZ1NH  $\omega$  BBS : Subject:Hello Dr.Nader Thanks for sending me message from ISS. Best wish from Trisakti campus – Jakarta, Indonesia. I transmit at Trisakti campus using ICOM 910-H at 60 Watts power, using a KAMPlus TNC, 10 elements VHF cross yagi. I teach "Satellite Communication" lesson in Trisakti Campus. Please QSL to www.issfanclub.com or tw\_winata@hotmail.com. I'll send you one for receiving your last message to me. 73de, Tony Winata – YB0EX

### CMD(F/K/M/R/W/B/H/?)>

هنا كتبت الرد لرسالة صديقي من ألمانيا (أيضا بعد سطر الأوامر)

w dj3oc Subject: hello Message: tnx for replying 73 de hz1nh st2nh /ex Thank you for your message. Welcome to RS0ISS's message board System Ver 1.50 88034 Bytes free

CMD(F/K/M/R/W/B/H/?)>

هنا كتبت الرد لرسالة صديقي الاندونيسي (أيضا بعد سطر الأوامر )

w yb0ex Subject: tnx Message: happy to received your reply keep in touch 73 de Nader st2nh hz1nh  $\overline{/ex}$ Thank you for your message. CMD(F/K/M/R/W/B/H/?)>

b Thank you CU AGN 73

أقفلت الصندوق وأنهيت الاتصال مع المركبة

لاحظ آل هذا الاتصال تم في مسار واحد مع التمرين وتحسين المحطة يمكنك فعل نفس الشى،أنصحك بالتمرين برسائل قصيرة أولا ، وقت المركبة في أحسن أحوال للاتصال يقارب ال14 دقيقة يمكن التمرين مع صديق له نفس التجهيز ات . لا اعلم بوجود شبكة نمط الرزمة الرقمي للاتصال في منطقتنا BBS packet Terrestrial وان وجدة فالفرصة جيده إمامك للتمرين، لو وجود من يساعدك ووجود الأدوات .

لم أتمكن بمسح رسائلي في هذا المسار لأجعل هذا الأمر للمسار القادم بعد دش ساخن وكوب قهوة من يد ام كر يم ِ **مسح الرسائل**

عرفت من المسار السابق أرقام الرسائل التي قراءتها ومن الذوق مسح رسائلي لتوفير مساحة من الذاكر ة للغير . إلا ان الأمر ليس بهذا السرعة فيمكنك ترك رسائلك لوقت أطول . بعد الاتصال والاقتران سيفتح صندوق البريد بالتحية . غير ان هذه المرة لا توجد رسائل جديدة . وبعد سطر الأوامر سأكتب الأمر K متبوع بمسافة ثم رقم الرسالة التي أريد مسحها .لاحظ كل رسالة تمسح لوحدها .

Welcome to RS0ISS's message board System Ver 1.50 95604 Bytes free CMD(F/K/M/R/W/B/H/?)>

K 233 Message erased CMD(F/K/M/R/W/B/H/?)>

K 234 Message erased CMD(F/K/M/R/W/B/H/?)>

مسحت الرسالة رقم 134

مسحت الرسالة رقم 233

B Thank you CU AGN 73

أقفلت الصندوق وأنهيت الاتصال مع المركبة لنشرب القهوة ألان قبل ان تبرد !

**ST2YL ISS MESSAGES** استطاعة الهاوية ريم من الاتصال بالمركبة الفضائية بالتجهيزات التالية:-هوائي راسي، راديو أيكوم 25 وات، وجهاز أل تي ان سي،حاسب بنتيوم 3 هنا بعض من الاتصالات التي أجرتها من الخرطوم .لاحظ قصر الرسالة الأولي التي أرسلتها . Cmd:\*\*\* CONNECTED to RS0ISS-11 Welcome to RS0ISS's message board System Ver 1.50 106908 B CMD(F/K/M/R/W/B/H/?)> w all Subject: hi all Message: hi from st2yl /ex Thank you for your message. CMD(F/K/M/R/W/B/H/?)> m Msg# Size TS Date Time From To @ 55 70 /2126 LU8YY >ST2YL Hello... 54 393 /1643 LW6DC >ST2YL 73 Sudan 51 283 /0610 ZL2CIA>ST2YL reply 104748 Bytes free Next message Number 77 CMD(F/K/M/R/W/B/H/?)> R 55 Posted : 21:26:56 From : L To : ST2YL @ BBS : Subject: Hello... Hello friends is name Luis Neuquen Argentina 73 de Luis LU8YY CMD(F/K/M/R/W/B/H/?)> R 54 Posted : 16 From : LW6DC To : ST2YL @ BBS : Subject:73 Sudan 73dx de LW6DC Op.Nestor QTH:Paso 998 C PUNTA ALTA BsAs ARGENTINA CMD(F/K/M/R/W/B/H/?)> R 51 Posted : 06:10:32 From : ZL2CIA To : ST2YL @ BBS : Subject: reply Greetings ST2YL I saw your message on the ISS. Activity on the ISS and other LEOs down here is quiet. Often, I'm the Best wishes from ZL. Sil – ZL2CIA (zl2cia@amsat.org) 35 watt into a home made J-pole. Home built interface and PC.AGWPE and UISS 73 .

# **أجهزة الراديو**

لاحظ حتى هذه الخطوة لم نستخدم ألا تجهيزات بسيطة ومتوفرة . لنصرف ألان بعض المال ونرقي المحطة للاتصال بنمط SSB قبل الترقية لنأخذ فكرة عن الأجهزة المتوفرة لهذا النوع من الاتصالات ومميزاتها. أنتجت كل من شركت أيكوم، وكينوود، ويأسو أجهزة للاتصالات الفضائية للهواة ومنها:-1- ICOM 910

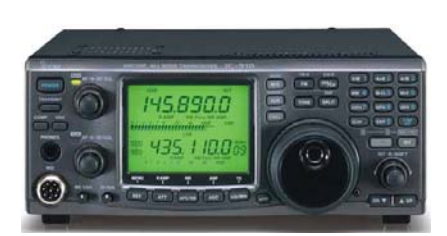

راديو جديد من أيكوم لاتصالات الهواة الفضائية، بكل الأنماط، به إمكانية الإرسال والاستقبال في نفس الوقت. للنطاقات 2متر70، سم. يمكن إضافة نطاق 23 سم (إرسال واستقبال) بواسطة قطعة إضافية. يتوفر له العديد من الملحقات مثل مقويات الإشارة ومخفض الترددات المتناهية.

2- YAESU FT 847.

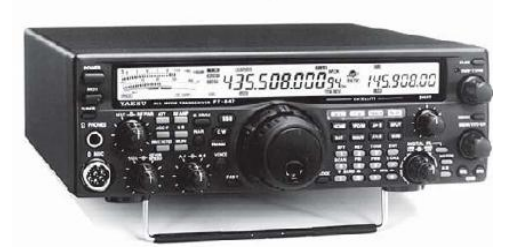

إمكانية الإرسال والاستماع في نفس الوقت. للنطاقات 2متر70، سم يشمل آذلك النطاقات العالية HF

3 – KENWOOD TS 2000

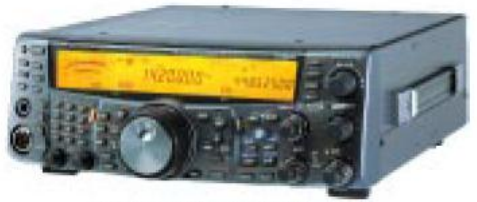

**KENWOOD TS 2000** 

إمكانية الإرسال والاستماع في نفس الوقت. للنطاقات 2متر70، سم يشمل آذلك النطاقات العالية HF يمكنك العمل بتجميع المحطة من جهازين، إذا لم تتوفر لك إمكانية الحصول علي الأجهزة التي تعمل بخاصية الإرسال والاستقبال في نفس الوقت، وبصراحة إنا استمتع بالعمل علي جهازين واحد للإرسال والأخر للاستقبال، أآثر من العمل علي جهاز واحد مدمج. .يستخدم بعض الهواة جهازين من أيكوم آجهاز 706 ICOM

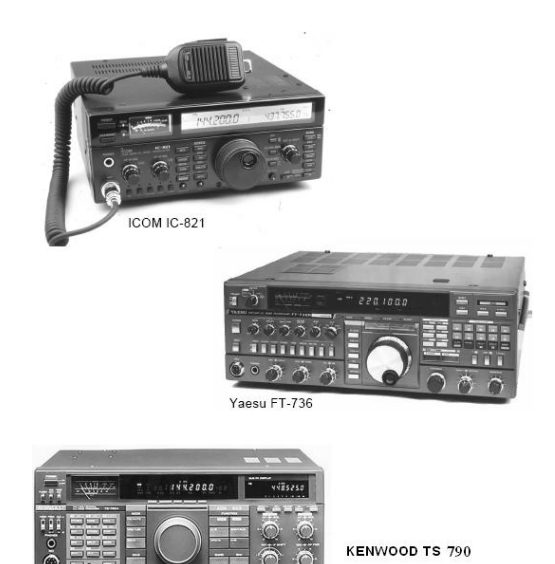

كما يمكن تجميع محطتك من أجهزة قديمة تكون رخيصة الثمن كالأجهزة المبينة بالصورة السابقة.اسأل الهواة من حولك أو علي الهواء عنها! فقد تجد منها ما هو معروض للبيع.  $\odot$ 

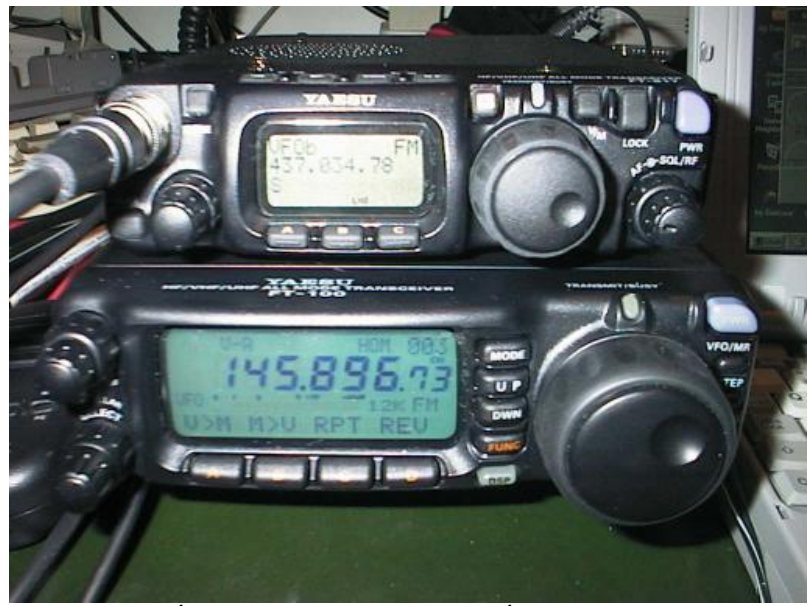

بجهازين من يأسو يمكن تكوين محطة أقمار

### **ممرر النطاق TRANSPONDER**

لاحظنا ان أقمار الاف ام أقمار ذات قناة واحدة ، يعني لا يمكن لأآثر من هاوي ان يستخدم القمر في نفس الوقت . طبعا قد تكون تلك الخاصية مزعجة وغير مشجعة للهواة الذين يمارسون الاتصالات من مكان مزدحم .

للتغلب علي ذلك أرسلت أقمار تستخدم ممرر نطاق بدل قناة واحدة بحيث يمكن لأآثر من مستخدم الإرسال والاستقبال في نفس الوقت.

مثال لذلك القمر الياباني فوجي يستقبل الإرسال في النطاق الممتد بين 145,900 ميجاهيرتز إلي 146,000 ميجاهيرتز .ويرسل علي النطاق الممتد بين 435,800 ميجاهيرتز إلي 435,900 ميجاهيرتز. لاحظ عرض النطاق يساوي 100 آيلوهيرتز للاستقبال وللإرسال ، تمكن تلك الخاصية العشرات من الهواة العمل في نفس الوقت .

كما يتوفر ممرر النطاق بنظامين للتتبع <mark>النظام العادي للتتبع والنظام المعكوس للتتبع</mark> ففي النظام العادي يؤدى زيادة تردد الإرسال بزيادة في تردد الاستقبال وفي النظام المعكوس يؤدي الزيادة في تردد الإرسال التقليل في تردد الاستقبال.

يقوم ممرر النطاق بقلب النمط من الحزمة الجانبية العالية للحزمة السفلية للعليا في النظام المعكوس للتتبع ويظل النمط كما هوا في النظام العادي

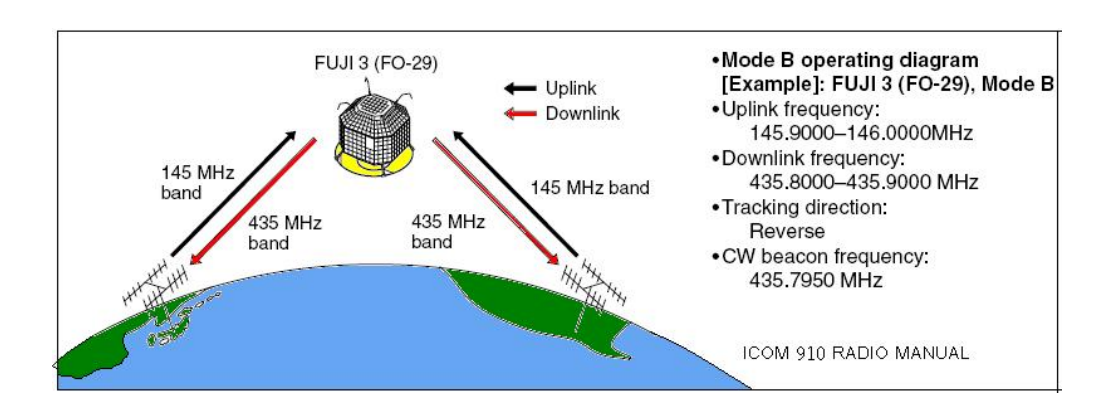

القمر الياباني للهواة -29FO لاحظ نطاق ممرر الترددات . لاحظ التتبع في ممرر النطاق معكوس ومشار إليه بكلمة Reverse المرشد له تردد 435.795 ويرسل بنمط مورس.

**الأنماط المستخدمة**

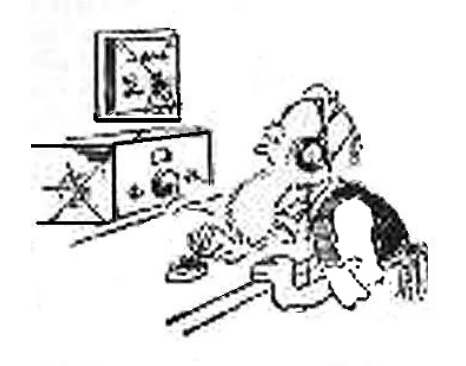

# قال أقمار ! قال! DADA DADADA DADADA DADET

الأنماط المستخدمة مع الأقمار ذات النطاقات الواسعة التردد تشمل جميع الأنماط التي يمكن استخدامها في الترددات العالية ومنها.

> **SSB** CW PSK **RTTY SSTV**

طبعا كلما كان القمر مرتفع المدار كلما وفر إمكانية الاتصال بأماكن بعيدة. يعني لو كانت النطاقات نائمة عند الترددات العالية يمكنك التواصل مع كل القارات.

للأسف تعطل القمر اوسكر 40 الذي كان يغطي مجال بثه نصف الكرة الأرضية.

غير ان الإخبار السارة تبشر بقرب إطلاق قمرين للهواة. لمزيد من المعلومات والإخبار تصفح موقع جمعية الهواة الألمان للأقمار الصناعية. <http://www.amsat-dl.org/> والجمعية الأمريكية للأقمار الصناعية <http://www.amsat.org/amsat-new/eagle/EaglePedia/>

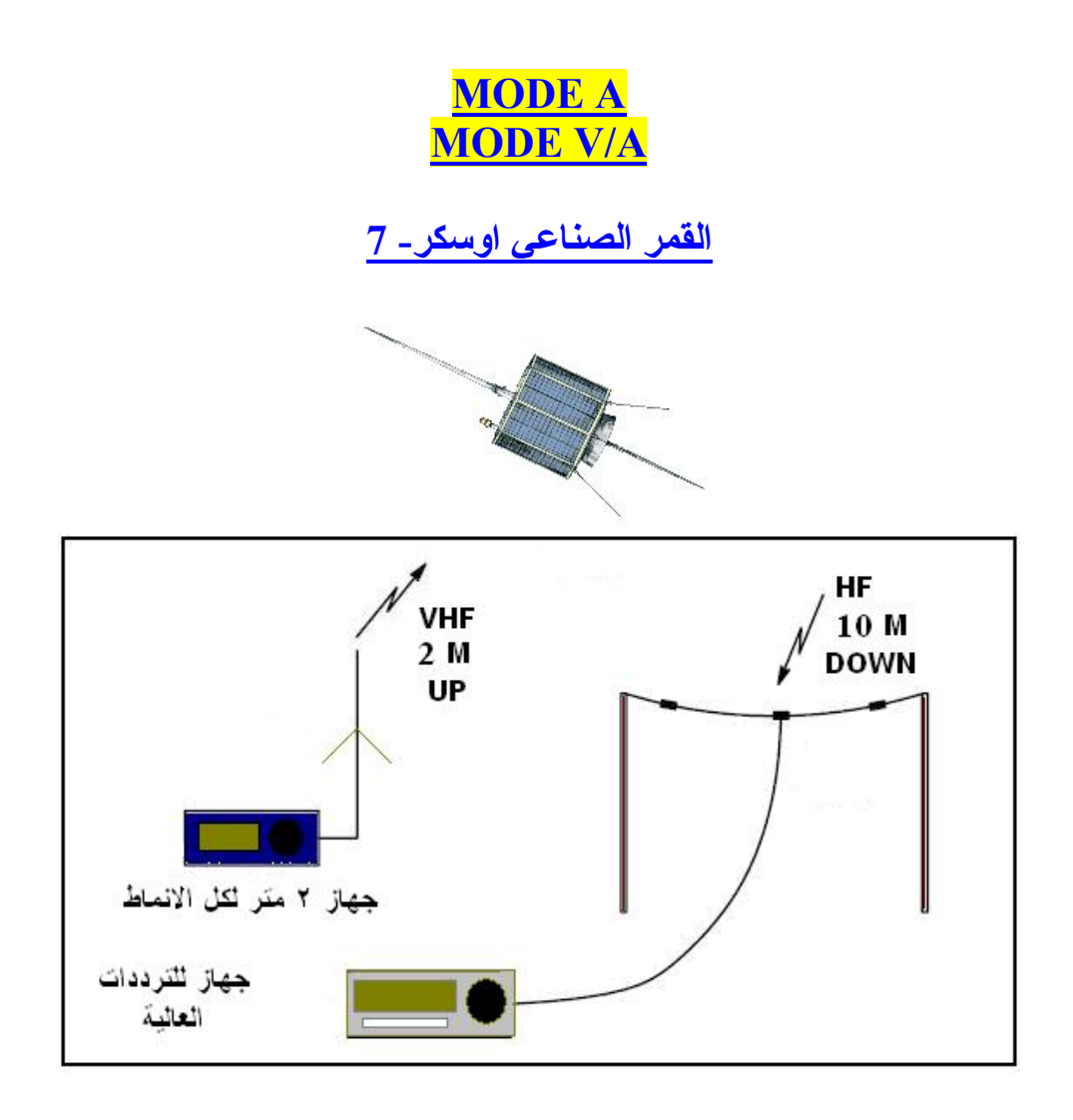

قمر قديم ونمط قديم للقمر اوسكر 7

لهذا القمر تاريخ جميل فقد بداء العمل به سنة 1974 م وعند سنة 1881 م توقف العمل به لانتهاء عمر البطارية، إلا ان احد الهواة سمع المرشد منه سنة 2002 م وبالإرسال علية وجده يعمل .لقد عادة إليه الحياة بعد 19 سنة !! ولازال يعمل حتى ألان . سبب رجوعه للحياة ان البطارية انفصل أقطابها من الداخل وبالتالي سمحت للخلايا الشمسية ان تغذي الأجهزة بدون القصور الذي كان يحدث مع وجود البطارية،يعمل اوسكر7 اليوم فقط عندما يواجه الشمس .فعلا انه ديناصورا. تجهيزات المحطة موضحة بالصورة السابقة لاحظ الإرسال علي 2 متر بنمط الحزمة الجانبية العليا أو نمط مورس والاستقبال علي التردد 10 متر بجهاز للترددات العالية بواسطة هوائي دايبول . الجدول التالي يوضح الترددات وتعديل ممرر التردد ونمط وتردد المرشد.

> Mode A Uplink 145.850 to 145.950 MHz CW/USB Mode A Downlink 29.40 - 29.50 MHz CW/USB (non-inverting) Mode A Beacon 29.502 MHz (CW telemetry)

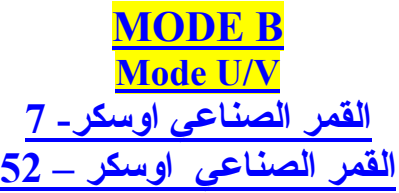

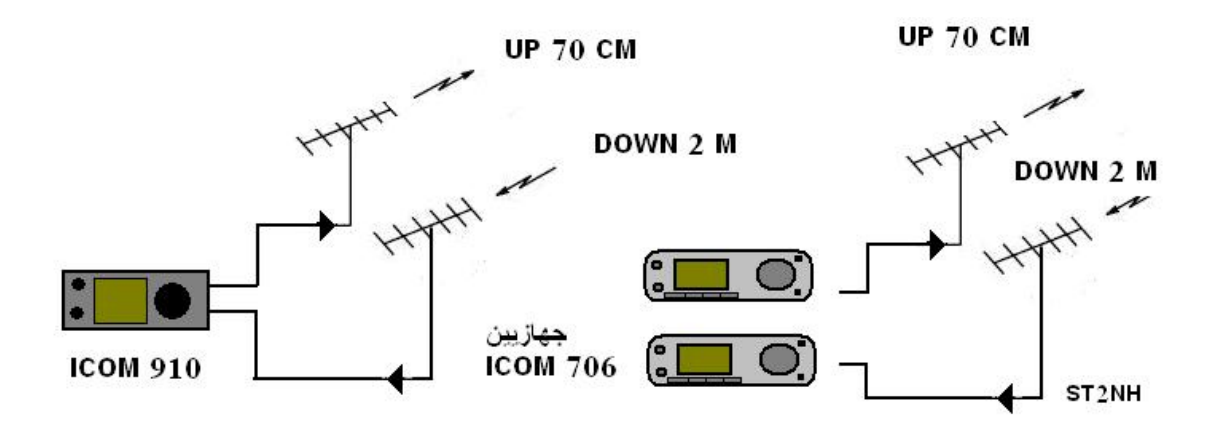

توضح الصورة آيف يمكن إنشاء محطة للاتصال بالنمط V/U يمكن تجميع المحطة من جهاز واحد أو جهازين . الـهوائيات توجيهية ذات كسب عالـي. يمكن إضافة مقوي للإشارة 2 متر . Preamplifier VHF أشهر الأقمار لهذا النمط وتردداتها موضحة بالجداول التالية.

# AO- 07

Mode B and C Uplink 432.125 to 432.175 MHz CW/LSB Mode B and C Downlink 145.975 to 145.925 MHz CW/USB (inverting) Mode B Beacon 145.9775 MHz (CW telemetry)

### VO-52

**Mode U/V (B) Linear Transponder (Inverting): l** Uplink: 435.2200 - 435.2800 MHz SSB/CW Downlink 145.8700 - 145.9300 MHz SSB/CW ( **Inverting)**

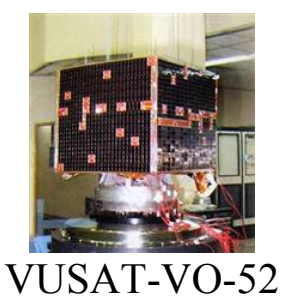

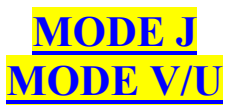

**القمر الصناعي اوسكر- 29**

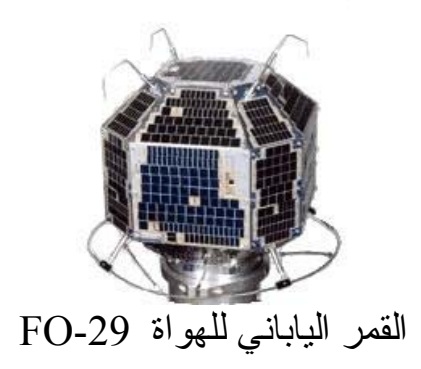

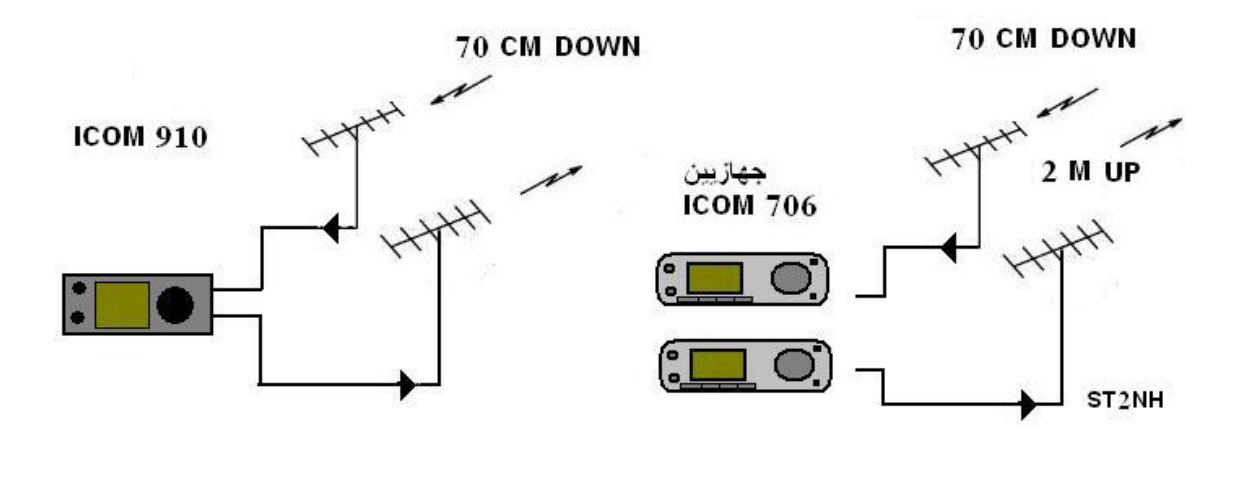

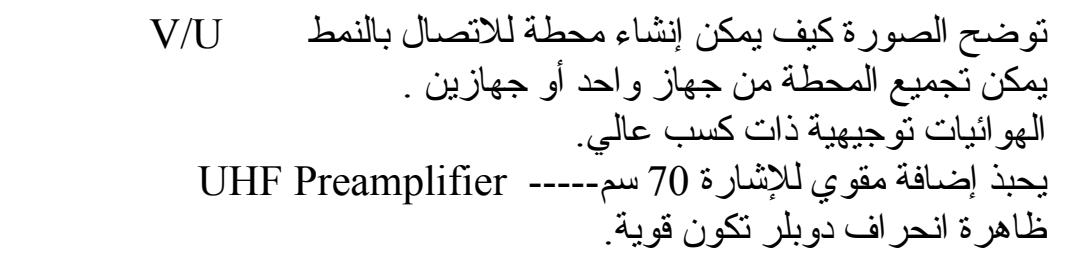

**Mode V/U (J) Linear Transponder (Inverting): Operational** Uplink: 145.9000 - 146.0000 MHz SSB/CW Downlink 435.8000 - 435.9000 MHz SSB/CW

### **PILEUP SAT جمهرة علي القمر**

العمل علي أقمار ذات النطاق الكبير يشابه العمل علي الترددات العالية من حيث تنوع الأنماط وآثرة المستخدمين ويمكن ان تجد محطة تنادي والعديد من المحطات الأخر تحاول الاتصال بها فيما يشبه الجمهرة على الترددات العالية، غير ان الإعداد لا تكن كبيرة بالقمار كالتي بالترددات العالية نسبة لانحرافات دوبلر خروج ودخول المحطات قي نطاق البث، وضعف الإشارات لعوامل آثيرة .

المهارة في تتبع الإشارة للمحطات الأخرى في وجود انحراف دوبلر من الأشياء التي ستتقنها مع مرور الوقت .

سأعطيك سيناريو للانحر اف الذي يحدث مع الاتصال الصوتي وكيف لك ان تتفاداه .

.

عن بداية الإرسال قم بتجربة حلقة الرنين الصوتي اختر تردد في نطاق الاستقبال لا تسمع عليه احد. أرسل نغمة مكررة من مفتاح مورس علي نمط مورس وبطاقة بسيطة أو تكلم في المايك . <mark>غير في تردد الإرسال</mark> حتى تسمع النغمة ترتد إليك من القمر <sub>.</sub> ألان تمكنت من معرفة تردد الإرسال والاستقبال و الطاقة التي تسمع بها صداك .

إبداء في النداء علي نمط الحزمة الجانبية وثبت تردد الاستقبال وعدل تردد الإرسال لتصحيح الانحراف الترددي بين حين والأخر وذلك لأحسن حال لاستقبال صوتك من القمر . والسبب انك لو غيرت تردد الاستقبال قد لا تسمع من يناديك لكونه سيحاول أيضا ان يسمع نفسه علي تردد استقبالك الأول . (لاحظ ممرر النطاق له نظامين العادي والمعكوس للمتابعة كما ذكرنا سابقا)

فإذا سمعت محطة تناديك فإبداء معه الحديث وثبت تردد الإرسال و عدل في تردد الاستقبال لتصحيح الانحراف الترددي بين حين والأخر وذلك لأحسن حال لصوت المحطة الأخرى من القمر . والسبب انك لو غيرت تردد الإرسال قد لا يسمعك في التردد الذي يحاول هو أيضا تصحيح الانحراف به .

ألشغله تحتاج للتمرين وبعدها ستعرف أللعبه علي أصولها

### **Mode V/S**

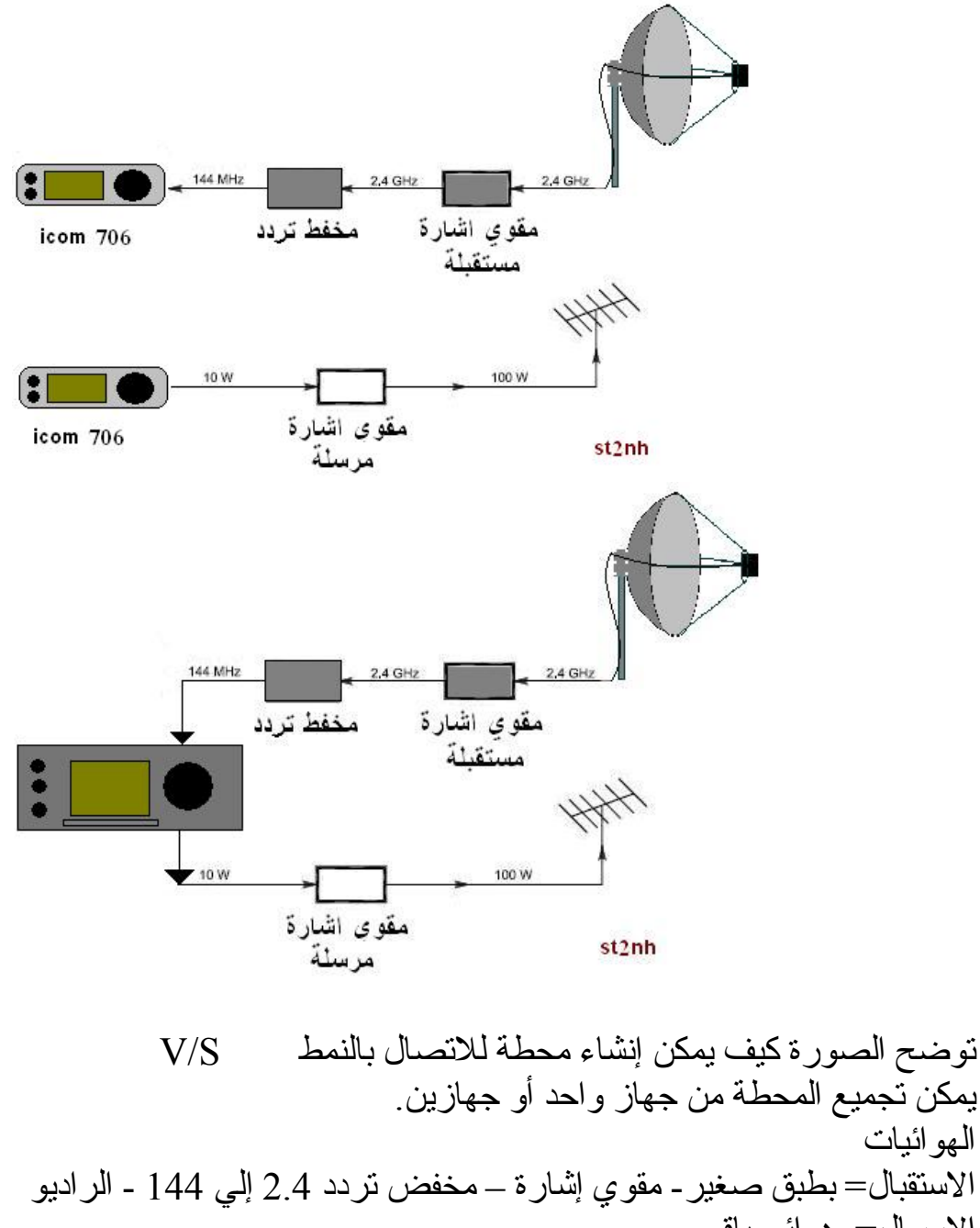

الإرسال= هوائي ياقي القمر=اوسكر – 51 الترددات في الجدول التالي.

**Mode V/S FM Voice Repeater: Operational** Uplink: 145.9200 MHz FM, PL 67.0 Hz. Downlink 2401.2000 MHz FM
# **Mode L/U**

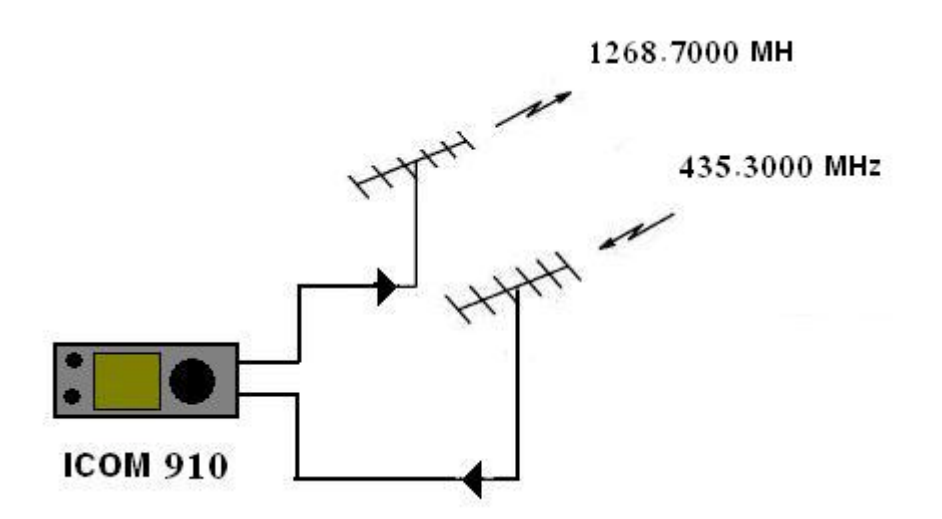

توضح الصورة كيف يمكن إنشاء محطة للاتصال بالنمط L /U المحطة من جهاز واحد أو جهازين الهوائيات توجيهية ذات كسب عالي. يحبذ إضافة مقوي للإشارة 70 سم----- Preamplifier UHF

> القمر= اوسكر 51- الترددات بالجدول التالي-:

**Mode L/U FM Voice Repeater: Operational** Uplink: 1268.7000 MHz FM, PL 67.0 Hz. Downlink 435.3000 MHz FM

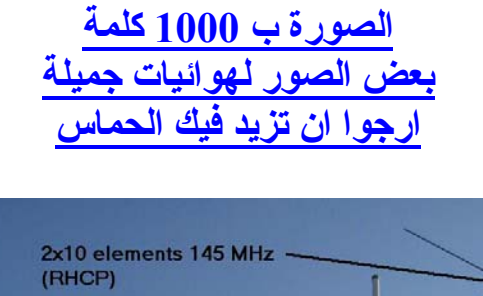

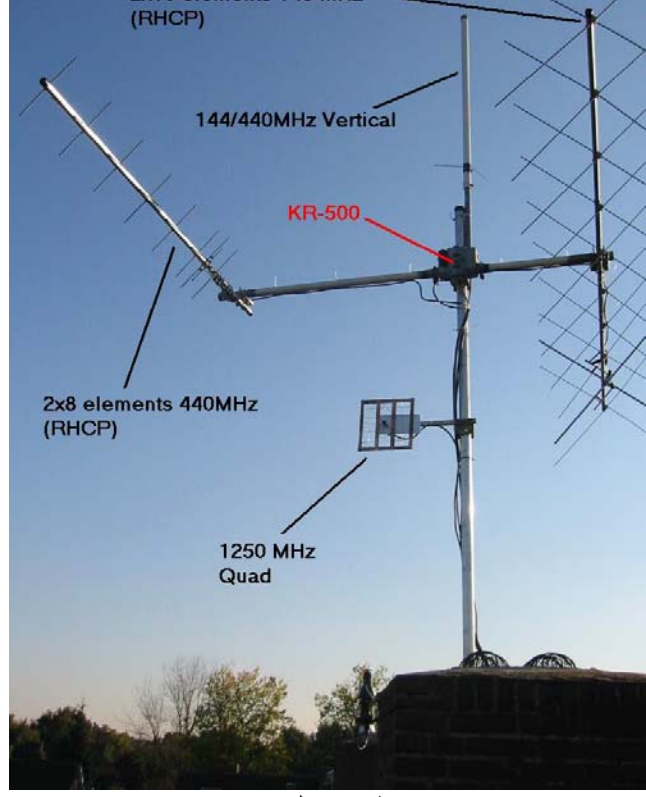

بسيط وعملي جدا

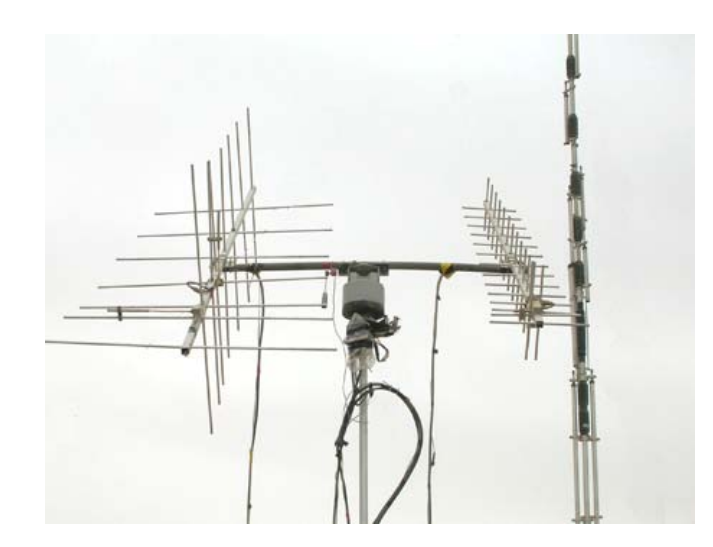

HZ1NH'S ANTENNA

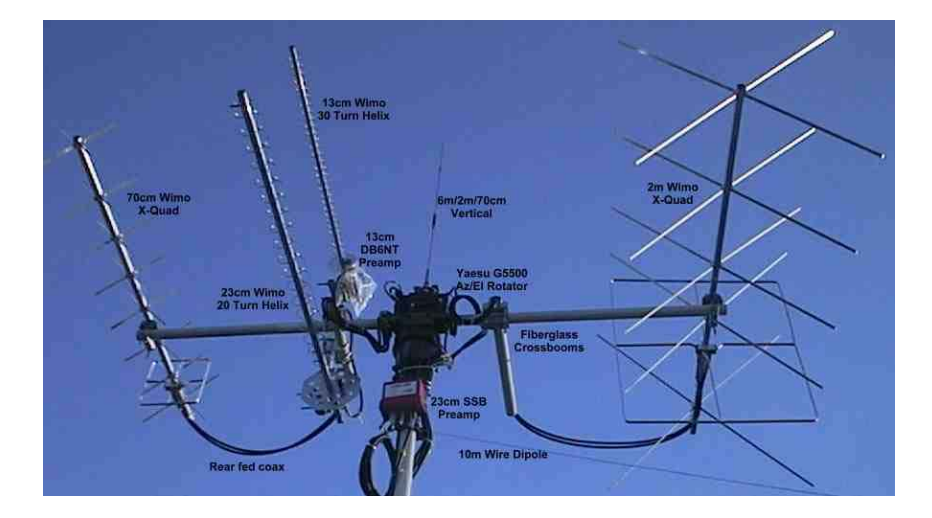

هوائي متكامل لكل الأنماط

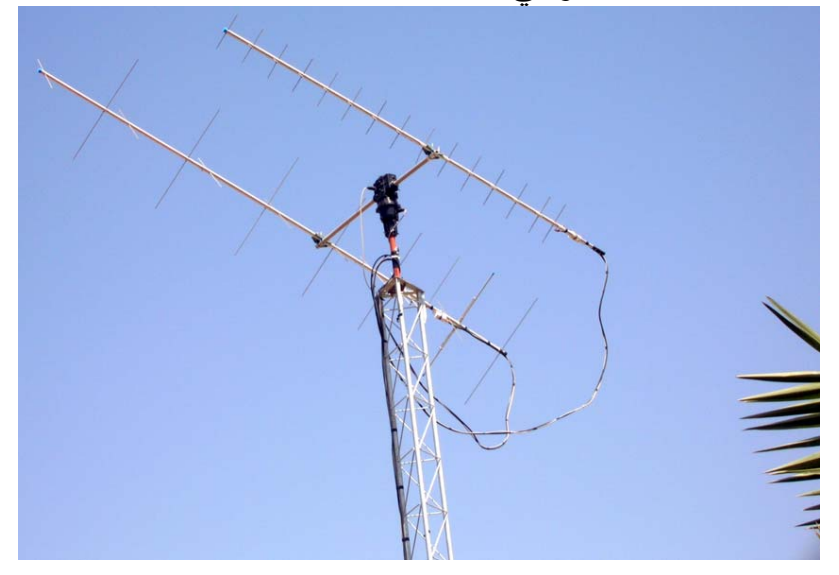

HZ1FS'S ANTENNA

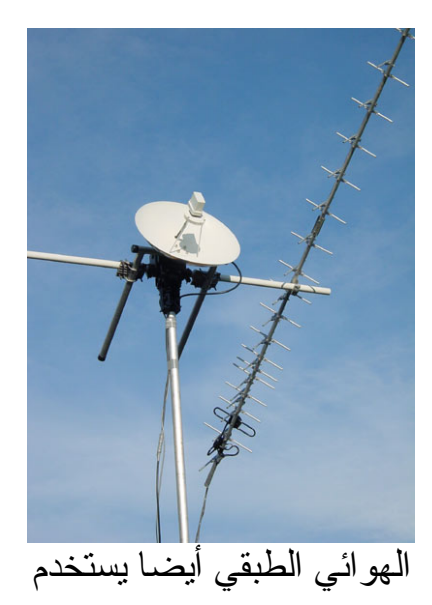

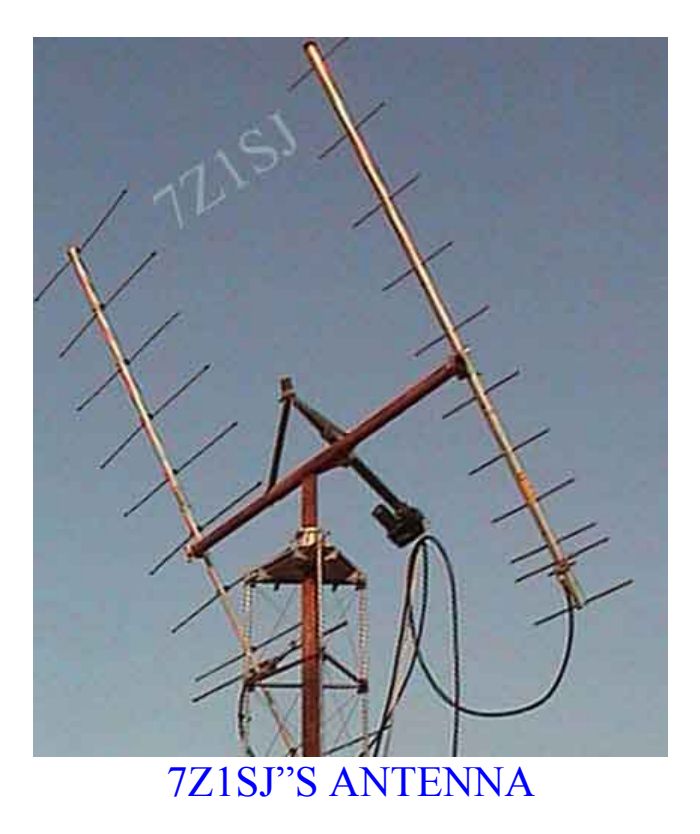

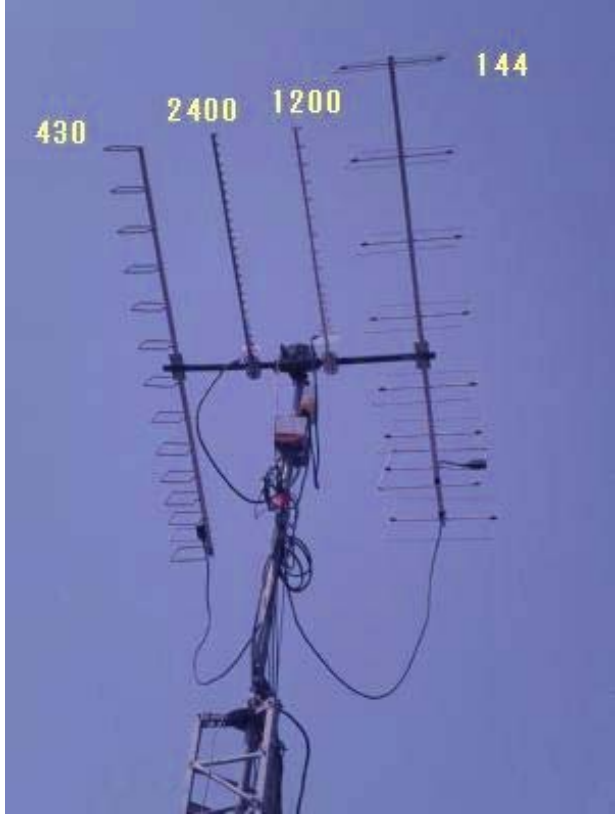

Mineo Wakita je9pel 'S ANTENNA

#### **Mode V/U (J) PacSat BBS**

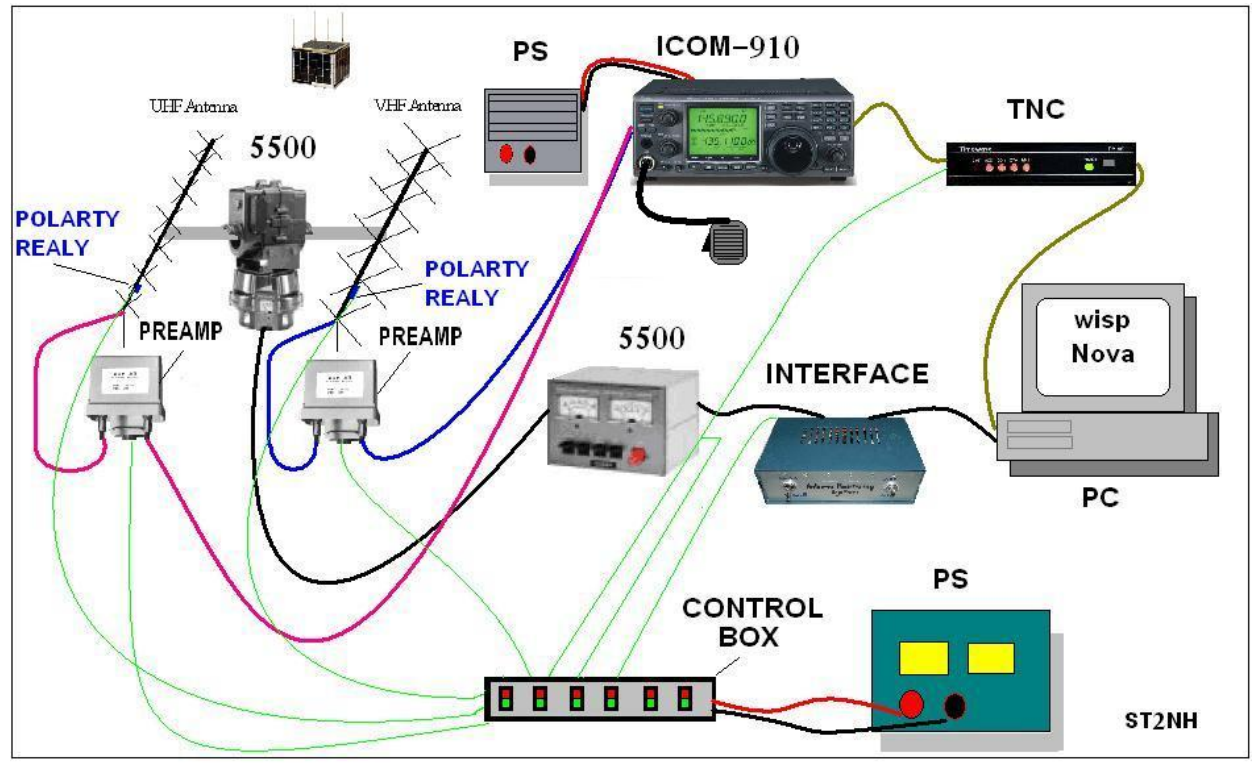

محطة متكاملة للاتصالات الفضائية علي ترددين بكل الأنماط

القمر اوسكر 51- أيضا يمكن استخدامه لنمط صندوق الرزم البريدي الترددات العاملة موضحة بالجدول التالي-:

**Mode V/U (J) PacSat BBS: Operational** Uplink: 145.8600 MHz AFSK 9600 BPS Downlink 435.1500 MHz AFSK 9600 BPS

> تجهيز المحطة كما موضح بالصورة السابقة نحتاج إلي جهاز TNC بسرعة 9600 تحميل ونتصيب البرنامج WISP من موقع www.amsat.org

#### **WISP PROGRAM برنامج وسب**

برنامج وسب برنامج لإرسال واستقبال الرسائل من صناديق البريد التي علي الأقمار الصناعية . PacSat BBS يمكن ان ترسل به نص كتابي أو صورة عالية الدقة أو ترسل به برامج العاب أو حتى ملف صوتي لصديق في النصف الأخر من الكرة الأرضية .

برنامج وسب يتعامل مع الصندوق البريدي بنفس الطريقة التي تتعامل بها مع القرص المرنة داخل الحاسب، فعندما يرتبط القمر مع تجهيزات محطتك الأرضية، يمكن بواسطة حاسبك معاملة الصندوق البريدي مثل أي قرص مرن، يمكنك ان تقرءا كل قائمة الملفات الموجودة به أو تختار أي ملف للتحميل أو تضيف ملف أو رسالة، كما يمكن ان تمسح منه الملفات ٍ كل هذه المعلومات تتم بدون أي أخطاء .حيث تتم المعاملة بين الحاسب والقمر بطريقة المصافحة المتكررة لتبادل البيانات بين الطرفين وتصحيح الأخطاء

والجميل في هذا البرنامج انه لا ينسأ أبدا أي معلومة يحتاجها لتصحيح الأخطاء أو لتكملة الملف حتى لو لم يتم التحميل في مسار واحد للملف المطلوب أو الملف المرسل ، كل الذي يجب فعله ان لا تفعل شي ، فبرنامج وسب يحتوي أيضا برنامج آخر فرعي للمتابعة يعرف متى سيمر القمر مرة أخرى لإتمام المعلومات الناقصة من القمر . ولو كنت تملك هوائي آلي التوجيه بواسطة الحاسب فسيستيقظ الهوائي وبرنامج وسب لإتمام المهمة لك .

في محطتي المتواضعة، آل الذي افعله قراءة القائمة من صندوق البريد ومن ثم اختار الرسائل ويقوم وسب بإتمام الباقي أليا، لا يهم كم عدد المسارات ، لأنني أكون مشغول بقراءة الرسائل ومن ثم الرد عليها ويقوم وسب بحفظها ومن ثم إرسالها أليا للقمر عند المسار التالي . و في آثير من الأوقات أكون خارج المنزل، ولما أعود أجد وسب قد أرسل بريدي واستلم البريد الجديد وحدث القائمة للملفات الجديدة الموجود علي القمر .

خطوة جميلة جدا أرجو ان تتوفق بها .

الصفحة التالية بها صور أرسلت إلي من بعض الأصدقاء .صور ذات دقة عالية بالرغم من تعديلها لتتناسب مع هذا المستند، استلمتها بواسطة وسب من القمر اوسكر - 51

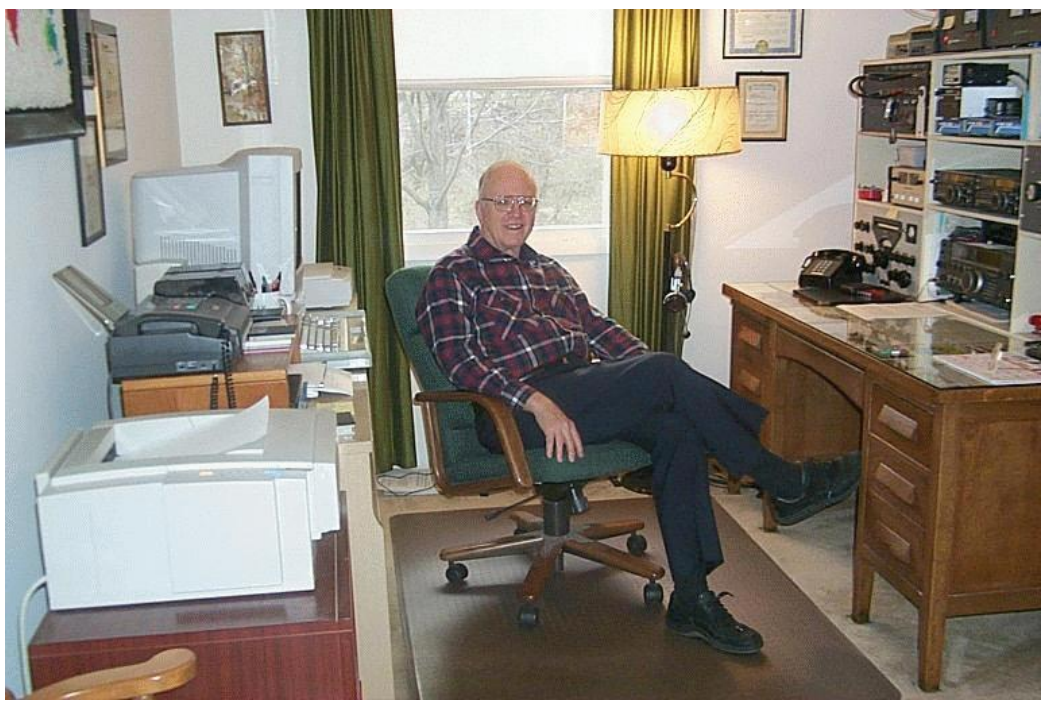

**Roy - W0SL**

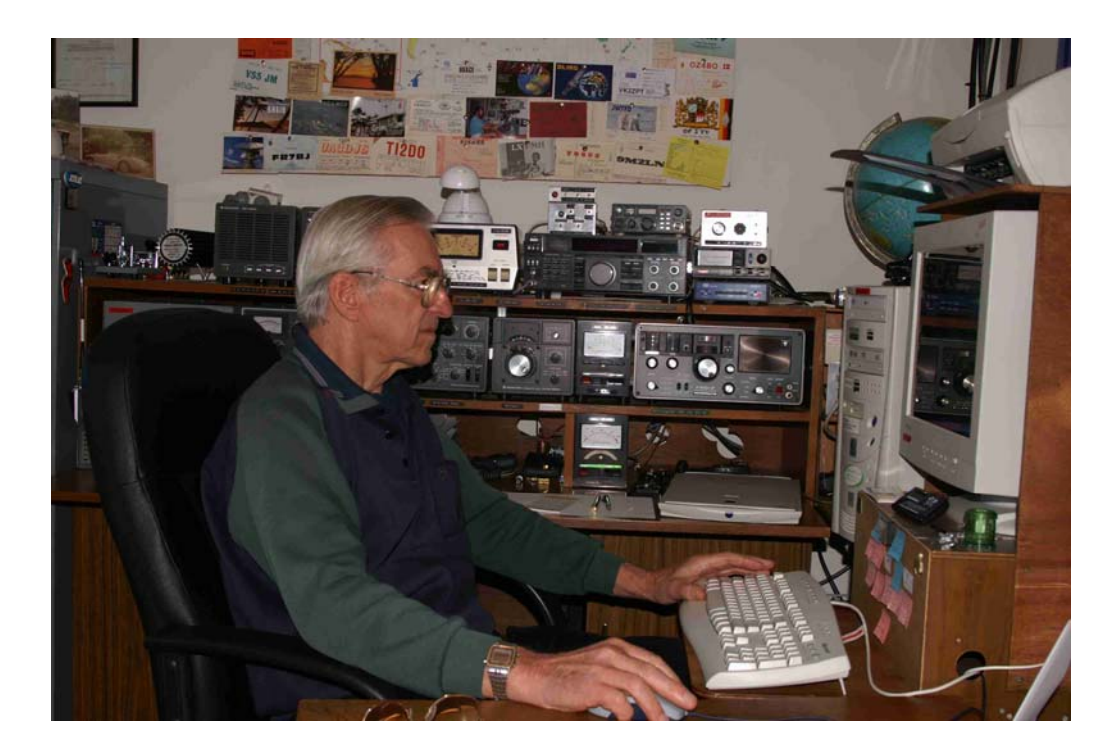

صور عالية الدقة يمكن إرسالها بواسطة وسب للقمر

وسب ليس برنامج واحد بل هوا عدة برامج، قد لا استطيع هنا شرح جميع البرامج الفرعية، إلا إنني سأحاول إعطاء فكرة عامة والباقي عليك. بعد تتصيب وتشغيل البرنامج ستظهر نافذة التسجيل فاختر تشغيل للتقييم ثم اكتب نداءك واضغط موافق ستظهر لك النافذة التالية. اختر من المهام قواعد البيانات ،ثم اختر تحديث عناصر كبلر إذا صادفت مشكلة في عملية تحديث الكبس اذهب إلي الملف الأساسي للبرنامج واحذف ملف آبس وإبداء من جديد في عملية تحديث العناصر.

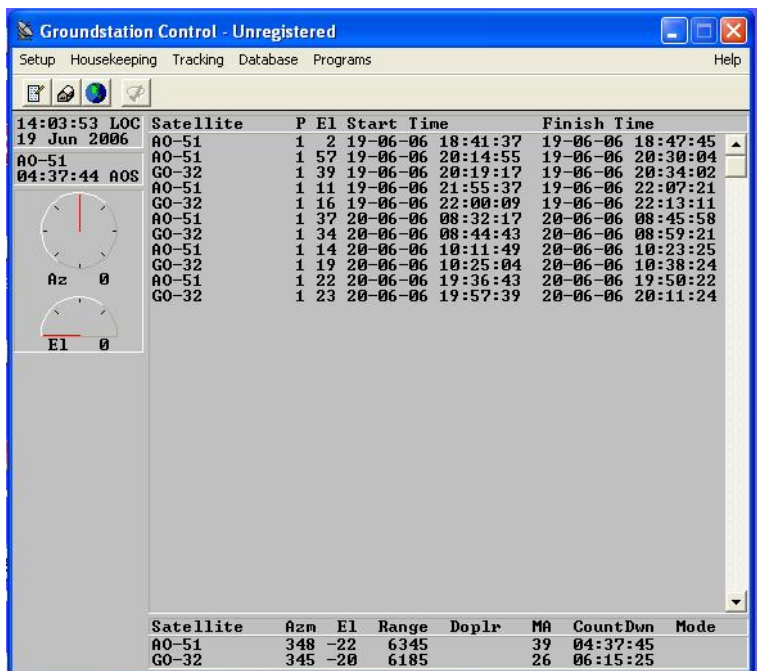

بعد التحديث لعناصر كبلر ، اذهب إلي إعدادات وستظهر لك النافذة التالية.

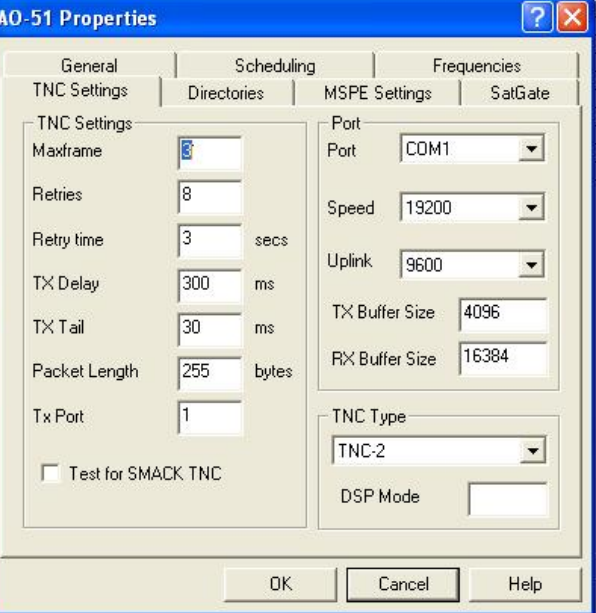

ستجد نافذة الإعدادات تتكون من عدد من النوافذ وعند تشغيل أي منهما ستظهر لك نافذة المساعدة الرجاء قراءتها بتمعن .

إعدادات نافذة التي ان سي يمكن ان تأخذ منك بعض الوقت وتعتمد علي نو ع التي ان سي الذي تعمل به، عموما استعن بدليل التي ان سي ودليل الراديو للخطوات التالية .

أولا وآلف التي ان سي مع الحاسب وتأآد ان الحاسب يقرءا جيد من التي ان سي. يمكن الاستعانة ببرنامج ويندوز الموجود مع برامج الاتصالات.لتجده اتبع الأتي .

Start-program-accessories-communication- Hyper terminal

<mark>ثم وآلف التي ان سي مع الراديو</mark> وتأكد ان التي ان سي يسمع من الراديو ويقوم أيضـا بوضـع الراديو في حالة الإرسال .

التوصيل بين الراديو والتي ان سي والحاسب يختلف باختلاف الأجهزة استعن بدليل الراديو والتي ان سي والحاسب لإكمال هذه الخطوة .لا تستعجل قد يتطلب الأمر الاستعانة بالأخرين فاسأل ولا تتردد .

التي ان سي المستخدم ذو سرعة 9600 استخدم تي ان سي موديل TNC3S FROM SYMEK 1200 9600– FROM GERMANY

الراديو يجب ان تكون به خاصية إرسال البيانات بسرعة 9600 والتشبيك بواسطة مدخل البيانات بالراديو وليس بمدخل المايك كما كنا نفعل مع الاتصال بالمركبة الفضائية .

الرجاء قراءة ملف المساعدة جيدا لباقي إعدادات وسب .وتأآد من ان جميع الأجهزة تعمل بشكل متناسق في حالة الاستقبال والإرسال كالتي :-

دائرة الاستقبال (الراديو------- التي ان سي-------الحاسب) النتيجة = استقبال من القمر دائرة الإرسال (الحاسب------التي ان سي---------الراديو) النتيجة = إرسال من الراديو

> نحدد في الإعدادات اسم القمر ونداءات الصندوق البريدي فمثلا نداءات صندوق بريد اوسكر 51- هي Callsign(s)

**Broadcast:** PECHO-11 **BBS:** PECHO-12

في نافذة وسب الرئيسة نطلب من البرنامج تتبع القمر المطلوب ستظهر قائمة بالمسارات المستقبلية للقمر .

# **آيفية الاتصال مع القمر بواسطة وسب**

اجعل كل الأجهزة شغالة الحاسب و وسب والتي ان سي والراديو ، راجع الترددات والنمط ولا لتنسي انحراف دوبلر. عند سرعة 9600 لا تسمع شي بالراديو بل يقل الضجيج عن استلام الإشارة من القمر راقب شدة الإشارة بالراديو وراقب دايود الاستقبال بالتي ان سي ، لونه اخضر في الغالب. عن دخول وقت القمر ستظهر النافذة التالية من وسب MSPE هذه النافذة عبارة عن برنامج فرعي داخل وسب، تعمل علي سيطرة عمل التي ان سي هذا البرنامج به ثلاث نوافذ: النافذة رقم 1 – و بها تظهر المعلومات عن حالة التحميل والقراءة للملفات من القمر.

النافذة رقم 2 – و بها معلومات عن الملفات المطلوبة من القمر .

النافذة رقم 3- و بها معلومات عن الاتصال الرقمي.

هناك شريط في الأسفل يوضح المزيد من المعلومات مثل طول المسار ، تجديد القائمة الخ.

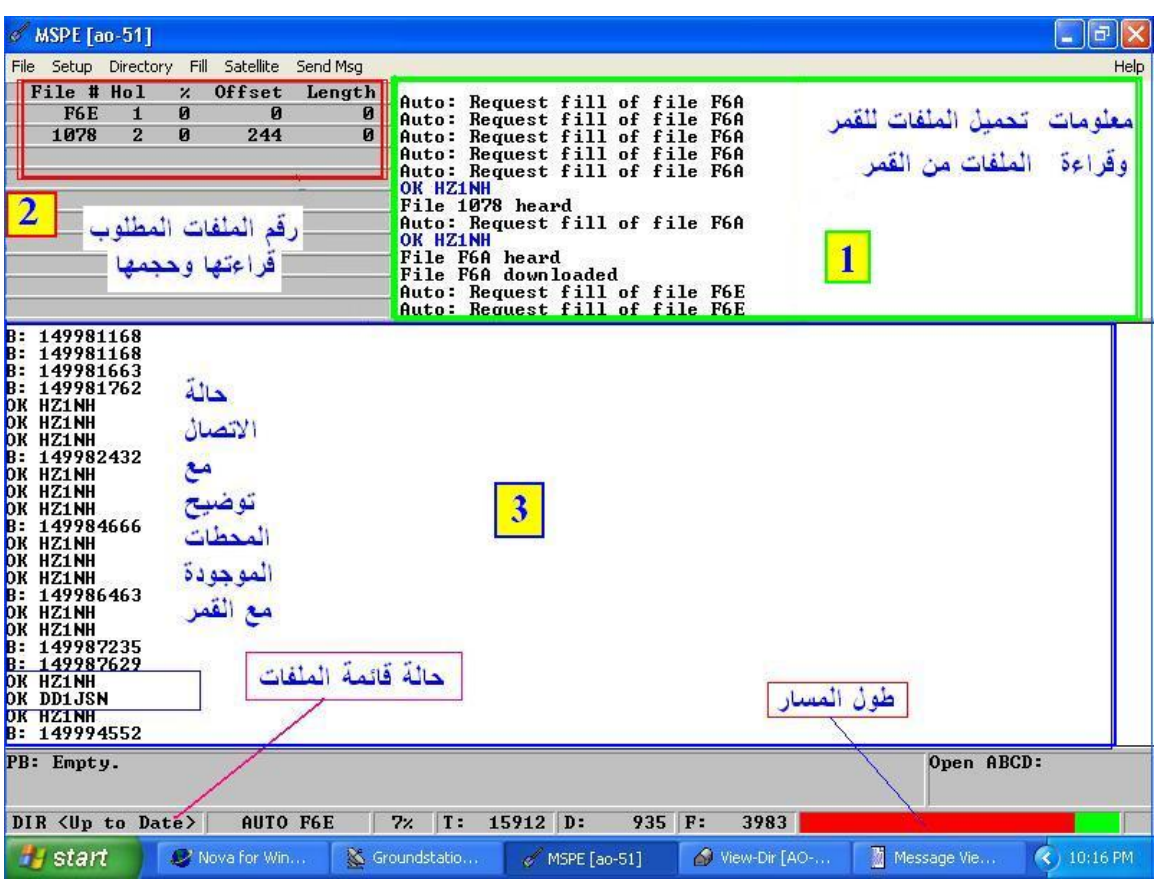

#### يقوم برنامج MPSE أيضا بتحميل بريدك إلي القمر إذا سمح صندوق البريد بالقمر استقبال بريدك، ستظهر نافذة التحميل كما موضح بالصورة الأتية:

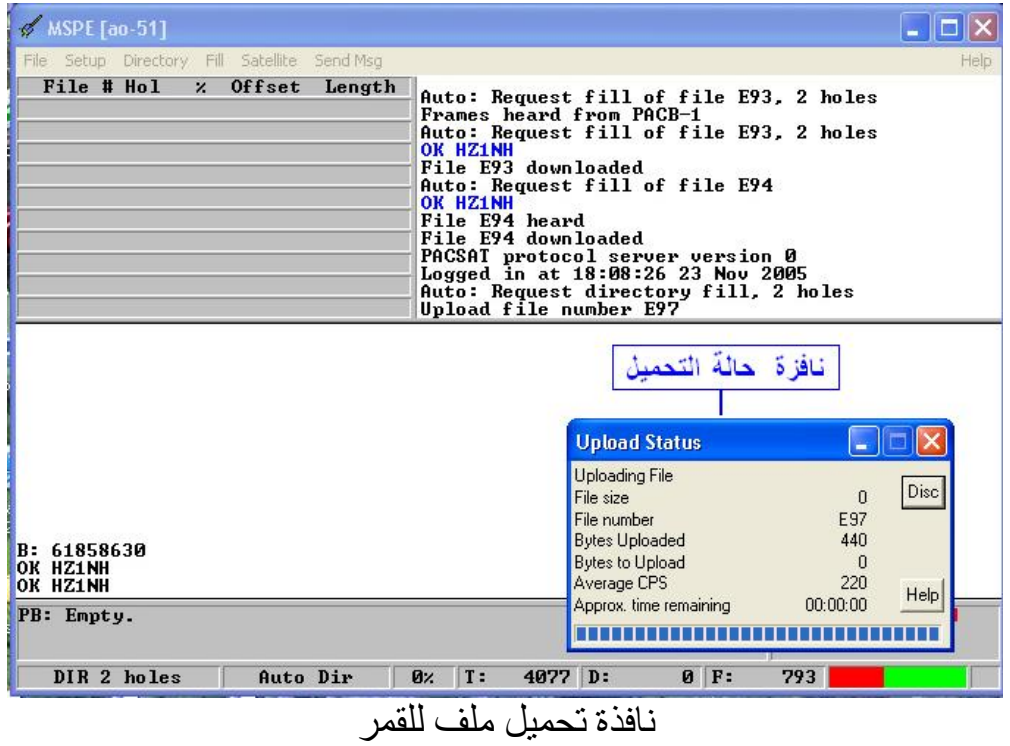

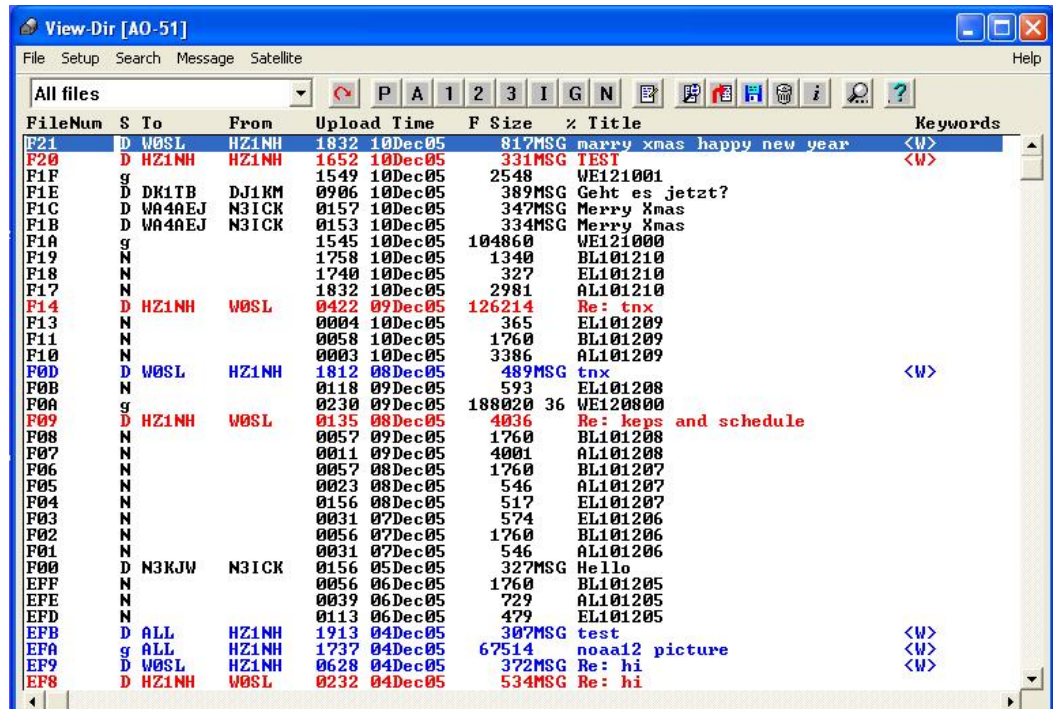

نافذة القوائم للملفات الموجودة بالقمر، سيرسلها لك في أول اتصال ويجددها وسب في المسارات التالية يمكن ان تختار أي ملف وسيقوم وسب بقراءته من القمر وحفظه بحاسبك

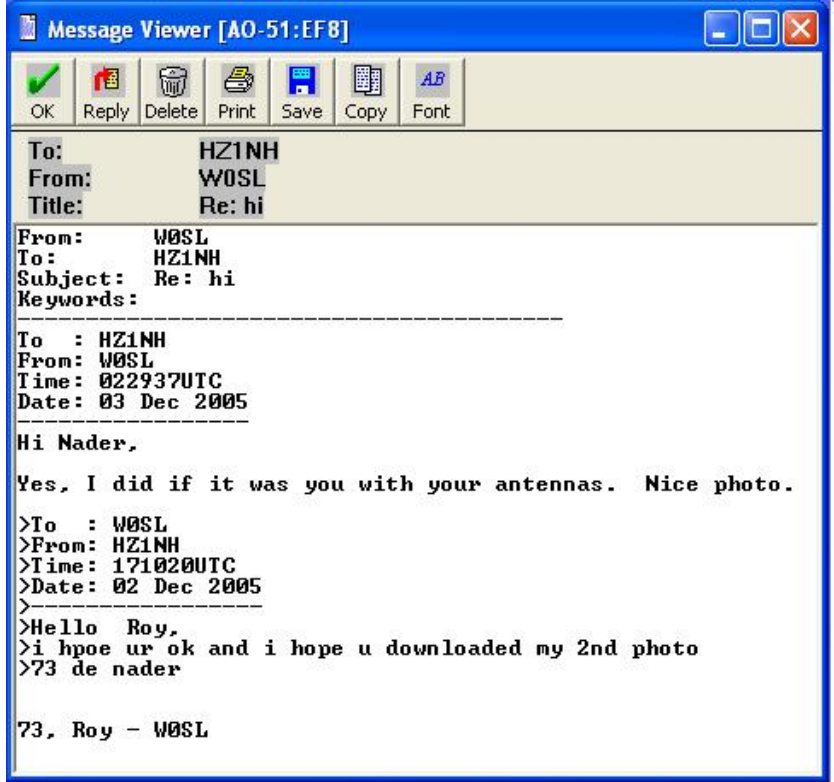

نافذة قراءة الرسائل وتحرير الرد علي الرسائل يقوم وسب آليا بحفظ الرسالة حتى يحين موعد مسار القمر لتحميلها

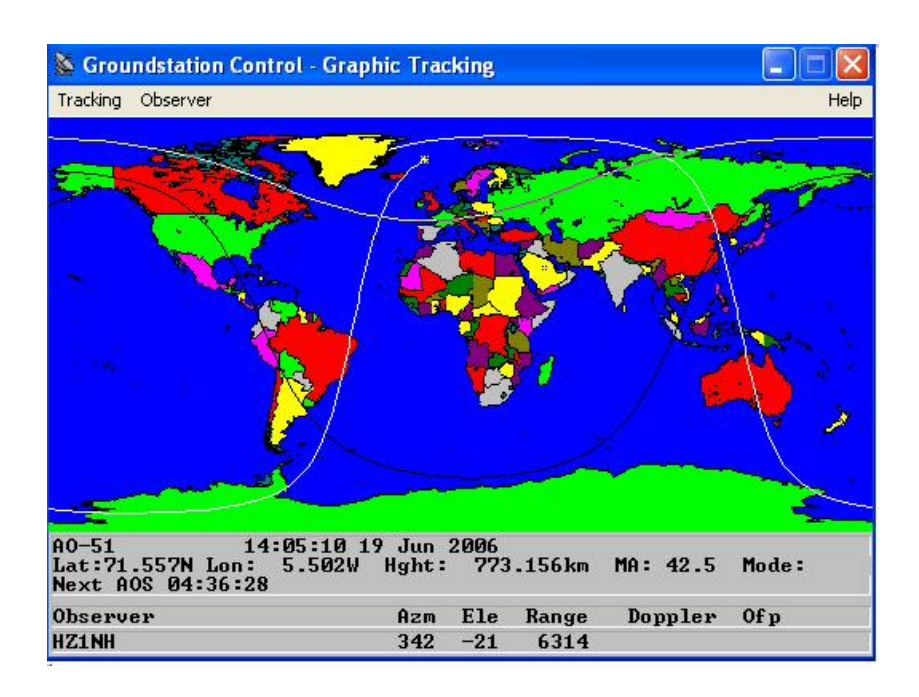

برنامج المتابعة المرفق مع برنامج وسب تحديث عناصر كبلر يتم تلقائيا إذ يقوم وسب بقراءة ملف عناصر كبلر من القمر يعني ما عندك انترنت ما في أي مشكله عندك وسب

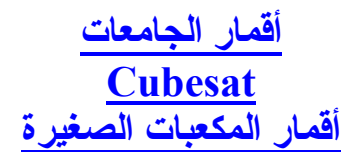

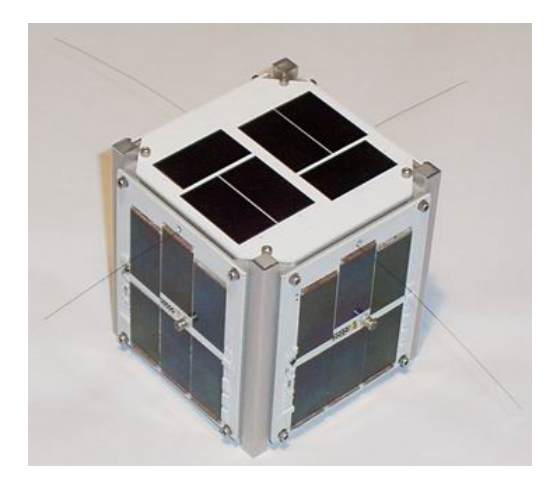

نشاء مشروع الأقمار للجامعات كشراكة بين جامعة بولي تيكنك وجامعة ستانفورد لتطوير نموذج معياري لقمر صغير، يمكن الطلاب من بناءه واختباره ثم إطلاقه في الفضاء ودراسة معطياته . نمت الفكرة حتى شملت أكثر من خمسون جامعة في كل إنحاء العالم. يقوم الطلاب من عدة أقسام أكاديمية في الجامعة بالمشاركة في خطوات التصميم والاختبار والإشراف علي إطلاق القمر .

يطلق علي هذه الأقمار اسم <mark>أقمار المكعبات</mark> نسبة لشكلها ألمكعب الصغير وحجمها الذي لا يتعدي 1000 سم مكعب،ومجمل وزنها 1 آيلوجرام .

إطلاق الأقمار لا يكلف الكثير حيث يمكن إطلاق أآثر من قمر لعدة جامعات في رحلة واحدة.

يوجد ألان عدد كبير من أقمار المكعبات بالفضاء الخارجي تعمل ويقوم الطلاب والهواة بمتابعتها ودراستها .

الجامعات التي تبنت مثل هذا المشروع تمكنت من تطوير برامج التدريس بالعديد من أقسامها الأكاديمية، وهناك بعض الجامعات أرسلت أكثر من ثلاثة أقمار جميعها أدت المهمة الأكاديمية المنشودة . يبني الطلاب القمر من أشياء قد تكون جاهزة مثل الخلايا الشمسية، أجهزة راديو الهواة اليدوية الكاميرات الرقمية ، وكمبيوتر اليد.

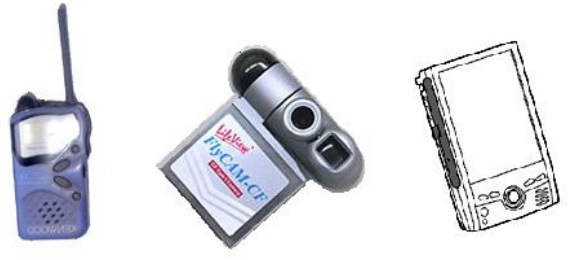

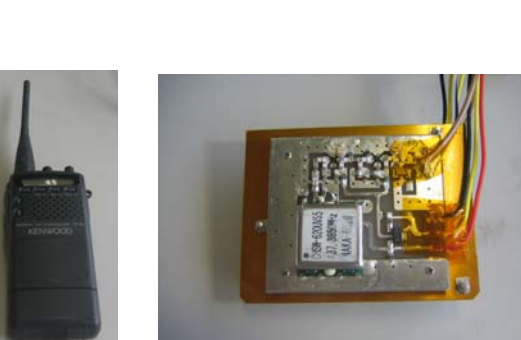

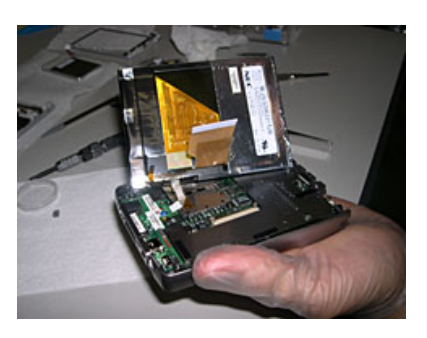

بعض مكونات أقمار الجامعات

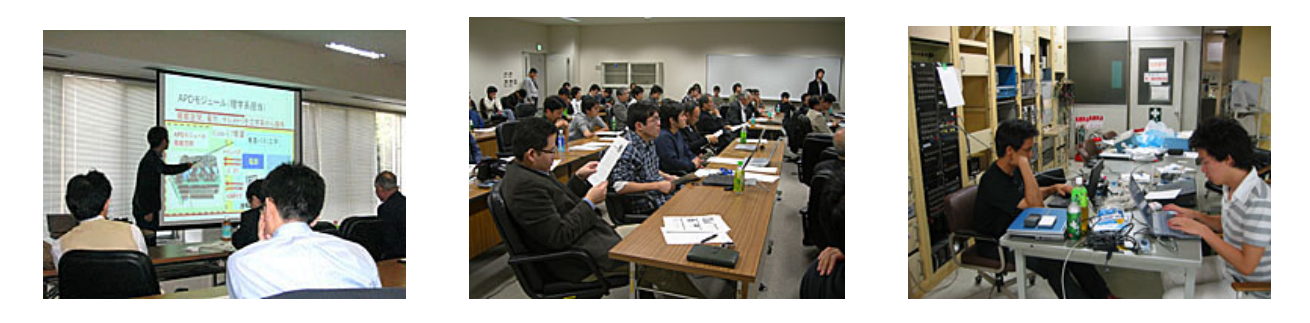

اجتماعات ألطلبه والمناقشات

يقوم الطلاب بنقسيم أنفسهم لمجموعات كل منها يهتم بجزء من أجزاء القمر ، واختيار نوعية المهمة التي سيقوم بها وتكون بينهم اجتماعات دورية للنقاش والتشاور.

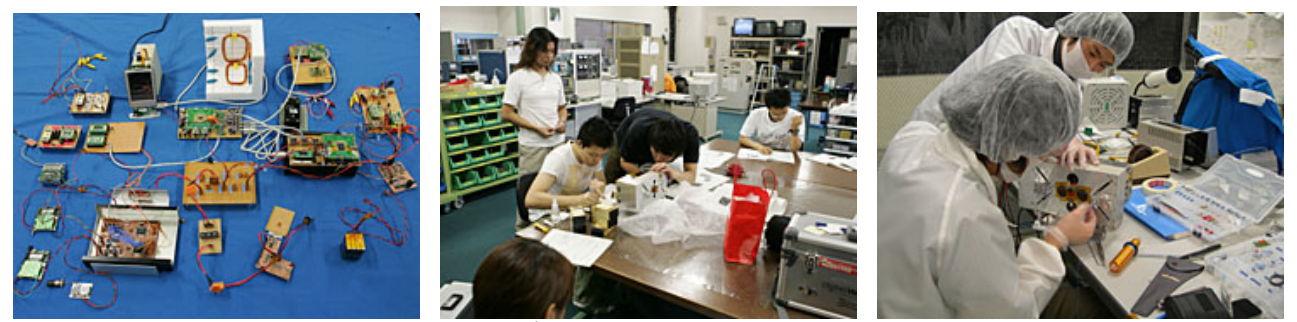

تجميع القمر وصناعة الأجزاء

يقومون الطلاب بصناعة عدد من القطع بأنفسهم داخل معامل الجامعة لتتماشي مع نوع التجارب والمهمة المحددة للقمر.

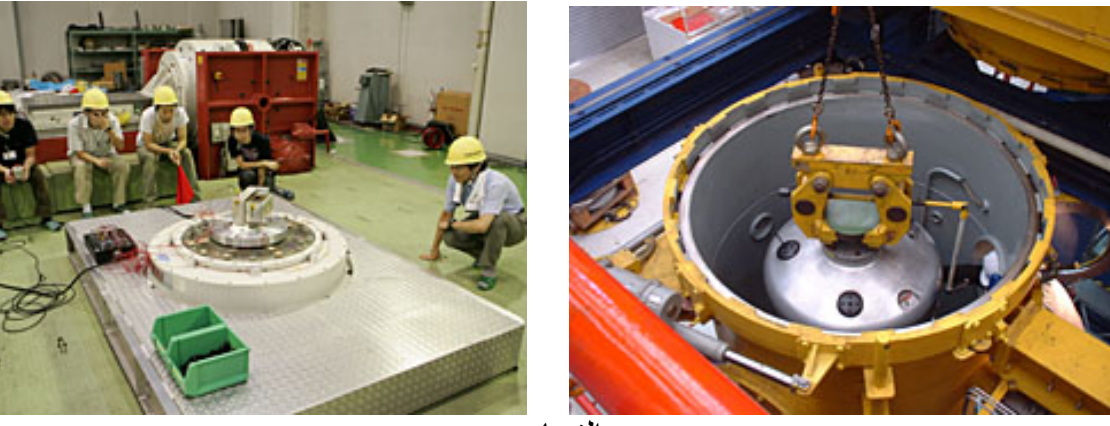

التجارب

تأتي بعد ذلك خطوة إخضاع القمر للتجارب في ظروف تشبه ظروف انعدام الجاذبية والتغير الكبير في درجات الحرارة والضغط المنخفض الخ. تتم تلك التجارب في معامل خاصة توفرها الجامعات للطلاب .

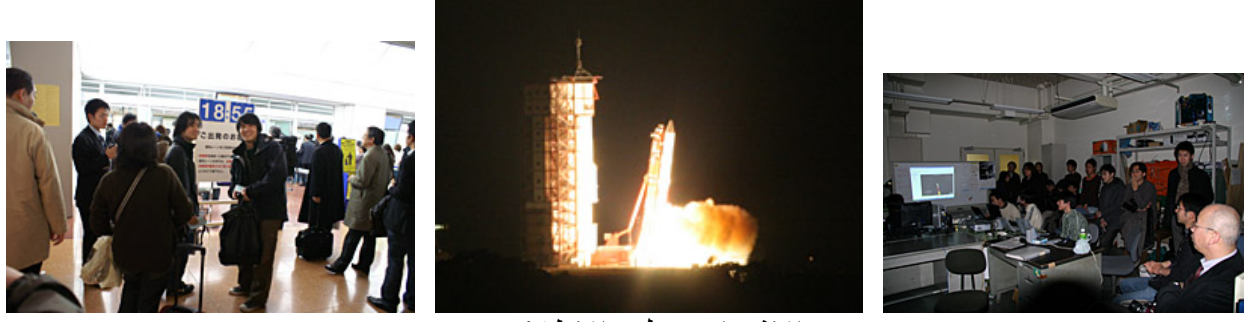

الإشراف علي الإطلاق

وبعد ذلك يستمر الطلاب باكتساب المزيد من المعرفة بإشرافهم علي وضع القمر بمركبة الإطلاق وإجراء كافة الاتصالات والاجتماعات وتبادل المعلومات مع الجهات الأخر المشاركة.

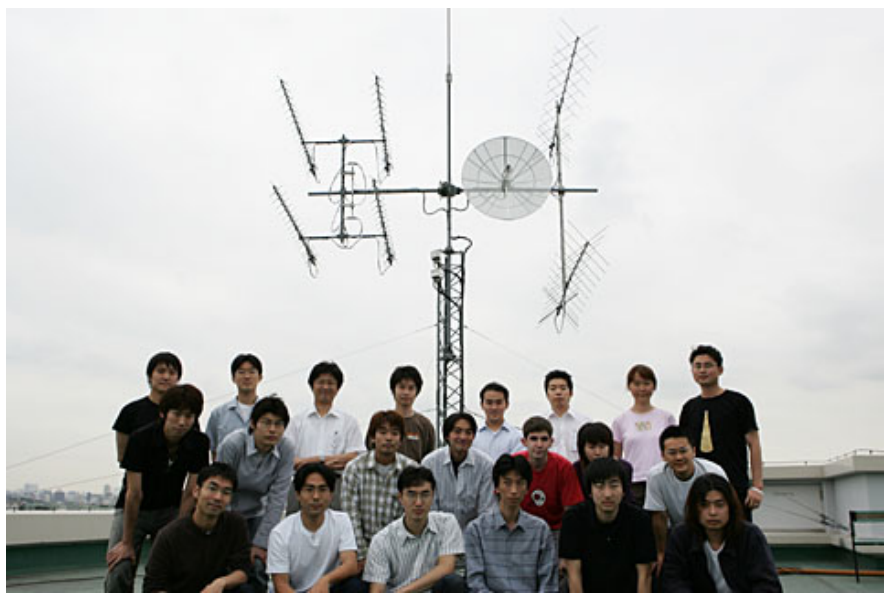

طلاب من جامعة طوآيو

ولا تتتهي مسيرة اكتساب المعرفة هنا، بل تتواصل لفترة طويلة بعد إطلاق القمر بتتبع القمر ودراسة البيانات، ومتابعة نتائج أجهزة الاختبارات التي صنعوها بأنفسهم.ثم تحليل النتائج وعرضها علي الجهات المختلفة المشارآة بالمشروع.

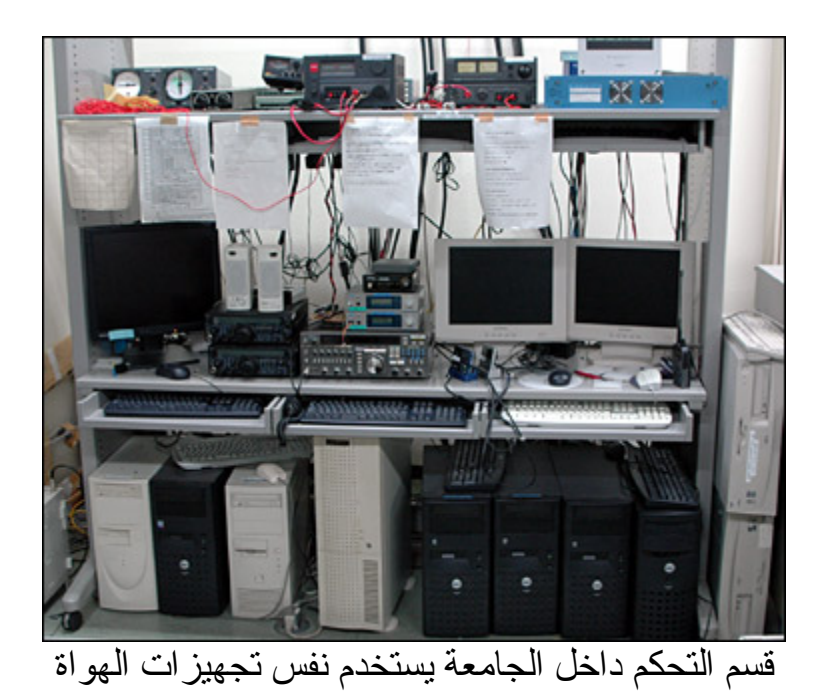

<mark>مشوار طويل لا ان طالب يلم بكل صغير ة و كبير ة <sub>.</sub></mark>

#### أقمار الجامعات

الجدول النالي يوضح الجامعات المشاركة بالبرنامج وجدول الأقمار وأوقات إطلاقها

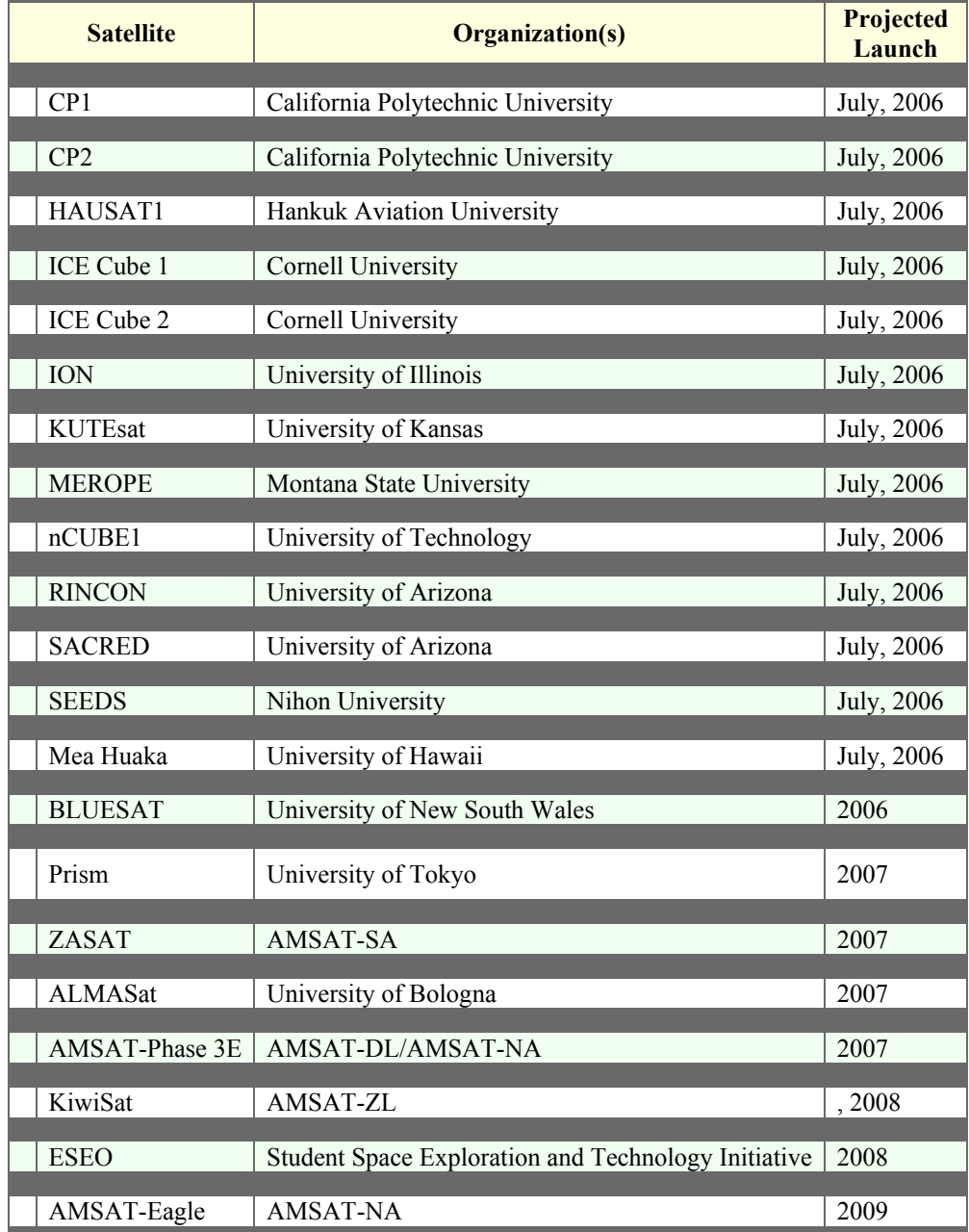

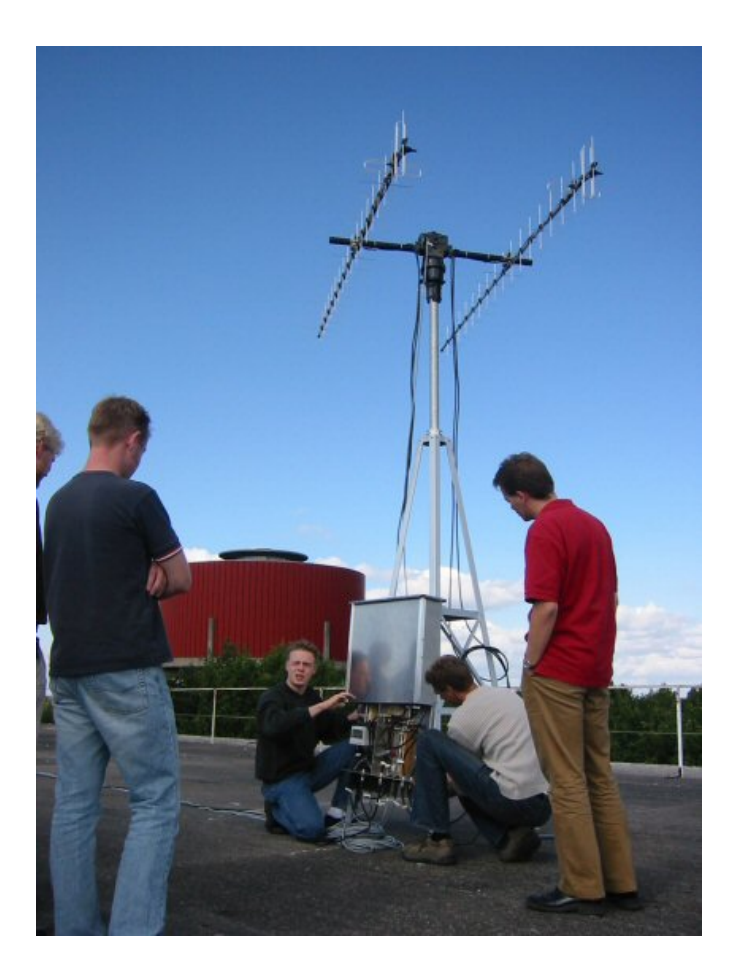

الطلاب في احد الجامعات يقومون بتنصيب هوائي تتبع ، لقمر الجامعة الذي صمموه ، موضح بالصورة التالية

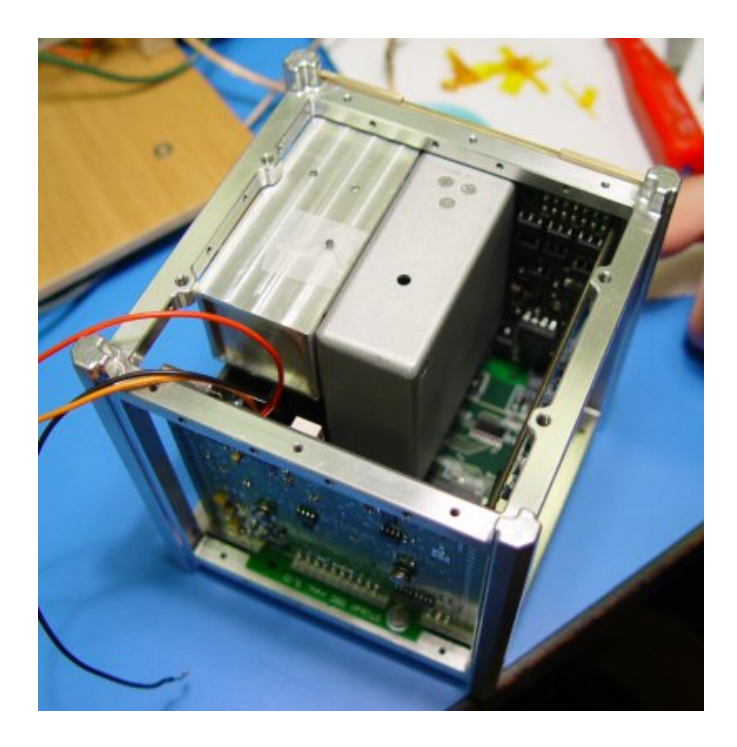

# **الهواة وأقمار الجامعات**

يرتبط مشروع أقمار الجامعات ارتباطا وثيقا بخدمة هواة الراديو وذلك للاتي: -

تستعين الجامعات بالهواة لمتابعة الأقمار وتسجيل البيانات الواردة منها وراسلاها للجامعات . تدريب الطلاب علي بناء وإنشاء محطات أرضية. تدر بب الطلاب علي مهار ات التتبع،و استخدام أجهز ة الر اديو .

السطور التالية إعلان من جامعة الينويس تدعو الهواة للمشاركة لتتبع قمر الطلاب وذلك باستقبال البيانات منه وإرسالها للجامعة.توضح الرسالة مهام القمر العلمية الترددات ونمط الاستقبال .

The University of Illinois is looking for amateur radio operators who can listen for ION's beacon, which will begin transmission on 437.505 MHz immediately after launch. The beacon is sent in plain text over AX.25 every 5 minutes. A TNC in monitoring in connectionless mode should be able to copy the beacon. Send beacon reports to cubesat@ece.uiuc.edu with your name/location, any data that you receive, time of contact, and signal strength.

The ION cubesat's scientific mission includes:

- An experiment to measure oxygen airglow emissions from the Earth's Mesosphere to helps scientists understand how energy transfers across large regions of the atmosphere.
- A new Micro Vacuum Arc Thruster  $(\mu VAT)$  with high dynamic range. This will provide the satellite with a versatile low mass satellite propulsion system capable of lateral movement and finely controlling attitude.
- Testing of a new utilizing a Commercial Off the Shelf (COTS) processor that is radiation hardened through system design techniques.
- Testing of a small CMOS camera for Earth imaging.
- Testing of ground based attitude stabilization.

Interested amateurs are invited to subscribe to a low volume ION e-mail list by sending a message to: cubesat-l-subscribe-request@listserv.uiuc.edu

تهتم الجامعات و تتعاون مع كثير ٍ من الهو اة لتقديم البيانات و المعلو مات عن أقمار ها .

السطور التالية توضح واحده من مشاركاتي لتتبع احد الأقمار الجامعية.

وهي عبارة عن بيانات أرسلها القمر بواسطة الرزم البريدية .

 $25-10-2005$  @1930 qth Riyadh -hz1nh received pcsat2 for 1st time

1:fm PCSAT2 to BEACON via SGATE WIDE ctl UIv pid F0 T#840,161,147,019,001,211,10111110,0011,1

2nd pass @ 25-10-2005 @ 2110 qth Riyadh

1:fm PCSAT2 to BEACON via SGATE WIDE ctl UIv pid F0 >210257z DIGI & BBS are on. [de WB4APR] 1:fm PCSAT2 to APRS2 via SGATE WIDE ctl UIv pid F0 :BLN2PCSAT:PCSAT & ISS both use the ARISS path for easy ops. 1:fm PCSAT2 to BEACON via SGATE WIDE ctl UIv pid F0 T#402,144,146,003,001,079,10111111,0001,0 1:fm PCSAT2 to BEACON via SGATE WIDE ctl UIv pid F0 >210257z DIGI & BBS are on. [de WB4APR] 1:fm PCSAT2 to APRS4 via SGATE WIDE ctl UIv pid F0 :BLN4PCSAT:Google for PCSAT2 for more info on this mode.

\* heard 1 (2 max. 21) \* p:call bytes 1:PCSAT2 464 0:HZ1NH 125

# **القياس عن بعد THE TELEMETERY**

علم القياس من بعد من أهم الأدوات التي تستخدم في علوم الفضاء والأقمار الصناعية. يوفر لنا القياس من بعد معلومات عن الأقمار وهي في مداراتها.

تقيس أجهزة خاصـة بكل قمر صناعي العديد من المتغير ات المهمة للعديد من الأجهزة، وكذلك تقاس درجات الحرارة والشحنة الكهربائية.تلك المعلومات تتحول إلي بيانات رقمية بواسطة الحاسب الموجود بالقمر ثم ترسل إلي الأرض بواسطة الراديو حيث يمكن تحليلها بواسطة برامج خاصة.

دراسة حالة الأقمار بواسطة الهواة تتم أيضا بتحليل البيانات المستقبلة من الأقمار بواسطة برامج خاصة لكل قمر أو بواسطة برنامج عام مثل برنامج وسب.

يمكنك دراسة حالت القمر اوسكر 51- باستخدام برنامج خاص تجده بموقع القمر بالإنترنت.

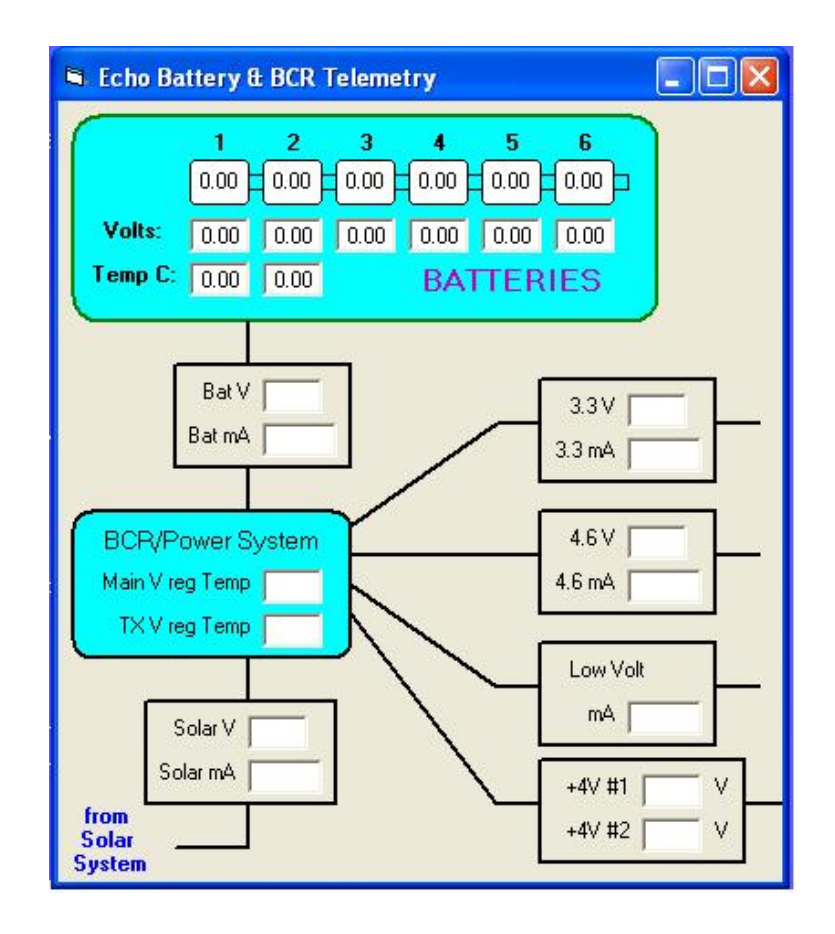

Echo telemetery receiving program

برنامج القياس من بعد لقراءة الجهد من البطاريات

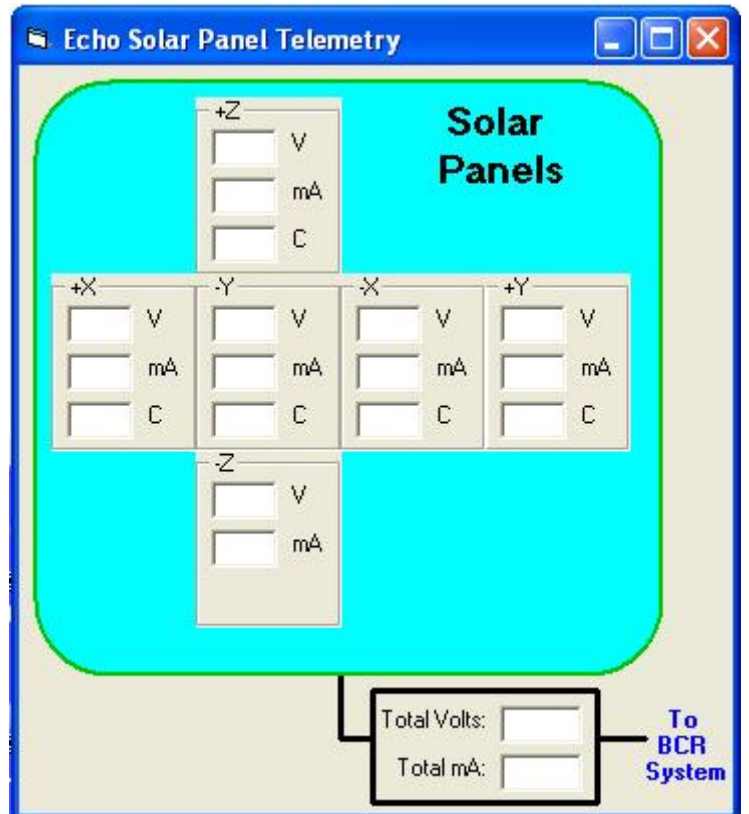

نافذة قراءة توليد الطاقة الكهربية من الخلايا الشمسية للقمر

التجهيزات السابقة التي استخدمناها مع برنامج وسب تكفي لاستقبال البيانات من القمر. تأآد من التردد الذي يستخدمه القمر لإرسال البيانات للأرض. لكل قمر صناعي موقع علي الانترنيت، بعض المواقع يوجد بها برامج استقبال بيانات القياس من بعد للقمر. مواقع أقمار الجامعات بها بعض البرامج.

#### **ماذا يوجد داخل القمر؟**

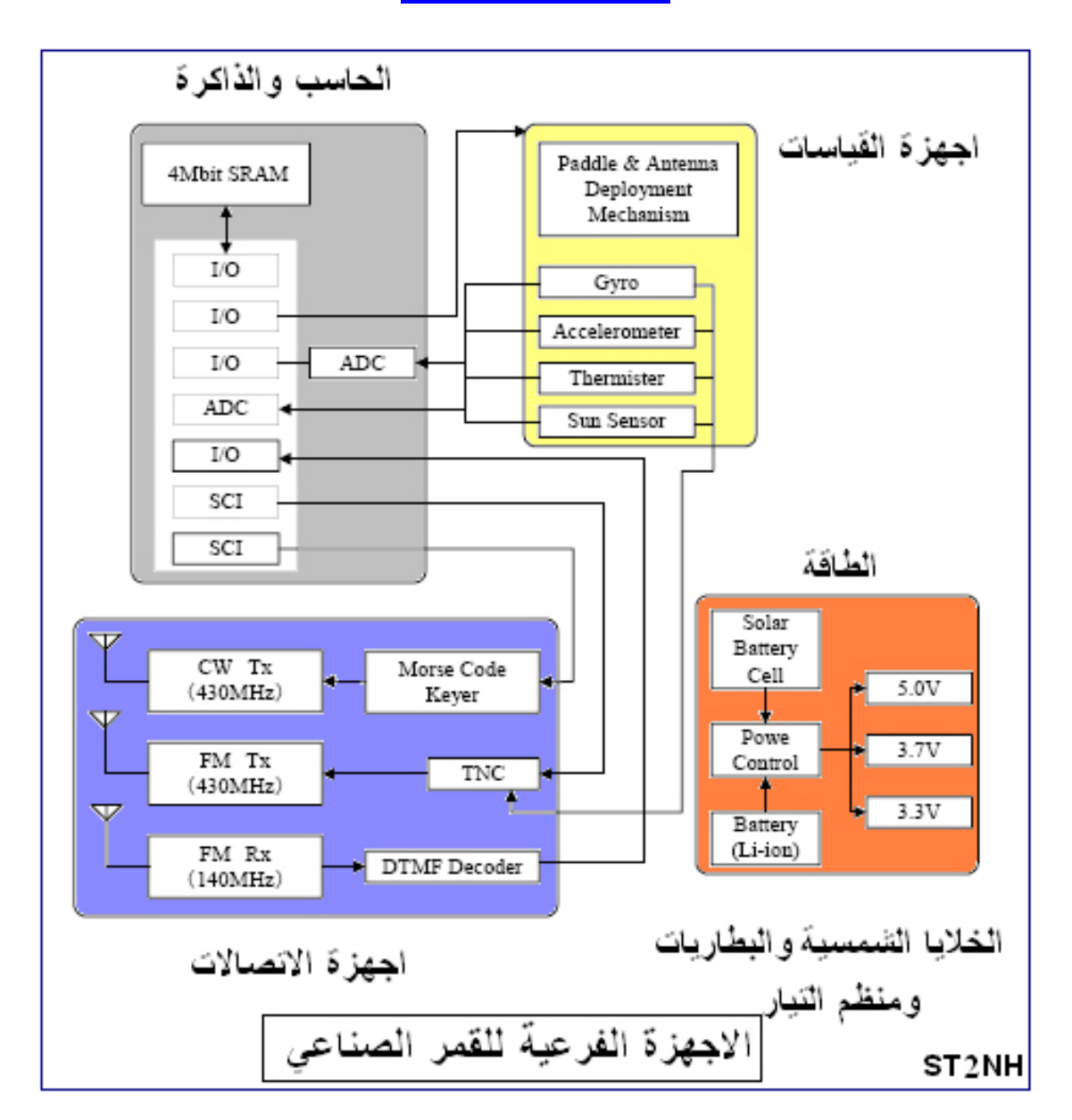

الترآيب الرئيسي لأجزاء القمر. -1 الطاقة: - وتشمل الخلايا الشمسية، البطاريات ومنظم التيار -2 أجهزة التحكم: - وتشمل الحاسب ، والذاآرة ومنافذ الإدخال والخراج من النمط المثالي للنمط الرقمي . -3أجهزة الاتصال: - أجهزة الراديو ،أجهزة تحويل البيانات الرقمية، والهوائيات. -4أجهزة القياسات والتجارب-: تشمل أجهزة القياس والحساسات المختلفة.

# **صور تبين ترآيب القمر الصناعي اوسكر- 51**

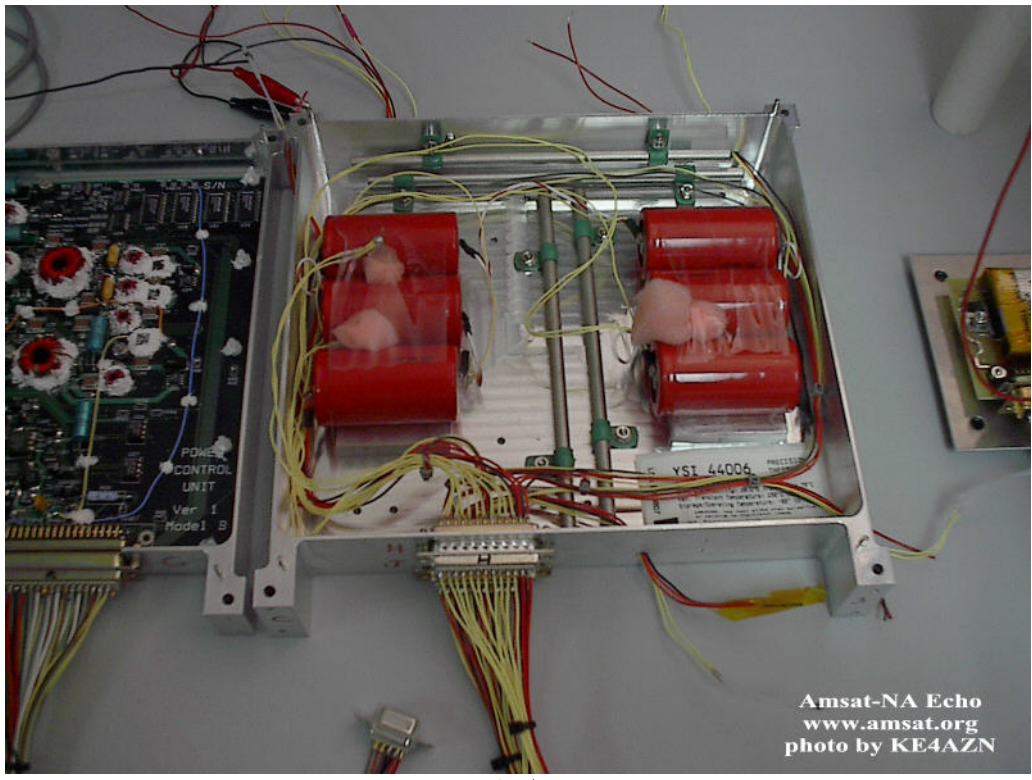

خلايا البطاريات

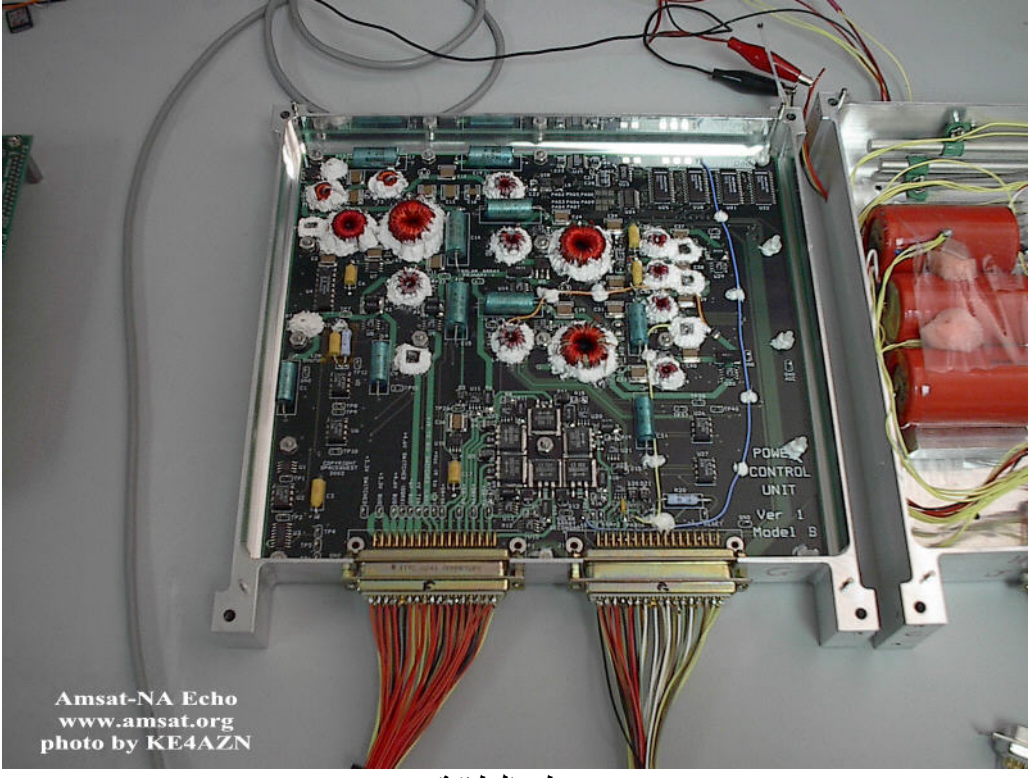

منظم الطاقة

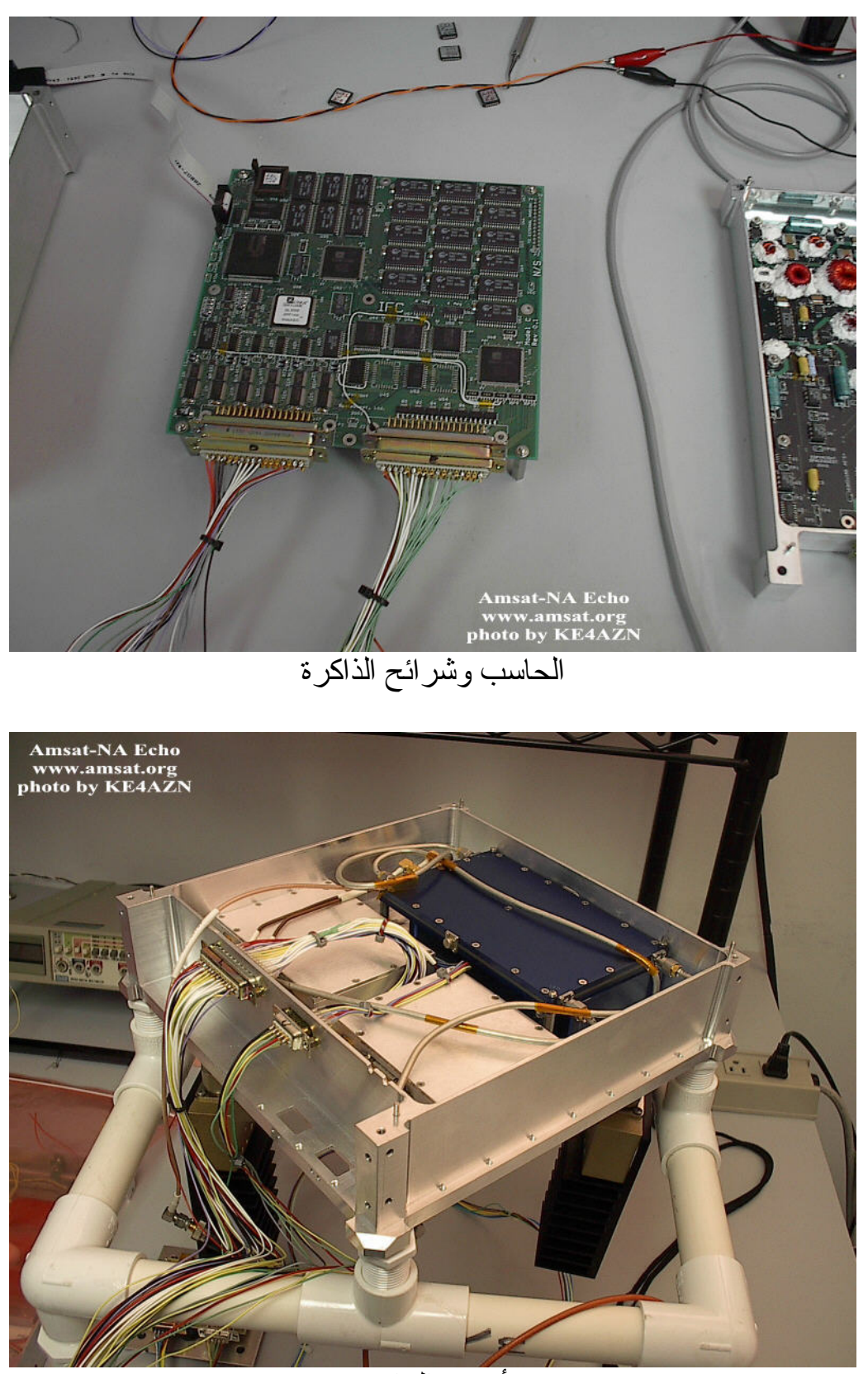

أجهزة الراديو

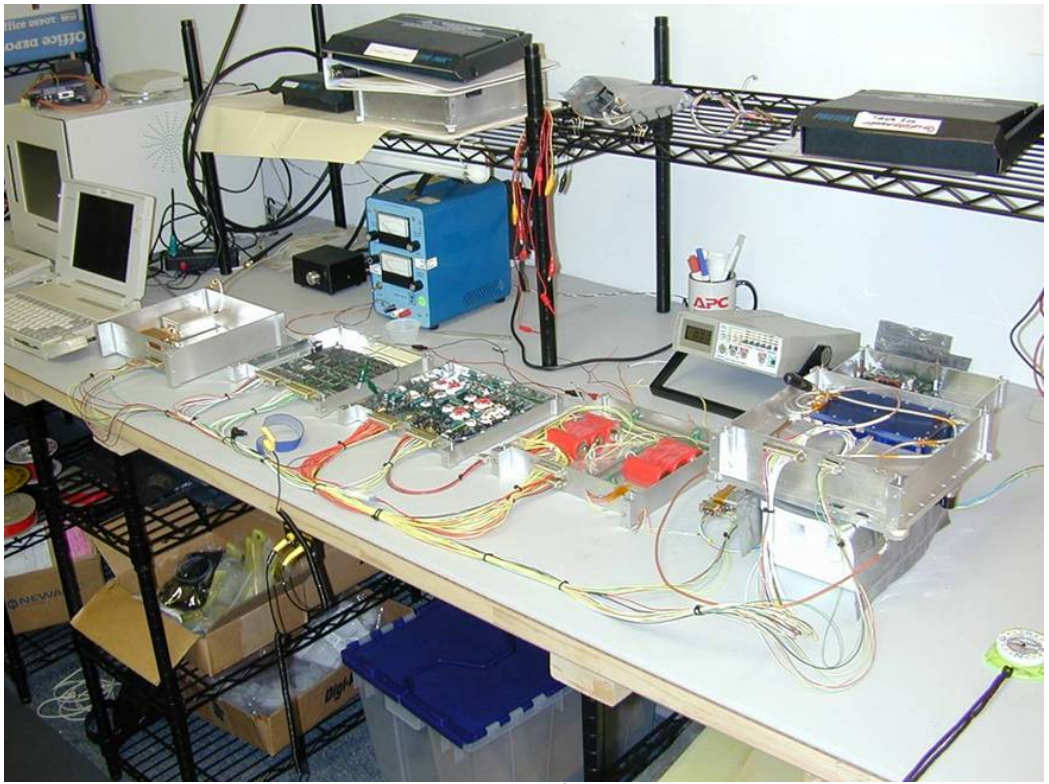

تشبيك الأجزاء المختلفة

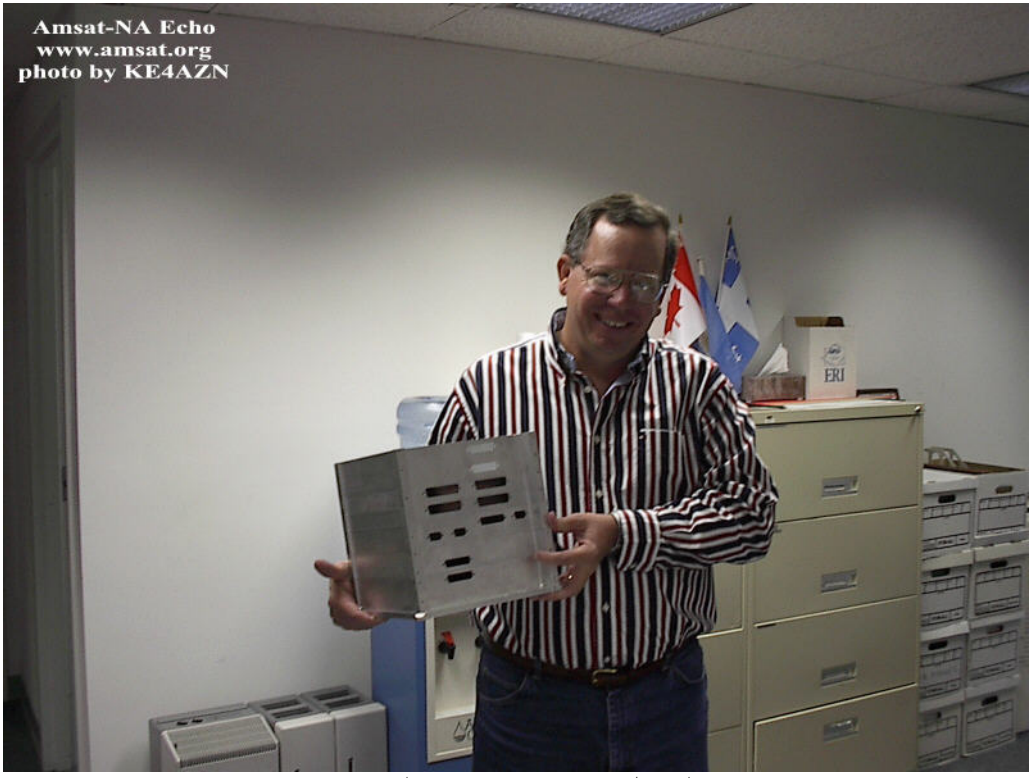

الهيكل صندوق من الالمونيم

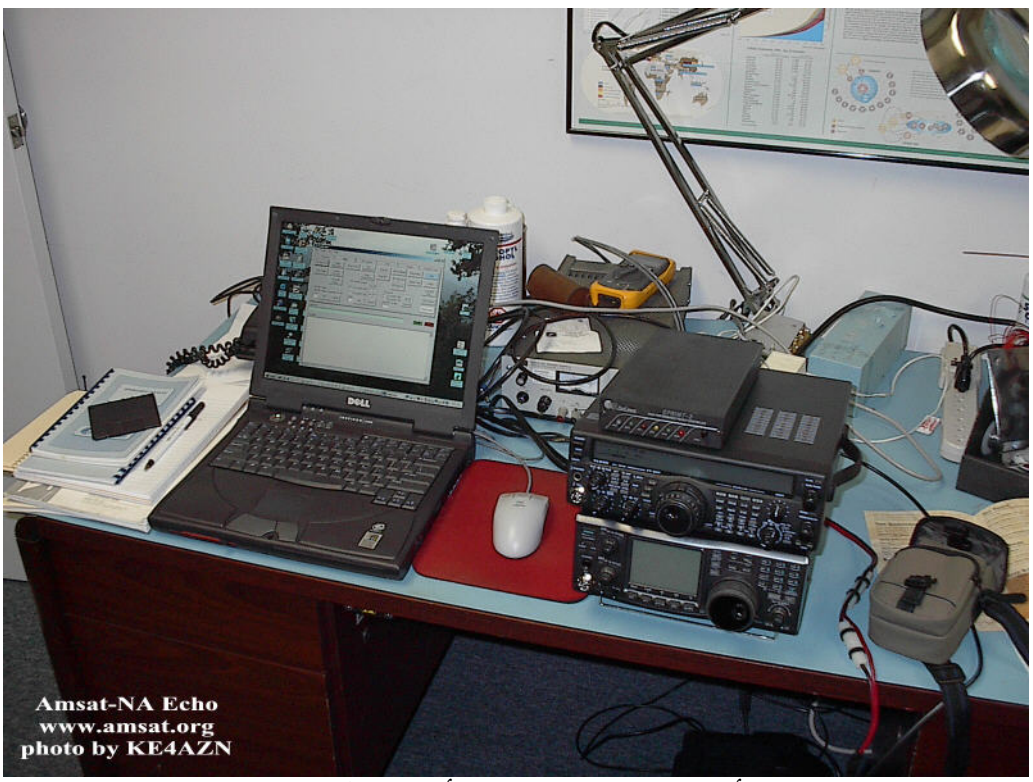

أجهزة الاختبار، نفس أجهزة الهواة

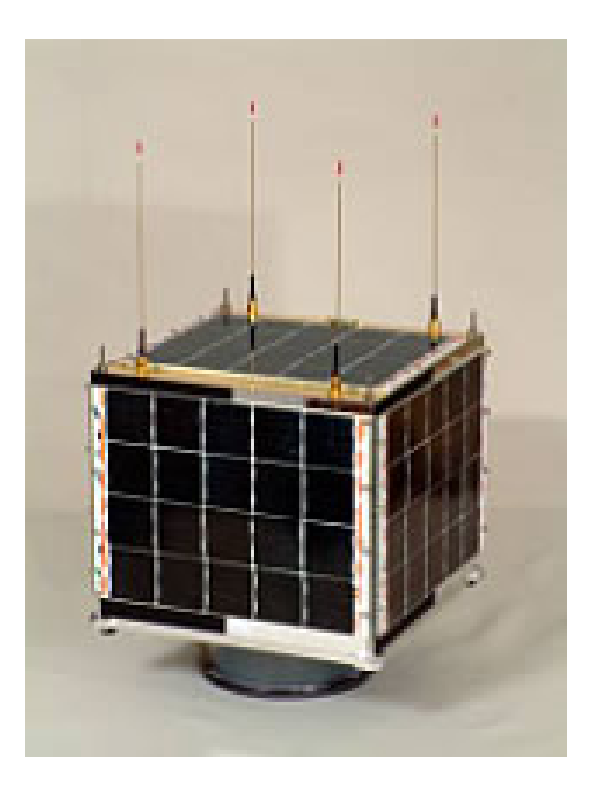

الشكل النهائي للقمر لاحظ الخلايا الشمسية والهوائيات

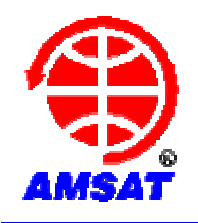

# انتسب لعضوية جمعيات الهواة للأقمار ، وتبرع لمزيد من الأقمار BE A MEMBER TO AMSAT AND DONATE FOR MORE SATELLITES

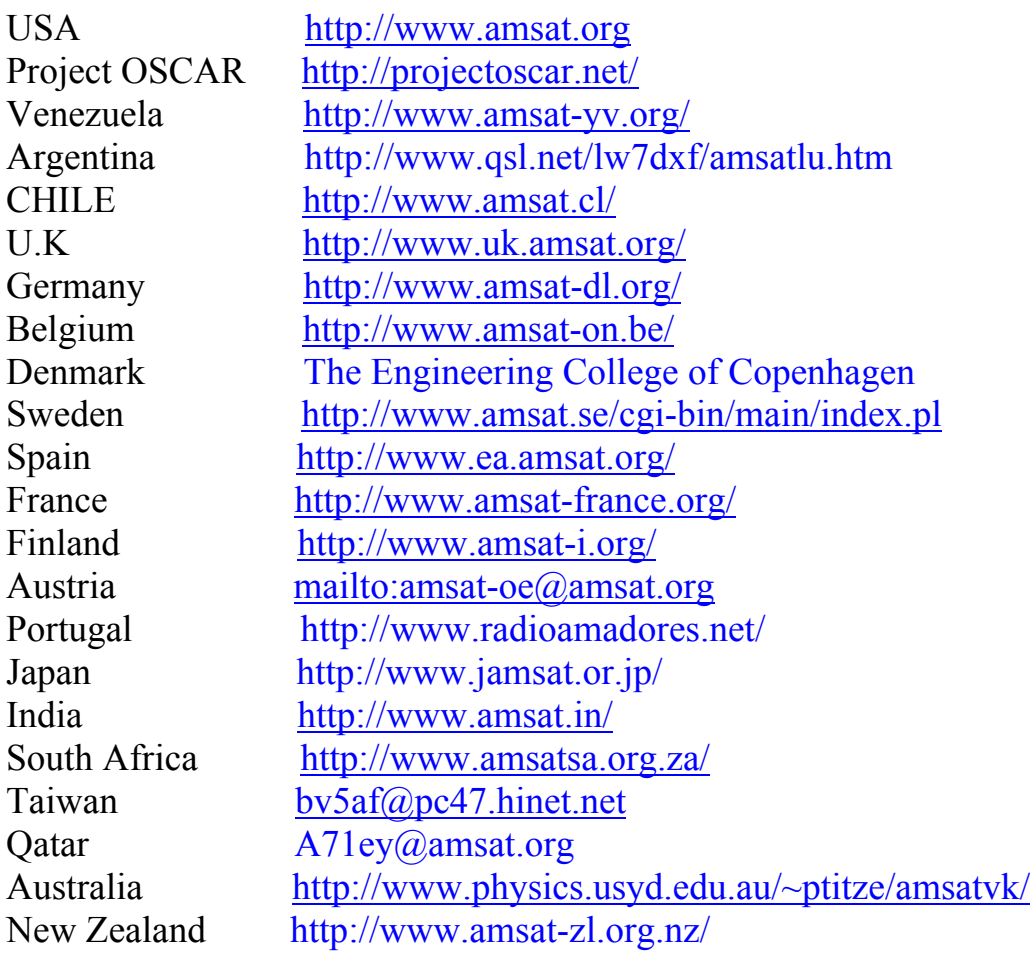

# **روابط مهمة**

#### AMSAT Softwares

http://www.amsat.org/amsat/ftpsoft.html#win satellites status http://www.amsat.org/amsat-new/satellites/status.php AO-51 schedule http://www.amsat.org/amsat-new/echo/ControlTeam.php Keps at AMSAT http://www.amsat.org/amsat/ftp/keps/current/nasa.all New to satellite http://www.amsat.org/amsat-new/information/faqs/ live Oscar http://oscar.dcarr.org/ NASA tracking http://science.nasa.gov/Realtime/JTrack/Amateur.html NEW TO WEATHER SATELLITE http://www.geo-web.org.uk/apt.html ON6SAT http://on6sat.com/links/ SV2AGW http://www.soundcardpacket.info/ UISS <http://users.belgacom.net/hamradio/uissdownload.htm> ISS http://ariss.gsfc.nasa.gov/ issfanclub www.issfanclub.com.

نعتمد كثيرا علي الانترنيت بمجال الاتصالات ،حاول ان تجميع اكبر قدر من المعلومات للموضوع الذي تبحث عنه ا، جمع و احتفظ بكل الصفحات التي تجد بها المعلومات، حتى تكون ملف عن المادة المطلوبة .لا تثق في الأقراص الصلبة، أحفظ آل معلوماتك من حين لأخر علي قرص مرن . الاحتفاظ بصفحات الانتر نبت كشر اء كتاب لا تعتمد أيضا بأنك يمكن ان تجد الصفحة المطلوبة في وقت لاحق علي الانترنت. عندي قرص مرن قديم به بعض مواد لا يمكن ان تجد الموقع التي حفظت منها .

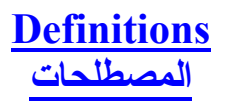

**ANALOG**: A type of transmission where the intelligence (voice, CW, SSTV)

قياسي مثل إرسال الصوت أو إشارة مورس، عكس الرقمي

**AOS**: Acquisition of Signal. This is the moment when the satellite comes into range and can be accessed.

وقت إشراق القمر علي موقعك وسماع إشارته

**APOGEE**: The point in a satellite's orbit where it is farthest from the earth.

ابعد نقطة للقمر من الأرض في مداره

**AZ/EL**: Azimuth/Elevation. Used to describe the present location in space of a satellite. The Azimuth

زاوية موقع القمر الأفقية و العمودية

**BEACON**: An automatic transmitter at the satellite.

المرشد - مرسل يظل يرسل إشارة من القمر، للتعريف

**BIRD**: A common slang term for a satellite.

العصفور يعني القمر

**DIGITAL:** A method of transmission where the intelligence is processed by some type of modem (a TNC, for example).

إرسال رقمي كإرسال المعلومات بواسطة جهاز التي ان سي

**DOPPLER SHIFT:** The change in frequency of a received signal due to the motion of the satellite.

انحراف الترددات نتيجة حرآة القمر

**DOWNLINK**: The transmission from the satellite to the earth station. الإشارة القادمة من القمر

**EARTH STATION**: The equipment used to communicate with or through a satellite or spacecraft.

المحطة الأرضية لاستقبال الأقمار والاتصال بها

**FOOTPRINT**: The area of the earth's surface which is visible to the satellite at one time.

نطاق بث القمر علي سطح الأرض في وقت محدد

**FULL DUPLEX**: The ability to transmit and receive at the same time. المقدرة علي الإرسال والاستقبال في نفس الوقت HALF DUPLEX: Using different frequencies to transmit and receive, but being able to do only one of those functions at a time.

إما إرسال أو استقبال

**INCLINATION**: The angle of an orbit in relationship to the equator. مقدار زاوية المدار مع خط الأفق

**KEPLERIAN ELEMENTS (KEPS)**: A set of numerical data that describes a satellite's orbital characteristics.

اعدد حسابية لمعلومات المدار

قمر منخفض الارتفاع

**LEO**: Low Earth Orbit.

**LOS**: Loss of Signal.

فقد الإشارة من القمر وقت غروبه

**MODE**: An indication of the operational parameters of a satellite, including frequencies used and types of modulation.

الأنماط وتتكون من الترددات وأنماط البث

**OSCAR**: Orbiting Satellite Carrying Amateur Radio.

الأقمار التي تحمل أجهزة هواة

**PERIGEE**: The point in a satellite's orbit where it is closest to the earth. اقرب نقطة للقمر من الأرض في مداره

**REPEATER**: A radio system that receives a radio signal on one frequency and retransmits it on another, usually on a different band.

جهاز يستقبل الإشارة ثم يعيد بثها علي تردد أخر (معيد )

**STORE & FORWARD**: Technique used with the digital satellites in which a message or file is transmitted up to a satellite where it is stored. This information is then retransmitted and received by another station who requests it.

إرسال رسالة للقمر يقوم بحفظها ويحملها معه بحيث يستطيع شخص أخر ان يطلبها من القمر في أي مكان من الكرة الأرضية .

**TRACKING**: The process of continuously adjusting the direction of antennas to keep them aimed at a moving satellite. Also the use of a computer program to generate and/or display the position of the satellite. تتبع القمر بالهوائي أو تتبعه بواسطة الحاسب

**TRANSPONDER**: Similar to a repeater, but a range of frequencies is converted from one band to another.

ممرر نطا<u>ق</u>

**UPLINK**: The signals from the ground station to the satellite. الإشارة من المحطة الأرضية للقمر The AMSAT-NA Digital Satellite Guide, G. Gould Smith, WA4SXM, and others

Available from AMSAT HQ. An introduction to operating through the packet satellites, including the use of the DOS programs PB and PG, and the installation and setup of WiSP. Updated in 2001.

Getting Started with Amateur Satellites, G. Gould Smith, WA4SXM Available from AMSAT HQ. This newly published guide was written to aid amateur operators in becoming active on amateur satellites. These satellites include AO-27, SO-50, RS-15, the Fuji satellites, AO-7, AO-10, AO-40 and the ISS.

The Radio Amateur's Satellite Handbook, Martin Davidoff, K2UBC Available from the ARRL, AMSAT HQ and other sources. Previously titled The Satellite Experimenter's Handbook, this is considered by many to be "the book" on operating the amateur satellites. Contains the history of the program, theory, construction articles and much more.

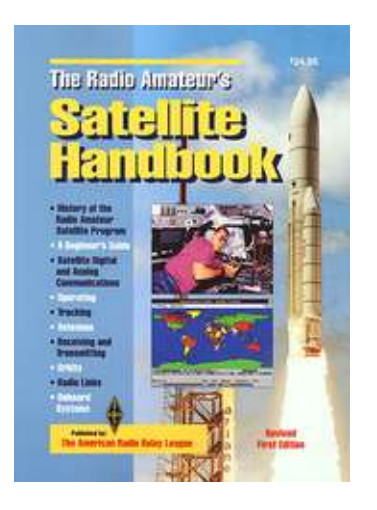

Mode S: The Book, Ed Krome, K9EK - James Miller, G3RUH and others A comprehensive guide to setting up and operating a Mode S ground station. Originally written for Oscar 13, the material presented is from those who, at the time, pioneered the use of the amateur satellite community's highest frequency band. This book was updated to reflect the launch of AO- 40 which had Mode S capability onboard. This is also a good reference for AO-51 Mode S.

ECHO; Operation, Specifications and Development, G. Gould Smith, WA4SXM

Available from AMSAT HQ. Learn all about this newly launched satellite, AO-51. It's ideal for the new or experienced satellite operator.

The ARRL SATELLITE ANTHOLOGY BOOK.

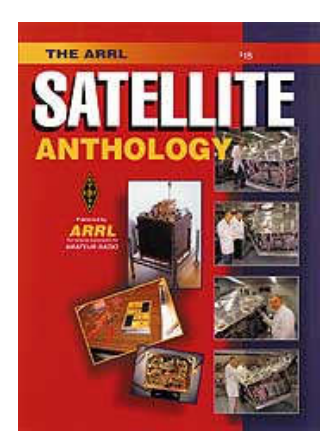

THE ARRL WEATHER SATELLITE HANDBOOK.

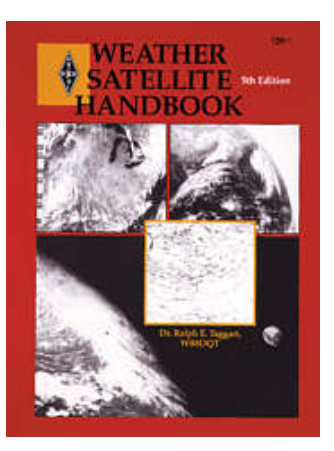

# **والحمد الله رب العالمين**

**والي اللقاء في الكتاب التالي أخوآم ابوآريم د.نادر عبد الحميد علي عمر ST2NH – HZ1NH [St2nh@yahoo.com](mailto:St2nh@yahoo.com) St2nh@amsat.org**

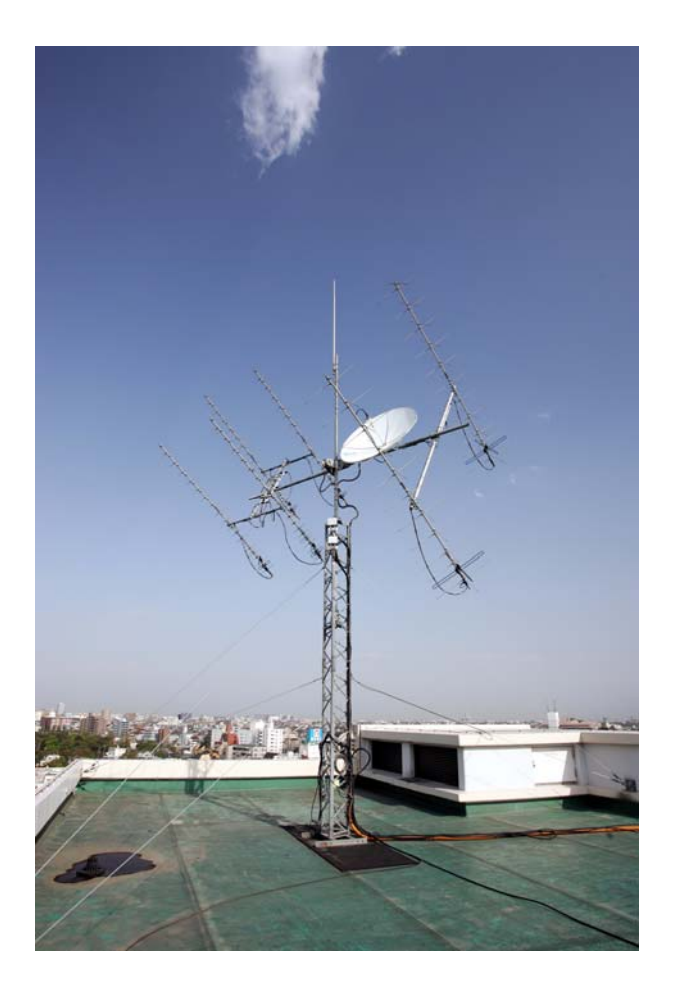